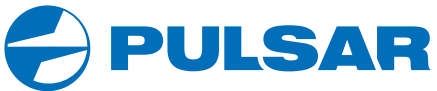

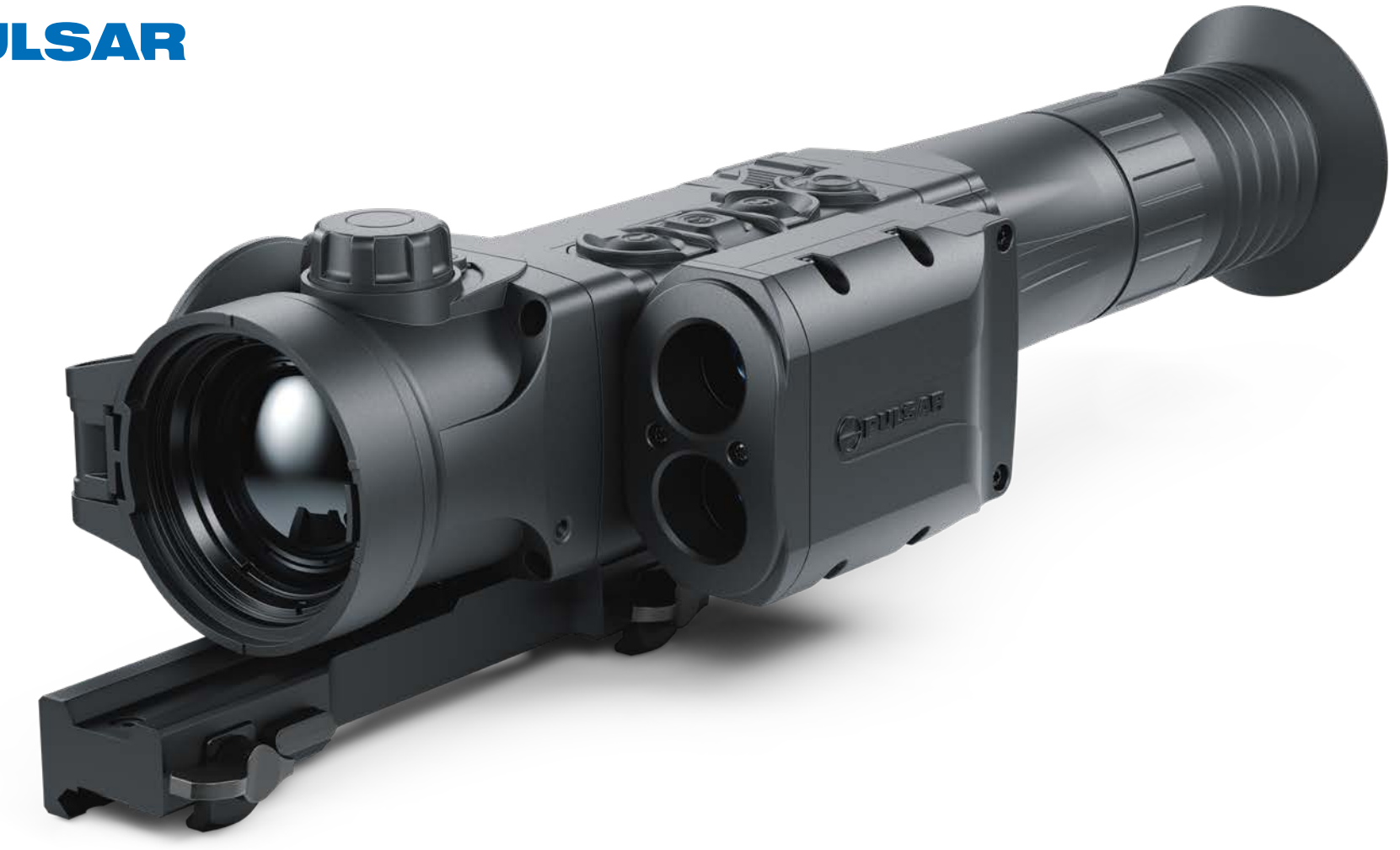

# $\textbf{TRAIL 2 LRF}$  Thermal Imaging | OPERATING INSTRUCTIONS

ENGLISH / FRANÇAIS / DEUTSCH / ESPAÑOL / ITALIANO / РУССКИЙ

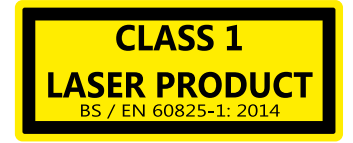

Caution - use of controls or adjustments or performance of procedures other than those specified herein may result in hazardous radiation exposure.

Attention - l'emploi de commandes, réglages ou performances de procédure autres que ceux spécifiés dans ce manuel peut entraîner une exposition à des rayonnements dangereux.

Vorsicht - wenn andere als die hier angegebenen Bedienungs- oder Justiereinrichtungen benutzt oder andere Verfahrensweisen ausgeführt werden, kann dies zu gefährlicher Strahlungsexposition führen.

Atención! La utilización de controles, ajustes o parámetros de procedimiento distintos de los aguí indicados puede provocar una exposición a radiaciones peligrosas.

Attenzione – in caso di utilizzo di dispositivi di comando o di regolazione di natura diversa da quelli riportati in questa sede oppure qualora si seguano procedure diverse vi è il pericolo di provocare un'esposizione alle radiazioni particolarmente pericolosa.

Внимание - использование других не упомянутых здесь элементов управления и настройки или других методов эксплуатации может подвергнуть Вас опасному для здоровья излучению.

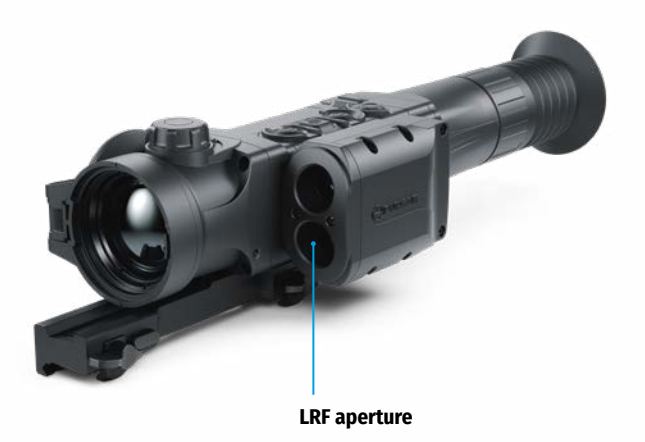

**[Viseurs thermiques TRAIL 2 LRF](#page-15-0) [14-27](#page-15-0) [FRANÇAIS](#page-15-0) [Wärmebild-Zielfernrohr TRAIL 2 LRF](#page-29-0) [28-41](#page-29-0) [DEUTSCH](#page-29-0)**  $\triangleright$ **[Visores térmicos TRAIL 2 LRF](#page-43-0) [42-55](#page-43-0) [ESPAÑOL](#page-43-0)**  $\triangleright$ **[Cannocchiali termici TRAIL 2 LRF](#page-57-0) [56-69](#page-57-0) [ITALIANO](#page-57-0)**  $\mathsf{D}$ **[Тепловизионные прицелы TRAIL 2 LRF](#page-71-0) [70-83](#page-71-0) [РУССКИЙ](#page-71-0)**  $\triangleright$ 

**[Thermal Riflescope TRAIL 2 LRF](#page-2-0) [1-13](#page-2-0) [ENGLISH](#page-2-0)**

# EHICE  $\mathbb{Z}$

 $\triangleright$ 

 $\triangleright$ 

# <span id="page-2-0"></span>ENGLISH

## **Technical Specifications**

<span id="page-2-1"></span>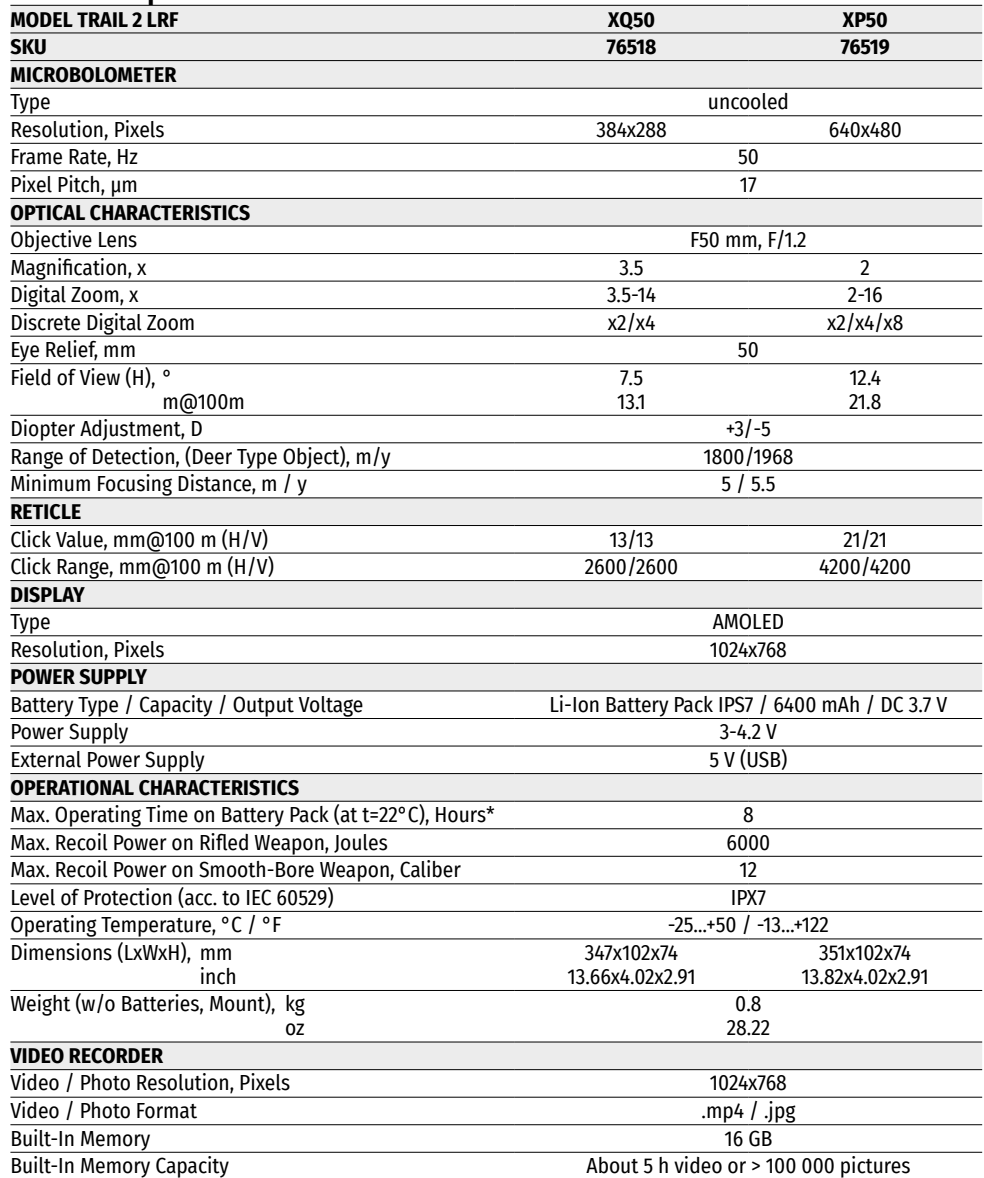

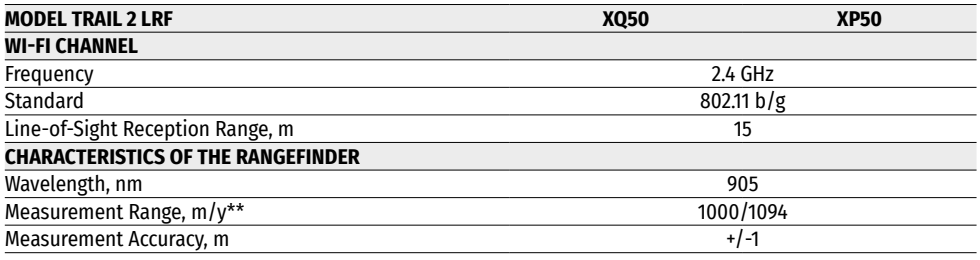

\* The actual operating time depends on the intensity of using Wi-Fi, video recorder, laser rangefinder.

\*\* Depends on the characteristics of the object under observation and environmental conditions.

# **1. Package Contents**

- Thermal Imaging Riflescope
- IPS7 Battery Pack
- Battery charger with mains charger
- Carrying case
- MicroUSB cable
- Mount (with screws and hex-nut wrench(-es))\*
- Quick start guide
- Lens cloth
- Warranty card
- \* The mount may not be included in certain orders.

This product is subject to change in line with improvements to its design.

The latest edition of this user manual is available online at **[www.pulsar-vision.com](http://www.pulsar-vision.com)**

## **2. Description**

Thermal imaging riflescopes **TRAIL 2 LRF** are designed for the use on hunting rifles, both in the nighttime, and in the daylight in inclement weather conditions (fog, smog, rain) to see through obstacles hindering detection of targets (branches, tall grass, thick bushes etc.). Unlike the image intensifier tube based night vision riflescopes, thermal imaging riflescopes do not require an external source of light and are not affected by bright light exposure. **TRAIL 2 LRF** riflescopes are equipped with a high precision built-in laser rangefinder which allows distance measurement up to 1000 meters. The **TRAIL 2 LRF** riflescopes have a wide range of applications including night hunting, observation and terrain orientation, search and rescue operations.

# **3. Features**

- 
- Built-in precise laser rangefinder<br>• High resolution thermal imaging microbolometer
- Rugged and light-weight magnesium alloy housing<br>• Long detection distance up to 1800 m
- 
- Smooth and discrete digital zoom
- High caliber recoil resistance 12 gauge, 9.3x64, .375 H&H
- High refresh rate 50 Hz
- Zeroing profiles memorization
- Frost resistant AMOLED display
- Built-in video recorder
- Built-in Wi-Fi module
- Quick-change long-life rechargeable battery packs
- "Image Detail Boost" function
- "Picture-in-Picture" mode
- Manual contrast and brightness adjustment<br>• Variable electronic reticles
- 
- Four operating modes: Forest, Rocks, Identification, User.
- Three calibration modes

# **4. External View and Controls**

- **1.** Lens cover
- **2.** Lens focusing knob
- **3.** Button **UP**
- **4.** Button **MENU (M)**
- **5.** Button **DOWN**
- **6.** Button **REC**
- **7.** Diopter adjustment ring
- **8.** Eyeshade
- **9.** Laser rangefinder
- **9a.** Laser rangefinder's emitter
- **9b.** Laser rangefinder's receiver
- **10.** MicroUSB port
- **11.** Button **ON**
- **12.** Battery Pack
- **13.** Lever for Battery Pack

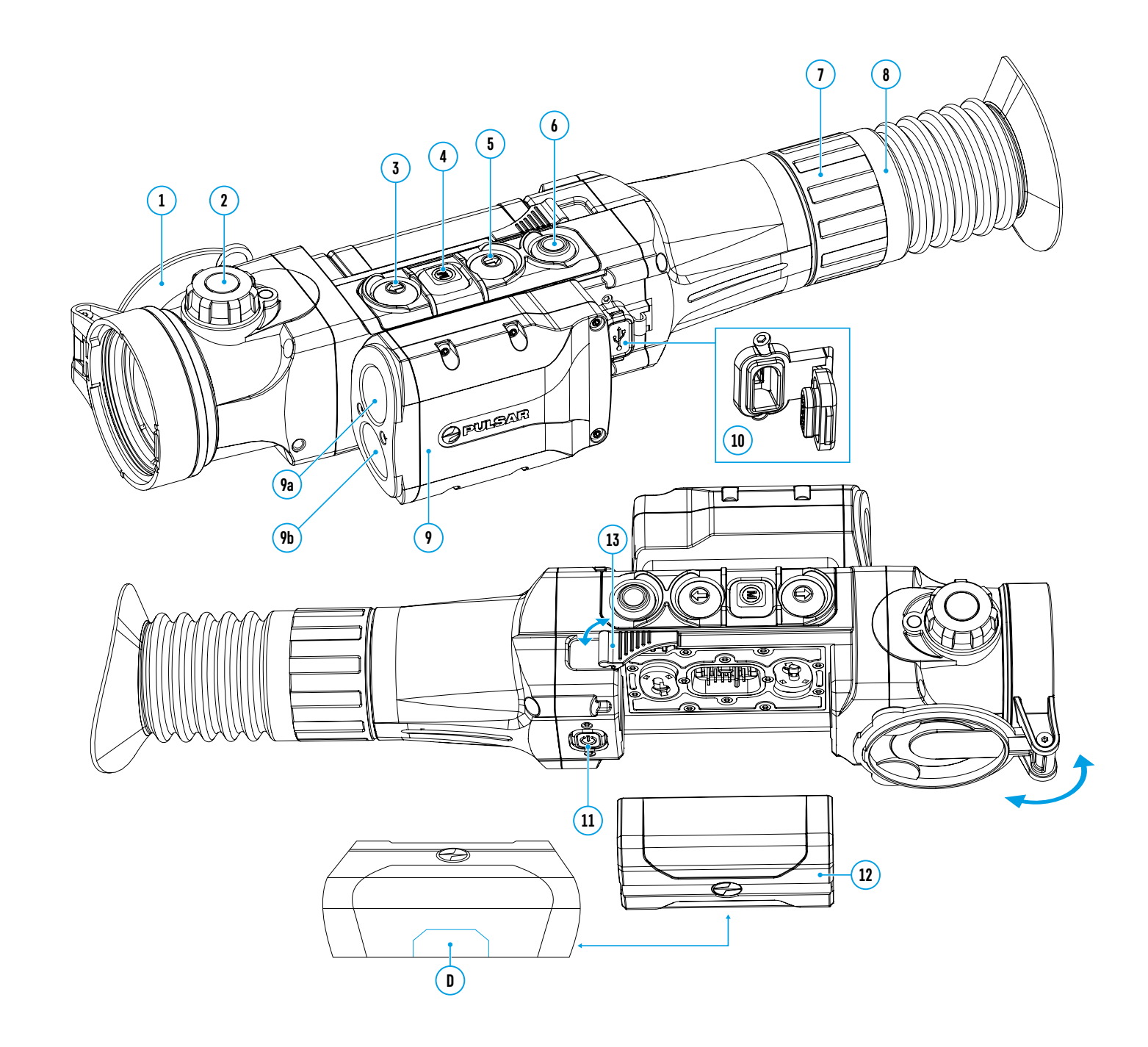

### **5. Description of Controls**

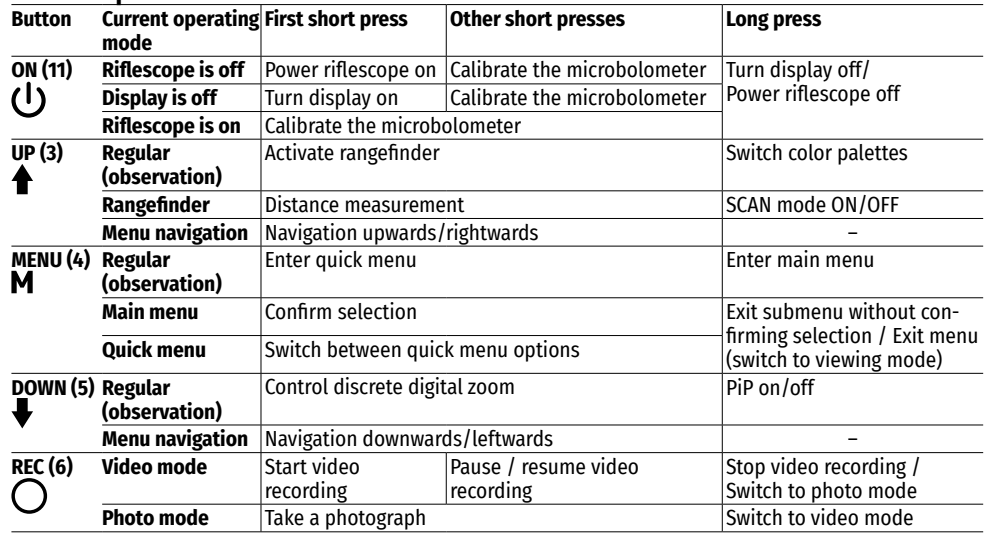

# **6. Using the Battery Pack**

Thermal imaging riflescopes are supplied with a rechargeable Li-Ion Battery Pack IPS7 which allows operation for up to 8 hours. Please remember to charge the Battery Pack before first use.

### **Charging**:

- Lift lever **(A)** of the charger.
- Remove protective cover from the Battery Pack.
- Insert the battery into the charger, as shown in the figure, push the lever to full stop **(A)**.
- Upon installation, a **green** LED indicator **(B)** on the charger will start to glow and begin flashing:
- **once** if the battery charge ranges from 0% to 50%;
- **twice** if the battery charge ranges from 51% to 75%;
- **three times** if the battery charge ranges from 75% to 100%;
- If the indicator lights **green continuously**, the battery is fully charged. You can remove the battery from the charger by lifting the lever.
- To charge the battery, connect the Micro-USB plug of the USB cable to port **(C)** of the charger.
- Connect the plug of the USB cable to the mains adapter.
- Plug the mains adapter into a 100 240 V socket the battery charging process will start.

**Attention!** If the indicator of the charger lights up **red continuously** upon battery installation, probably the battery's charge level is lower than acceptable (the battery has been long in deep discharge). In that case:

- keep the battery in the charger for a long time (up to several hours), then remove and re-insert it;
- if the indicator starts **blinking green**, the battery is good;
- if it keeps lighting **red** it's defective. **Do not use the battery!**

### **Installation:**

- Remove protective cover from the Battery Pack.
- Lift the lever **(13).**
- Install the battery into dedicated slot in the riflescope's housing so that element **D** is located below.
- Lock the battery by pushing the lever down.

### **Precautions:**

- Only use the charger supplied with the Battery Pack. The use of any other charger may irreparably damage the Battery Pack or the charger and may cause fire.
- **When keeping battery for a long period, the battery should not be fully charged or fully discharged.**
- **Do not charge battery immediately after bringing the battery from cold environment to a warm one. Wait for 30-40 minutes for the battery to get warm.**
- Do not leave battery unattended while charging. Never use a modified or damaged charger.
- Charge Battery Pack at a temperature from 0 °C to +45 °C. Otherwise, battery's life will decrease significantly.
- Do not leave Battery Pack with a charger connected to the mains longer than 24 hours after full charge.
- Do not expose battery pack to high temperature or to a naked flame.
- Do not submerge battery in water.
- Do not connect external device with a current consumption that exceeds permitted levels.
- Battery Pack is short circuit protected. However, any situation that may cause short-circuiting should be avoided.
- Do not dismantle or deform Battery Pack. Do not drop or hit the battery.
- When using battery at negative temperatures, battery's capacity decreases, this is normal and is not a defect.
- Do not use battery at temperatures above those shown in the table this may decrease the battery's life.
- Keep battery out of reach of children.

# **7. External Power Supply**

The riflescope can be powered with an external power supply such as Power Bank (5V).

- Connect external power supply to USB port **(10)** of the riflescope.
- The riflescope switches to operation from external power supply, and the IPS7 Battery Pack will begin charging slowly.
- Display will show a battery icon  $\sqrt{-2}$  with charge level as a percentage.
- If the riflescope operates on external power supply but the Battery Pack is not installed, an icon  $-\blacksquare$  is shown.
- When external power supply is disconnected, the riflescope switches to the internal IPS7 battery pack without powering off.

**Attention!** Charging IPS7 batteries from Power Bank at air temperatures below 0 ° C may result in reduced battery life. When using external power, connect Power Bank to the switched-on riflescope, which has worked for several minutes.

# **8. Operation**

### **Installation of mount**

Before using the riflescope you need to install a mount (may not be included).

Mounting holes **(14)** in the base of the riflescope enable the mount to be installed in one of the multiple positions. The choice of the mounting position helps the user to ensure correct eye relief depending on rifle type.

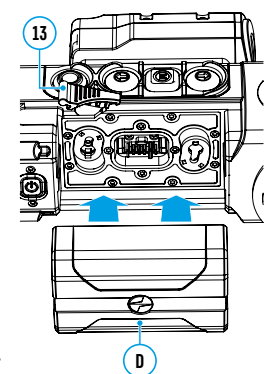

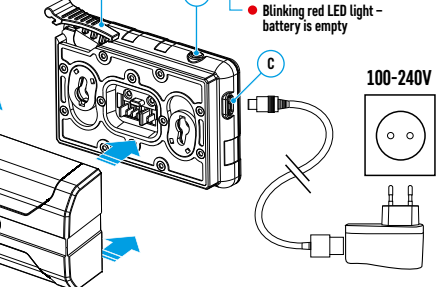

**Green LED light stays on continuously – battery is full**

**<sup>A</sup> <sup>B</sup>**

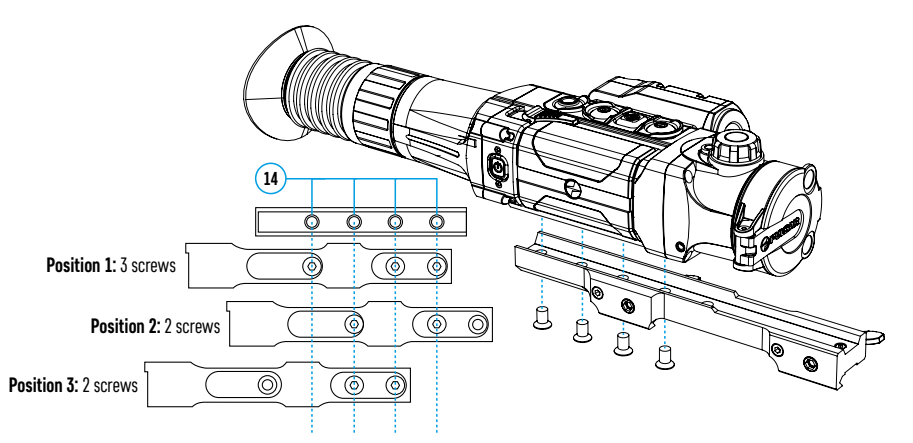

- Attach the mount to the base of the riflescope using a hex-nut wrench and screws.
- Install the riflescope on the rifle and check if the position is suitable for you.
- If you are happy with its position, remove the riflescope, unscrew the screws halfway, apply some thread sealant onto the thread of the screws and tighten them fully (do not overtighten). Let the sealant dry for a while.
- The riflescope is ready to be installed on the rifle and to be zeroed.
- After first installation of your riflescope on a rifle, please follow instructions in section **[Zeroing](#page-5-0)** below.

**WARNING!** Do not point objective lens of unit at intensive sources of light such as riflescope emitting laser radiation or the sun. This may render electronic components inoperative. Warranty does not cover damage caused by improper operation.

#### <span id="page-5-1"></span>**Powering on and image setup**

- Open lens cover **(1)**.
- Turn the unit on with a short press of **ON (11)** button.
- To obtain a crisp image of icons on display, rotate diopter adjustment ring **(7)**. After this there is no need to rotate the diopter adjustment ring for distance or any other conditions.
- To focus on an object being observed rotate lens focusing knob **(2).**
- To set up display brightness and contrast and smooth zoom, please refer to the section **[Quick Menu Functions](#page-6-0)**.
- After use, hold down **ON (11)** button to turn the riflescope off.

# <span id="page-5-0"></span>**9. Zeroing**

The riflescope features two zeroing methods – "one shot" zeroing and using FREEZE function. Zeroing should be done at operating temperatures, by following these steps:

- Mount your rifle with the riflescope installed on a bench rest.
- Set a target at a certain distance.
- Adjust the riflescope according to the instructions of section **[Powering on and image setup](#page-5-1)**.
- Select zeroing profile (see option **[Zeroing Profile](#page-6-1)** in section **Main Menu Functions**)
- Aim the firearm at the target and take a shot.
- If the point of impact does not match the aiming point (center of the riflescope's reticle), hold down **M (4)** button to enter the main menu.
- Enter submenu **Zeroing**  $\leftarrow$  with a short press of **M (4)** button.
- Add a new zeroing distance at which you are zeroing (see option **Zeroing** => submenu **[Add New Distance](#page-7-0)** (+) in section **Main Menu Functions**).
- Additional menu for zeroing parameters setup appears on the display
- An auxiliary cross  $\times$  appears in the center of display, and coordinates of the auxiliary cross X and Y appear in the top right corner.
- Enter **Windage/Elevation**  $\epsilon_{\perp}^{\uparrow}$  submenu with a short press of **M (4)** button.
- Holding the reticle at the aiming point, move the auxiliary cross horizontally or vertically with **UP (3)** / **DOWN (5)** buttons until the auxiliary cross matches the point of impact. Switch between movement directions of the auxiliary cross from horizontal to vertical with a short press of **M (4)** button.

**Attention!** Not to hold the reticle at the aiming point, you can use the **FREEZE** function — freezing the zeroing screen (see option **Zeroing** => submenu **Operating the Distances** => submenu **Zeroing Parameters Settings** => submenu **[Freeze](#page-7-1)**  $\frac{4}{3}$  in section **Main Menu Functions**).

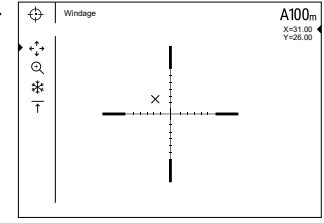

- Exit **Windage/Elevation** submenu with a long press of **M (4)** button.
- Save the new position of the reticle with a long press of **М (4)** button. A message "Zeroing coordinates saved" confirms successful operation. The reticle will now move to the point of impact.
- Exit the submenu, take another shot the point of impact should now match the aiming point.

**Note:** To re-zero at any distance select the desired distance, press **M (4)** button briefly and enter **Zeroing Parameters Settings ---** submenu with another short press of **M (4)** button.

### <span id="page-5-2"></span>**10. Microbolometer Calibration**

Calibration allows levelling of the background temperature of microbolometer and eliminates image flaws such as frozen image, vertical stripes etc.).

There are three calibration modes: manual **(M)**, semi-automatic **(SA)** and automatic **(A)**.

Select the desired mode in the main menu option **Calibration** .

- **Mode M (manual)**. Close lens cover and press **ON (11)** button briefly. Having finished calibration, open the lens cover.
- **Mode SA (semi-automatic).** Calibration is activated with a short press of **ON (11)** button. You do not have to close lens cover (microbolometer is closed with internal shutter automatically).
- **Mode A (automatic).** The riflescope calibrates by itself according to the software algorithm. You do not have to close lens cover (microbolometer is closed with internal shutter automatically). User assisted calibration with **ON (11)** button is allowed in this mode (as in semi-automatic mode).

# **11. Discrete Digital Zoom**

The riflescope allows you to quickly increase base magnification (please refer to **[Magnification](#page-2-1)** line in the **Technical Specifications** table) by two times or four times (8 times in XP models), as well as to return to the base magnification. To operate the discrete digital zoom, press successively **DOWN (5)** button.

# **12. Image Detail Boost**

The **Image Detail Boost** function increases sharpness of the contours of heated objects, which increases their detail. The result of the function depends on the selected mode and observation conditions: the higher the contrast of objects, the more noticeable the effect. This option is enabled by default, but can be disabled in the main menu.

# <span id="page-6-0"></span>**13. Quick Menu Functions**

The Quick menu allows to change the basic settings (display brightness and contrast, discrete digital zoom and zeroing distance).

- Enter the menu with a short press of **М (4)** button.
- To select the functions below, press successively **М (4)** button.
- **- Brightness** press **UP (3)** / **DOWN (5)** buttons to change display brightness from 0 to 20.
- **- Contrast**  press **UP (3)** / **DOWN (5)** buttons to change display contrast from 0 to 20.
- **- Smooth digital zoom** press **UP (3)** / **DOWN (5)** buttons to change digital zoom in 0.1x increments.
- **A100**  $\uparrow$  information on the actual profile and zeroing distance, at which zeroing was done in this profile (for example, profile A, zeroing distance 100 m). Select zeroing distances with **UP (3)** / **DOWN (5)** buttons. This option is available when more than one distance is saved.
- **Base mode <del>食</del> △ △ ⊙** it allows you to select one of the three modes as a base for the User mode.
- Exit the quick menu with a long press of **М (4)** button or wait 10 seconds to exit automatically.

**Note**: display brightness and contrast settings are saved in the memory when the unit is turned off.

# **14. Main Menu Functions**

- Enter the main menu with a long press of **М (4)** button.
- Press **UP (3)** / **DOWN (5)** buttons to select main menu options.
- Main menu navigation is cyclical: as soon as the last menu option of the first tab is reached, first menu option of the second tab starts.
- Enter a submenu of the main menu with a short press of **М (4)** button.
- Exit a submenu with a long press of **М (4)** button.
- Automatic exit takes place in 10 sec of inactivity.

### **Menu contents:**

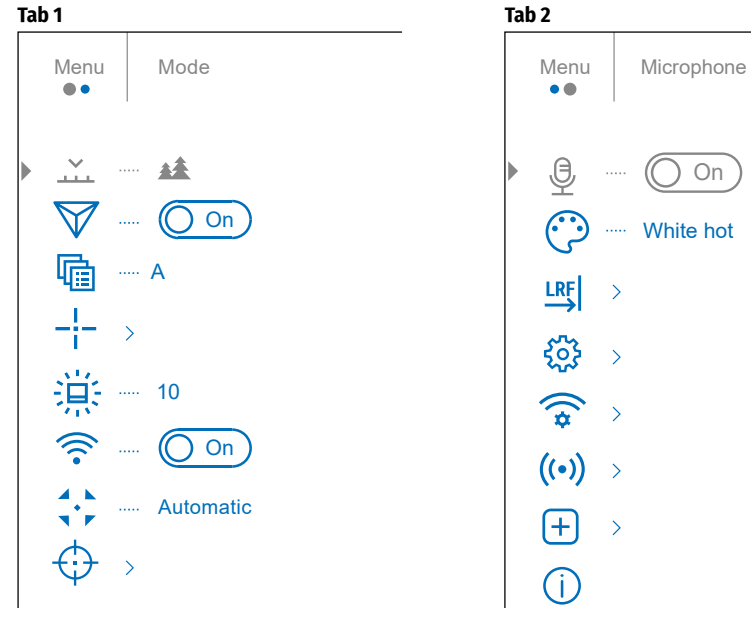

# **Menu Contents and Description**

<span id="page-6-1"></span>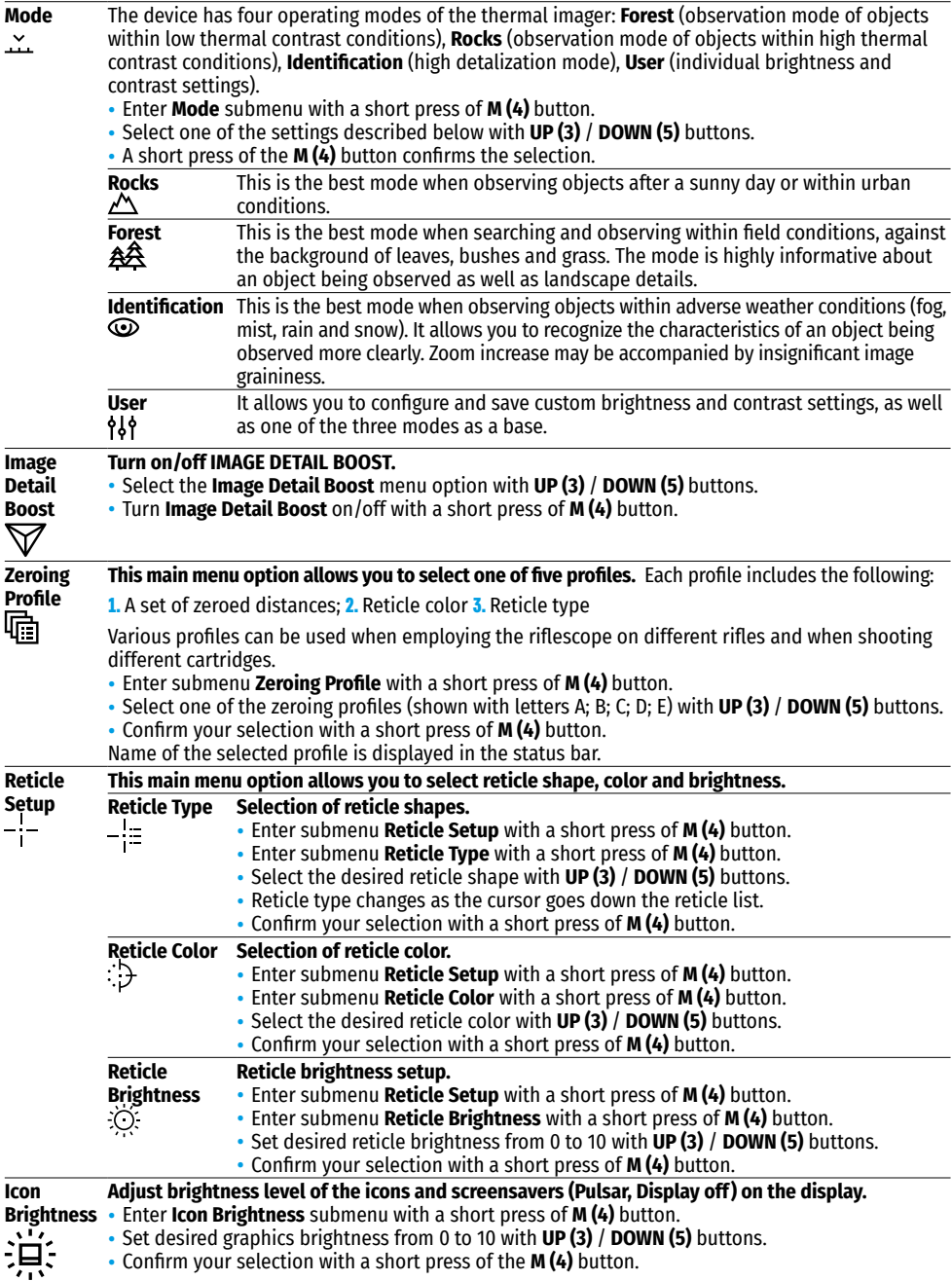

<span id="page-7-2"></span><span id="page-7-0"></span>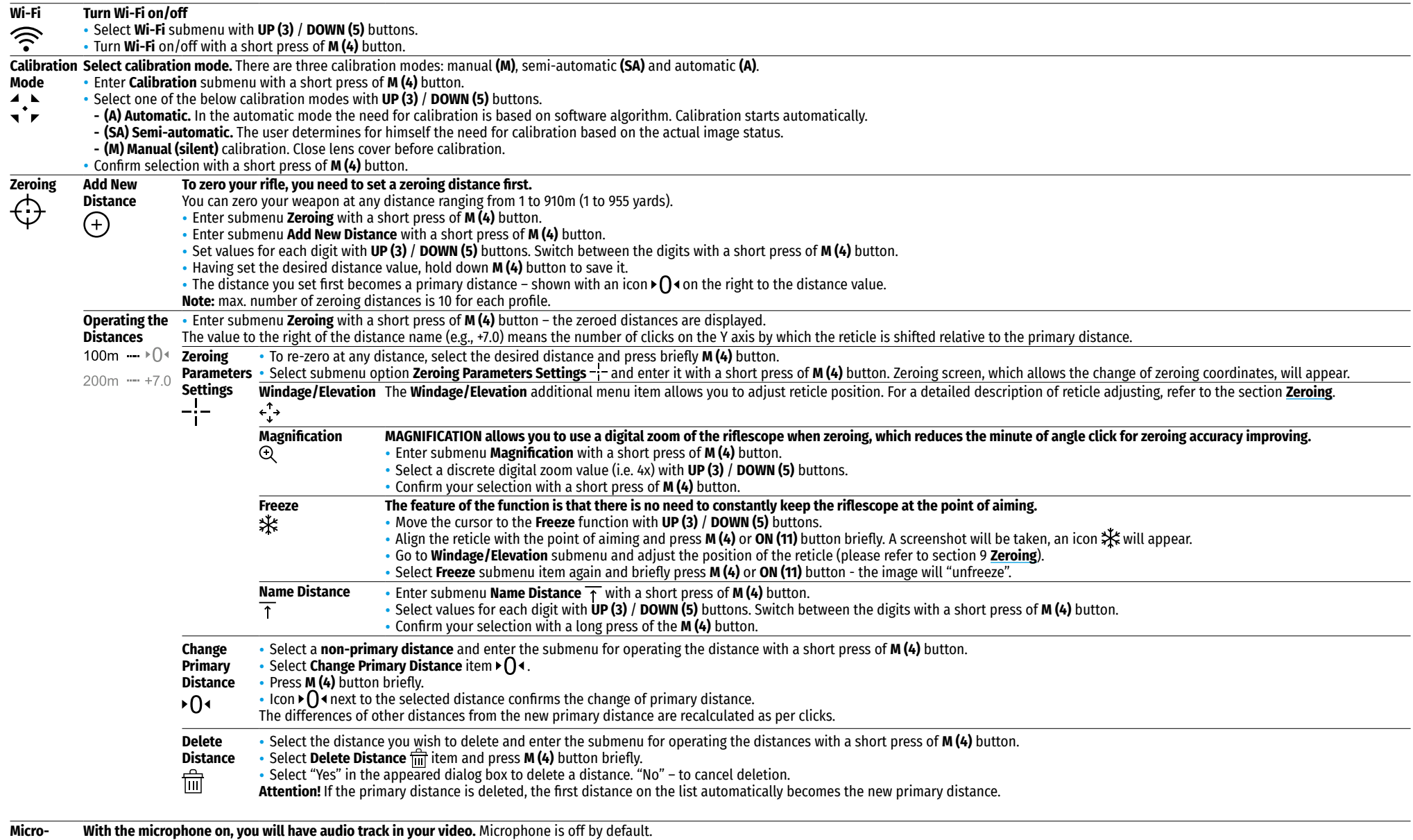

**phone** • Select submenu **Microphone** with **UP (3)** / **DOWN (5)** buttons.

<span id="page-7-1"></span>• Turn the microphone on/off with a short press of **M (4)** button.

<span id="page-8-2"></span><span id="page-8-1"></span><span id="page-8-0"></span>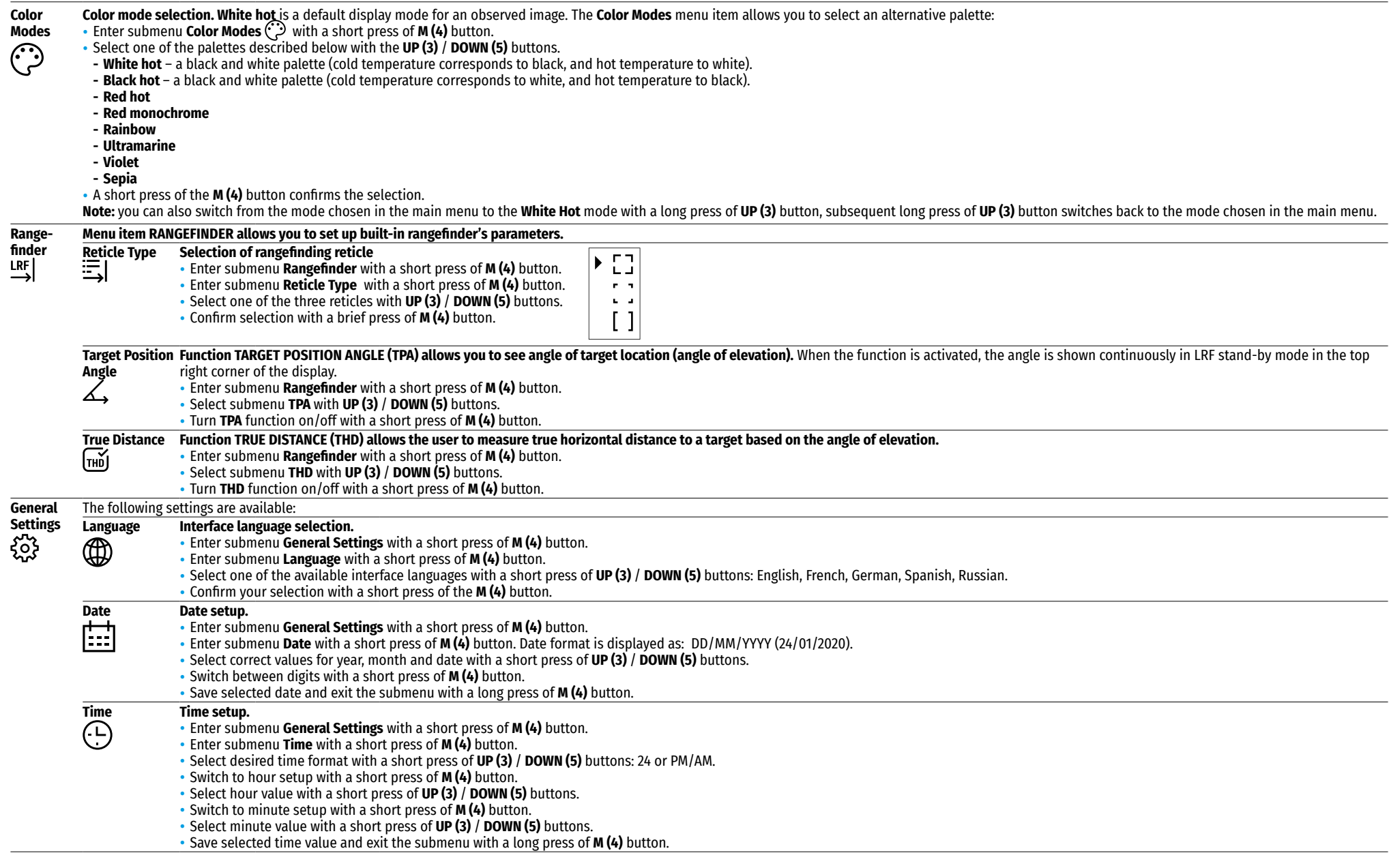

<span id="page-9-1"></span><span id="page-9-0"></span>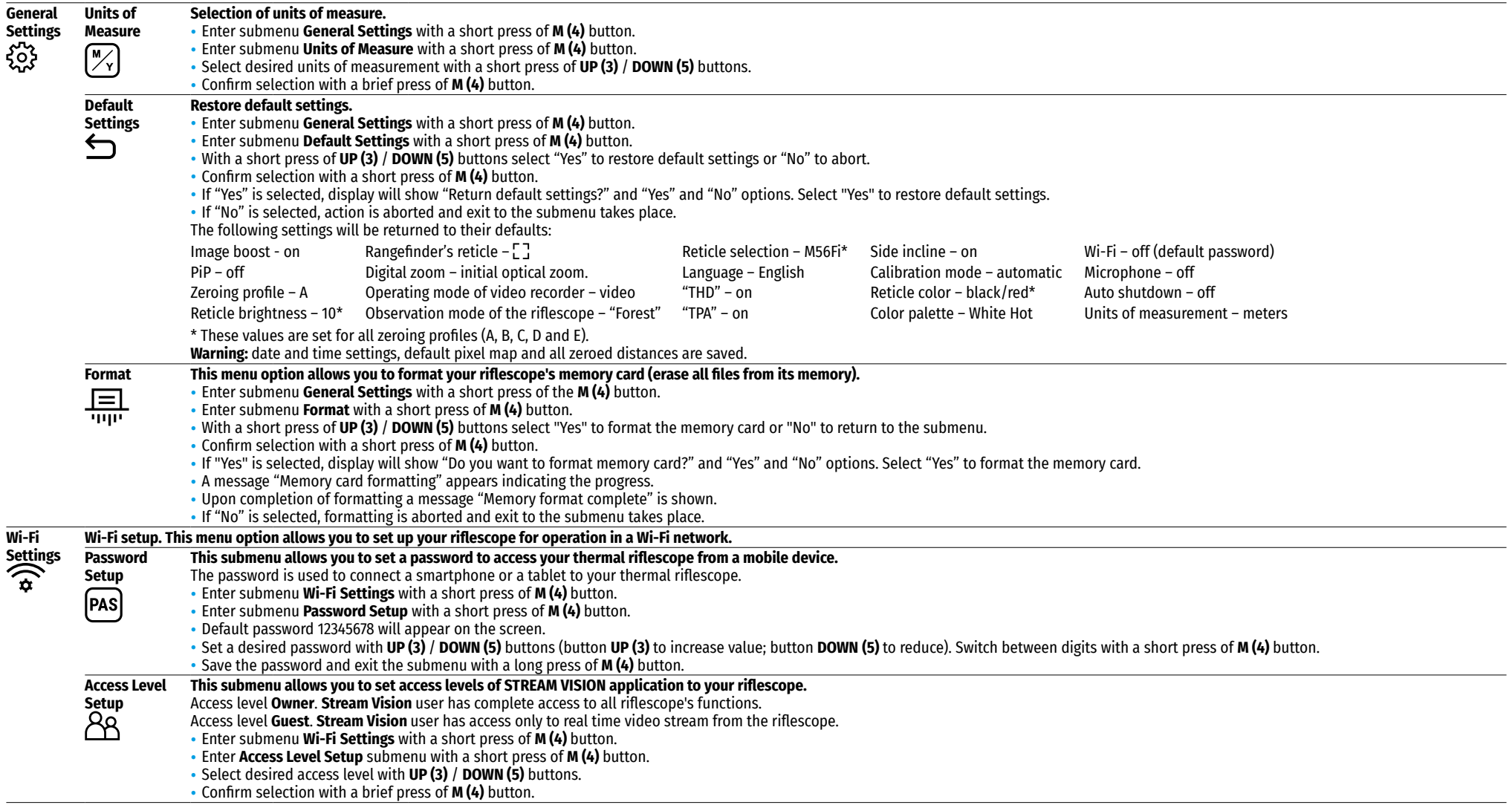

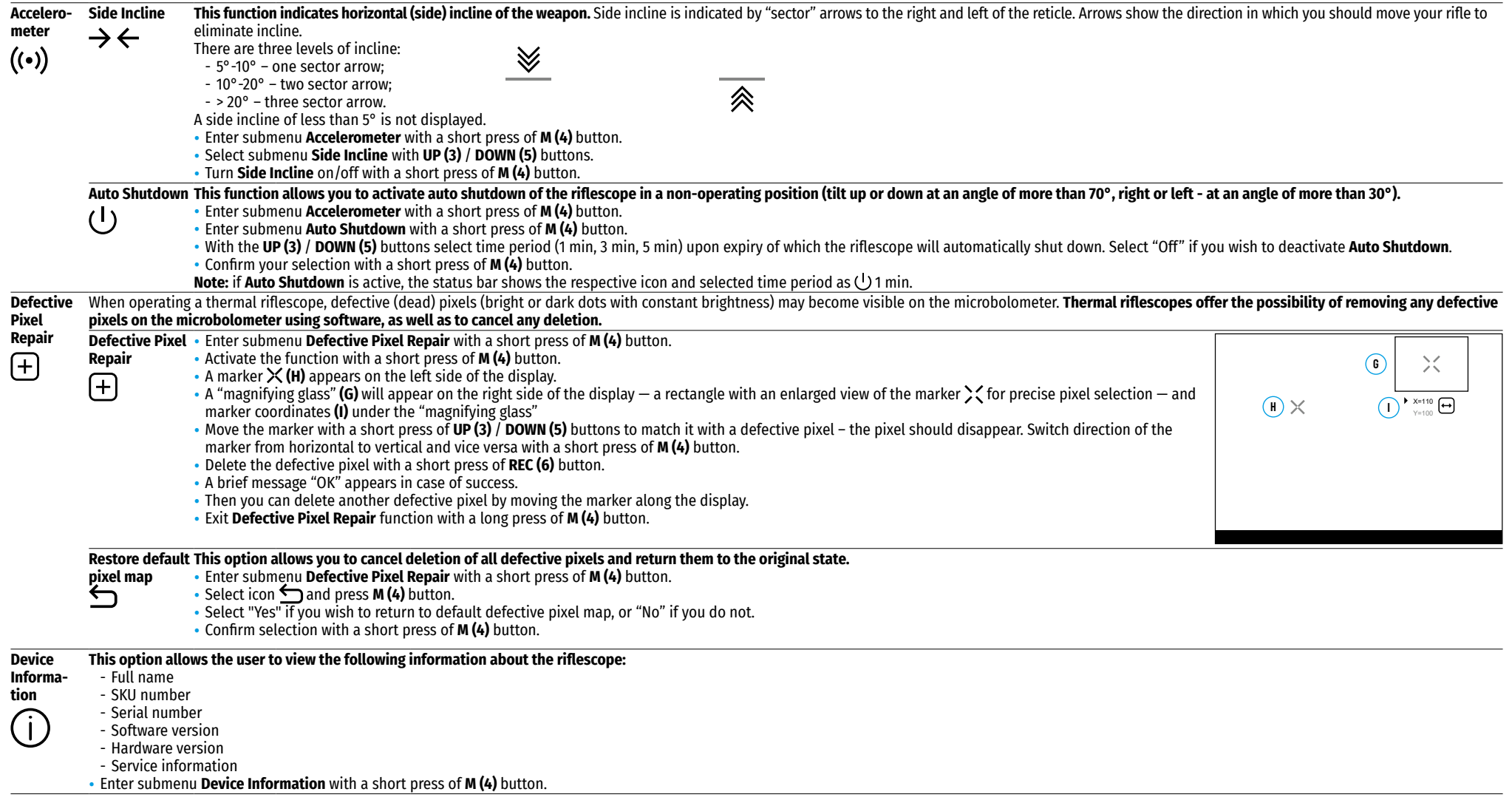

# $\overline{A}$  100m  $\triangle\$  00:02 x12.8  $\triangle\$   $\triangle$   $\cup$  1min 22:50 **1 2 3 4 5 6 7 8 9 10 11**

The status bar is located in the lower part of the display and shows current operating status of the riflescope, including:

- **1.** Image inversion mode (only Black Hot)
- **2.** Current zeroing profile (for example A)
- **3.** Zeroing distance (for example, 300 m)
- **4.** Operating mode (for example Forest)
- **5.** Calibration mode (in the automatic calibration mode, three seconds before automatic calibration a countdown timer  $\overline{(\uparrow)}$  00:03 is shown in place of the calibration mode icon)
- **6.** Current full magnification (for example x12.8)
- **7.** Microphone
- **8.** Wi-Fi connection status
- **9.** Function "Auto shutdown" (for example 1 min)
- **10.** Current time
- **11.** Battery charge level if the riflescope is powered by the Battery Pack, or External battery power indicator  $\equiv$   $\equiv$  if the riflescope is powered by an external power supply.

# **16. Built-In Laser Rangefinder**

The riflescope is equipped with a built-in rangefinder **(9)**, allowing you to measure distance to objects up to 1000m away.

### **How the rangefinder works:**

- Turn on the riflescope, adjust image according to section **[Powering on and image setup](#page-5-1)**, press **UP (3)** button — rangefinding reticle appears (and aiming reticle disappears), dashes of distance values with unit of measurement appear in the top right corner of the display  $\overline{\phantom{a}}$  = = -  $\overline{\phantom{a}}$  n, i.e. the rangefinder enters stand-by mode.
- If PiP mode is on, the aiming reticle disappears upon activation of the rangefinder, but in the PiP window remains active.
- If PiP mode is off, the activation of the rangefinder automatically turns on the PiP window with the last digital magnification set for it and a reticle in it.
- Point the rangefinding reticle at an object and press **UP (3)** button.
- In the top right corner of the display you will see distance in meters (or yards depending on settings).

### **Notes:**

- If the rangefinder is idle longer than three seconds, it turns off automatically and aiming reticle appears.
- The point of aiming of the rangefinding reticle and the aiming reticle in the PiP window might not coincide due to aiming reticle shift after zeroing.

### **Operation in SCAN mode:**

- Turn on the rangefinder by briefly pressing the **UP (3)** button.
- Hold down **UP (3)** button for longer than two seconds. Measurement readings will be changing in real time as you point the riflescope at different objects. In the top right corner a message "SCAN" appears.
- In case of unsuccessful measurement dashes will appear on the display.
- To exit SCAN mode and to return to stand-by mode, press **UP (3)** button briefly.
- To turn off the rangefinder hold the **UP (3)** button.

### **Notes:**

- To select a rangefinding reticle, please go to submenu **[Rangefinder](#page-8-0)** in the main menu.
- To select units of measurement (meters or yards) go to submenu **[General Settings](#page-9-0)** in the main menu.
- While you measure the distance in the Scan mode you can use the reticle of the PiP window to make a shot.

### **Peculiarities of operation**

- Accuracy of measurement and maximum range depend on the reflection ratio of the target surface, the angle at which the emitting beam falls on the target surface and environmental conditions. Reflectivity is also affected by surface texture, color, size and shape of the target. A shiny or brightly colored surface is normally more reflective than a dark surface.
- Accuracy of measurement can also be affected by light conditions, fog, haze, rain, snow etc. Ranging performance can degrade in bright conditions or when ranging towards the sun.
- Measuring range to a small sized target is more difficult than to a large sized target.

# **17. Video Recording and Photography**

**TRAIL 2 LRF** thermal riflescopes feature video recording and photography of an image, which are saved to an internal memory card.

Before using this feature please read the menu options **[Date setup](#page-8-1)**, **[Time setup](#page-8-2)** of the section **Main Menu Functions**.

### **The built-in recorder operates in two modes: VIDEO and PHOTO Video mode. Video recording**

- The device is in the VIDEO mode by default.
- In the top left corner you will see icon  $\mathsf{T}$  and remaining recording time in the format HH:MM (hours: minutes) 5:12.
- Start video recording with a short press of **REC (6)** button.
- Upon start of video recording icon  $\mathsf{T}$  disappears, and icon **REC** and recording timer in the format MM:SS  $(minutes : seconds)$  appear instead:  $\overline{Q}$
- Pause and resume recording video with a short press of **REC (6)** button.
- Stop recording video with a long press of the **REC (6)** button.
- Video files are saved to memory card after stopping the video.
- Switch between modes (Video-> Photo-> Video) with a long press of **REC (6)** button.

### **Photo mode. Photography**

- Switch to Photo mode with a long press of **REC (6)** button.
- Take a picture with a short press of **REC (6)** button. The image freezes for 0.5 sec and a photo is saved to memory card.

### **Notes:**

- you can enter and operate the menu during video recording;
- recorded videos and photos are saved to built-in memory card in the format img\_xxx.jpg (photos); video\_ xxx.mp4 (videos). xxx – three-digit counter for videos and photos;
- the counter for multimedia files cannot be reset;

### **Attention!**

- Maximum duration of a recorded file is five minutes. After this time expires a video is recorded into a new file. The number of recorded files is limited by the capacity of unit's internal memory.
- check regularly free capacity of the internal memory, move recorded footage to other storage media to free up space on the internal memory card;

# **18. Wi-Fi Function**

Your thermal riflescope features wireless connection option (Wi-Fi) which links it with external appliances (tablet, smartphone).

• Turn on the wireless module as described in the option **[Wi-Fi](#page-7-2)** in the section **Main Menu Functions**. Wi-Fi operation is shown in the status bar as follows:

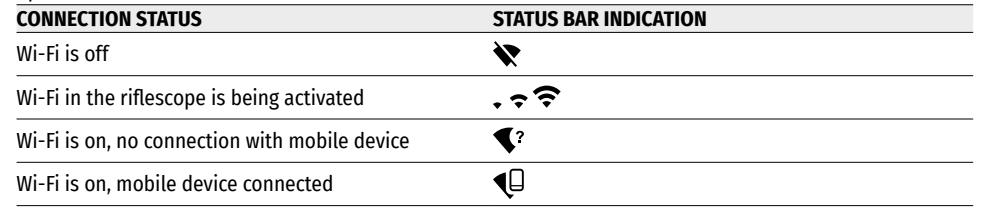

- $\cdot$  Your riflescope is detected by external appliance as "Trail\_XXXX", where XXXX  $\div$  is the last four digits of riflescope's serial number.
- After a password is entered in external appliance (please refer to the menu option **[Wi-Fi Settings](#page-9-1)** of the section **Main Menu Functions**) and connection is established, the icon  $\widehat{\mathbf{P}}$  in the status bar changes to  $\P$ .

# **19. Function Display Off**

The **Display Off** function deactivates transmission of image to the display by minimizing its brightness. This prevents accidental disclosure by light in the dark. In this mode the device is in stand-by and keeps running.

• To activate the **Display Off** function press and hold **ON (11)** button when the device is switched on. The **Display off** message with 3 sec countdown will appear on the screen. Before the end of the countdown release the **ON (11)** button, otherwise if the countdown ends the device will be switched off.

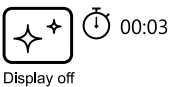

• To activate the display, press briefly **ON (11)** button.

# **20. Function PiP**

**PiP (Picture in Picture)** allows you to see a zoomed image in a dedicated window simultaneously with the main image .

- Turn on/off the **PiP** function with a long press of **DOWN (5)** button.
- Change zoom ratio in the **PiP** window with a short press of **DOWN (5)** button.
- The dedicated small window shows zoomed image with magnification value being shown in the bottom left corner of the window. The main image is shown with base optical magnification
- When **PiP** is turned on, you can operate the discrete and smooth digital zoom. The magnification will take place only in the dedicated window.
- When **PiP** is turned off, the main image retains the magnification set for the **PiP** window.

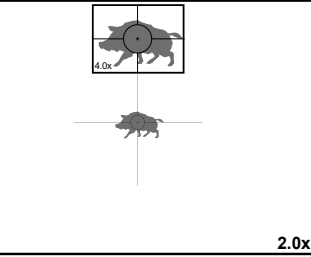

# **21. Scalable Reticles**

This function is designed to preserve ballistic properties of the scalable reticles for all magnifications.

- Enter the main menu with a long press of **M (4)** button.
- Enter submenu **Reticle Setup** with a short press of **M (4)** button.
- Enter submenu **Reticle type** with a short press of **M (4)** button, select the reticle (please check available Scalable reticles in the Reticles catalogue in Downloads section on our web page **<https://www.pulsar-nv.com/glo/products/33/thermal-imaging-riflescopes/trail-lrf-version-2/>** ).
- When zooming in and out the image, the selected reticle on the display and in the recorded video changes its
- geometrical size according to the magnification selected.
- The reticle scale changes both on the main display and in the PiP mode.

# **22. Stream Vision**

**TRAIL 2 LRF** thermal riflescopes support **Stream Vision** technology which allows you to stream an image from the display of your thermal riflescope to a smartphone or a tablet via Wi-Fi in real time.

Further guidelines are available online: **[www.pulsar-vision.com](http://www.pulsar-vision.com)**

**Note**: **Stream Vision** application allows you to update firmware features of your thermal imager.

### **How to update instructions are as below:**

**1.** Download free of charge **Stream Vision** App on **[Google Play](https://play.google.com/store/apps/details?id=com.yukon.app)** or **[App Store](https://apps.apple.com/us/app/stream-vision/id1069593770)**. Scan the QR codes or follow the links to download **Stream Vision** free of charge:

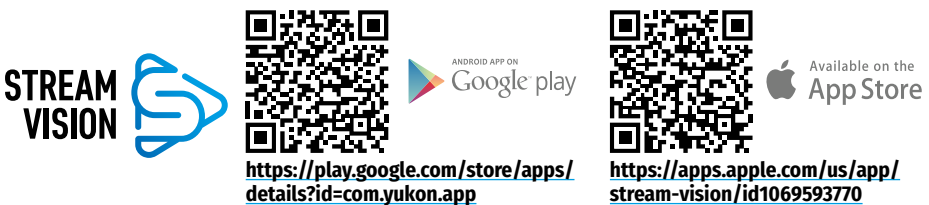

- **2.** Connect your Pulsar device to your mobile device (smartphone or tablet).
- **3.** Launch **Stream Vision** and go to section **My Devices**.
- **4.** Select your Pulsar device and press **Check Updates**.

### **Important:**

- if your Pulsar device is connected to the phone, please turn on mobile data (GPRS/3G/4G) on your mobile device to download an update;
- if your Pulsar device is not connected to your phone, but it's already in the **My Devices** section, you may use Wi-Fi to download an update.
- **5.** Wait for the update to download and install. Pulsar device will reboot and will be ready to operate.

# **23. USB Connection**

- Connect one end of the USB cable to the Micro-USB **(10)** port of your riflescope, and the other end to the USB port of your PC/laptop.
- Turn the riflescope on with a short press of **ON (11)** button (riflescope that has been turned off cannot be detected by your computer).
- Your riflescope will be detected by the computer automatically; no drivers need to be installed.
- Two connection modes will appear on the display: **Memory card** (external memory) and **Power**.

• Select connection mode with **UP (3)** / **DOWN** 

- USB connection lп  $\blacktriangleright$  Use as power ψ Use as memory card
- Confirm selection with a short press of **M (4)** button.

### **Connection modes:**

**(5)** buttons.

### **Memory card (external memory).**

- In this mode the device is detected by the computer as a flash card. This mode is designed for work with the files saved in device's memory. The device's functions are not available in this mode; the device turns off automatically.
- If video recording was in progress when connection was made, recording stops and video is saved.
- When USB cable is disconnected from the device in this mode, the device remains turned OFF. Turn the device ON for further operation.

### **Power.**

- In this mode PC/laptop is used as an external power supply. The status bar shows an icon  $-\blacksquare$ . The device continues operating and all functions are available. **Note:** The Battery pack installed in the device is not being charged!
- When USB cable is disconnected from the device when in the Power mode, the device keeps operating with Battery Pack, if available, and it has sufficient charge.

# **24. Maintenance and Storage**

Maintenance should be carried out at least twice a year, and should consist of the following measures:

- Wipe external plastic and metal surfaces clean of dust and dirt with a soft cloth moistened with a synthetic cleaning agent.
- Clean the electric terminals of the Battery Pack and riflescope's battery slot using a grease-free organic solvent.
- Check lenses of objective, eyepiece and rangefinder. If necessary, remove the particles of dust and sand (preferably without touching the lens). Clean external surfaces of the lenses with means especially designed for the purpose.
- Always store the riflescope in its carrying case in a dry, well-ventilated space. For prolonged storage, remove the batteries.

# **25. Technical Inspection**

### **Check:**

- External view (there should be no cracks on the housing).
- The state of the objective, eyepiece and rangefinder lenses (there should be no cracks, spot, dust, deposits etc.).
- The state of the Battery Pack (should be charged) and electric terminals (there should be no oxidation).
- Correct functioning of the controls.

# **26. Troubleshooting**

The table presented below lists some potential problems that may occur when using the riflescope. If a problem encountered with the riflescope is not listed, or if the recommended action does not resolve the problem, the unit should be returned for repair.

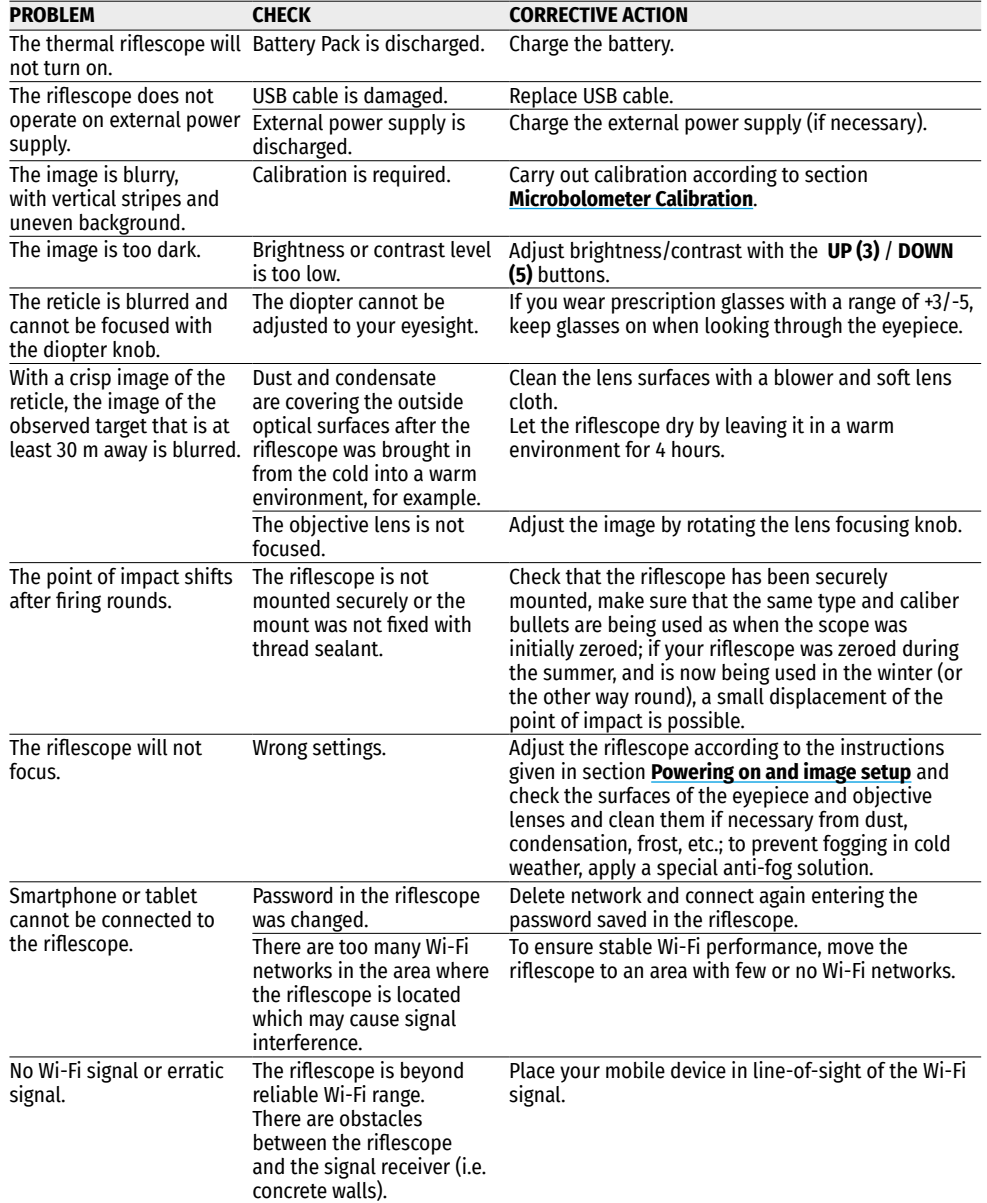

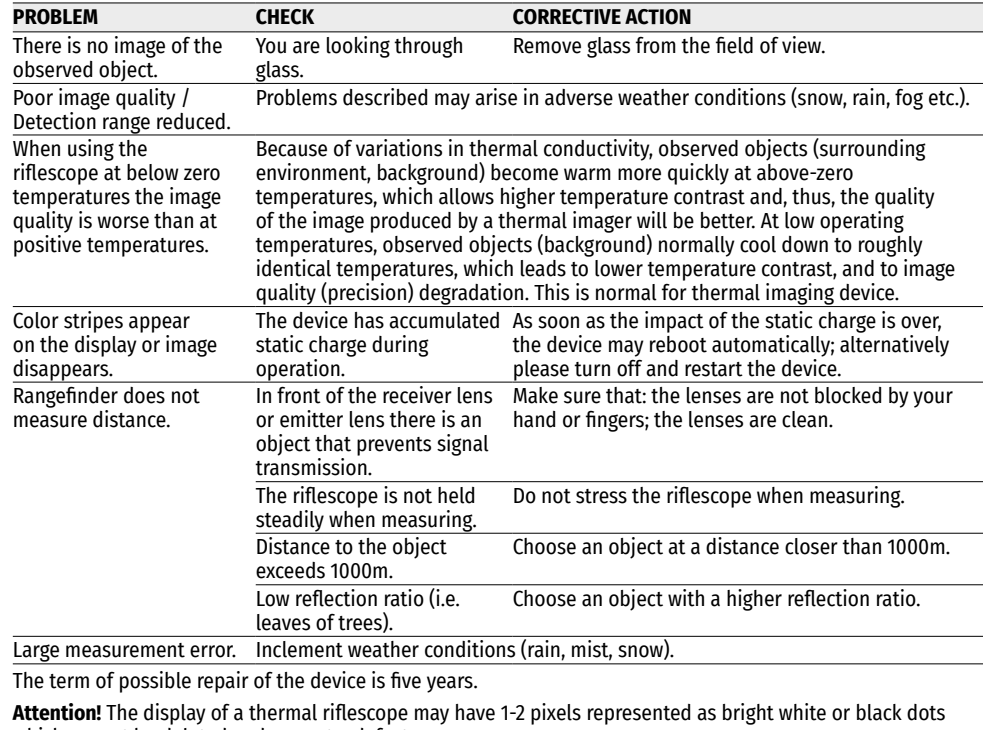

which cannot be deleted and are not a defect.

The defective pixels on the microbolometer may proportionally increase in size when digital zoom is activated.

**Attention!** Trail 2 LRF thermal imaging sights require a license if exported outside your country.

**Electromagnetic compliance.** This product complies with EU Standard EN 55032:2015, Class A.

**Warning!** Operation of this equipment in a residential environment could cause radio interference.

For detailed information about the device, please download the complete user manual: **<http://www.pulsar-nv.com/products/thermal-imaging-sights/>**

### <span id="page-15-0"></span>**Caracteristiques techniques**

<span id="page-15-1"></span>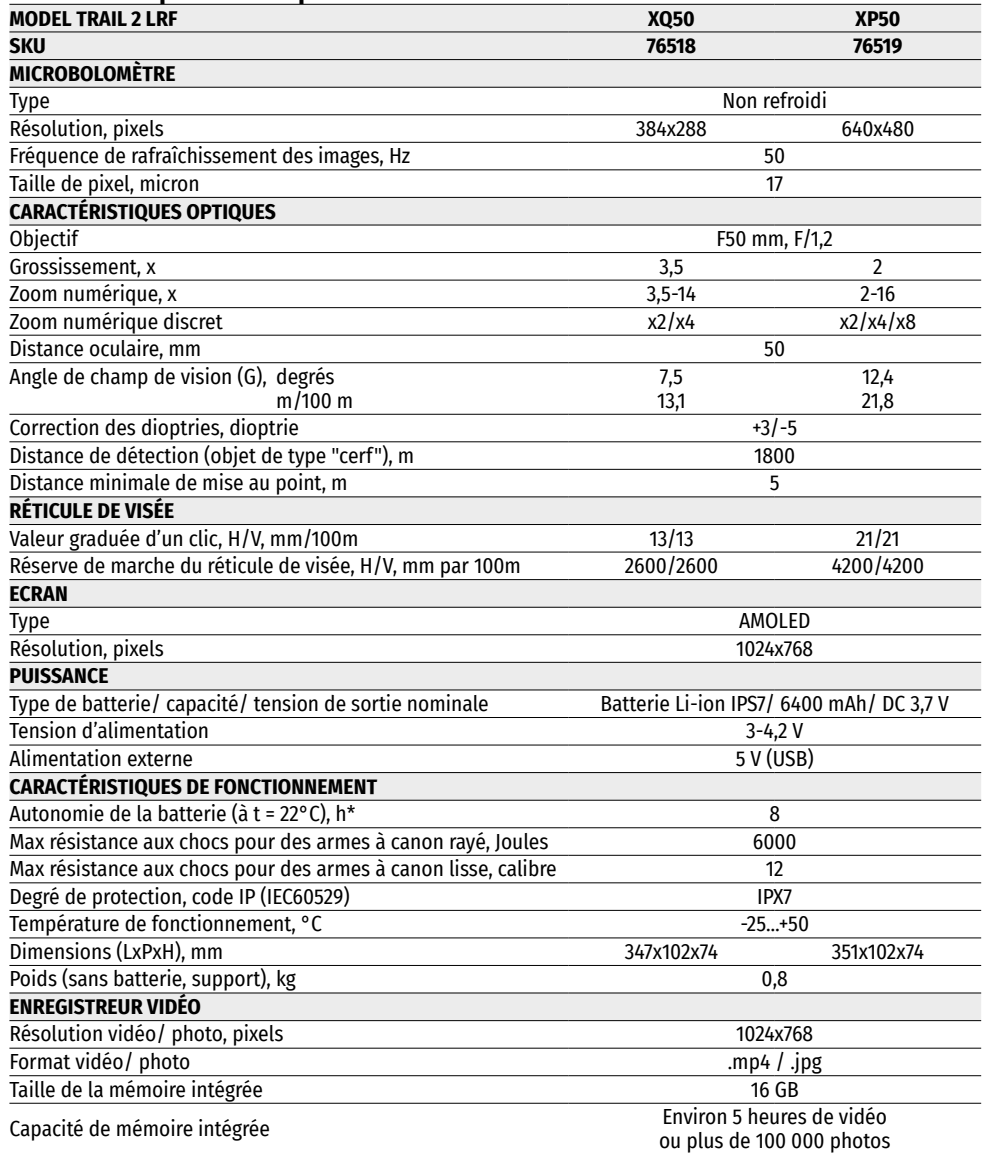

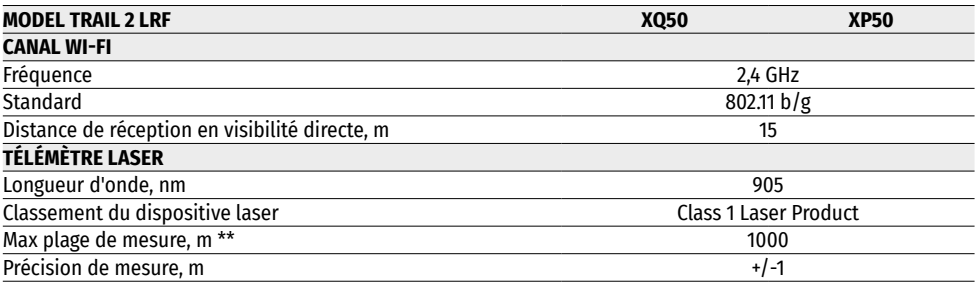

\* L'autonomie réelle de la batterie varie selon l'utilisation du Wi-Fi, de l'enregistreur vidéo et du télémètre laser intégré.

\*\* Dépend des caractéristiques de l'objet de mesure et des conditions d'environnement.

### **1. Contenu de la livraison**

- Viseur à imagerie thermique
- Batterie rechargeable IPS7
- Chargeur avec prise réseau
- Housse
- Câble microUSB
- Support (avec vis et clé Allen) \*
- Manuel d'utilisation en bref
- Lingettes pour nettoyer l'optique
- Certificat de garantie
- \* La lunette peut être fournie sans support.

La configuration peut être modifiée afin d'améliorer l'utilisation d'un appareil.

La version actuelle du manuel d'utilisation est disponible sur le site **[www.pulsar-vision.com](http://www.pulsar-vision.com)**

### **2. Description**

Les viseurs thermiques **TRAIL 2 LRF** sont conçus pour l'utilisation pour les armes de chasse, le jour comme la nuit, dans des conditions météorologiques difficiles (brouillard, brume, pluie) ainsi qu'en présence d'obstacles rendant difficile la détection d'une cible (branches, herbes hautes, arbustes denses, etc.).

Contrairement aux viseurs basés sur des convertisseurs électro-optiques, les viseurs à imagerie thermique n'ont pas besoin d' une source de lumière externe et résistent à la lumière vive.

Les viseurs **TRAIL 2 LRF** sont équipés d'un télémètre laser intégré avec une portée allant jusqu'à 1000 m et une précision de mesure de ± 1 m. Champs d'application des viseurs **TRAIL 2 LRF**: chasse de nuit, observation et orientation sur le terrain, opérations de sauvetage, etc.

# **3. Caractéristiques**

- Télémètre laser intégré
- Microbolomètre thermique à haute résolution
- Boîtier en alliage de magnésium robuste et léger
- Haute plage de détection jusqu'à 1800 m
- Zoom numérique fluide et discret
- Résistance aux chocs en cas de gros calibres: 12 cal., 9.3x64, .375H&H
- Fréquence de rafraîchissement des images 50 Hz
- Profils de réglage de l'arme
- Écran AMOLED résistant au froid
- Enregistreur vidéo intégré
- Wi-Fi intégré
- Piles rechargeables à libération rapide avec une longue durée de vie à la lumière vive des piles
- La fonction «Image Detail Boost», qui augmente la définition de l'image et le détail global de l'image.
- 
- Fonction «PiP» (Image en Image) Réglage manuel de la luminosité et du contraste
- Réticules de visée électroniques
- Quatre modes d'observation: forêt, roches, identification, personnalisé.
- Trois modes de calibration

# **4. Éléments et contrôles**

- **1.** Cache d'objectif
- **2.** Poignée de mise au point de l'objectif
- **3.** Bouton **UP (HAUT)**
- **4.** Bouton **MENU (M)**
- **5.** Bouton **DOWN (BAS)**
- **6.** Bouton **REC (ENREGISTREMENT)**
- **7.** Bague de réglage dioptrique de l'oculaire
- **8.** Oeilleton
- **9.** Télémètre laser
- **9a.** Émetteur télémètre laser
- **9b.** Récepteur télémètre laser
- **10.** Port microUSB
- **11.** Bouton **ON (MARCHE)**
- **12.** Batterie rechargeable
- **13.** Levier de verrouillage de la batterie rechargeable

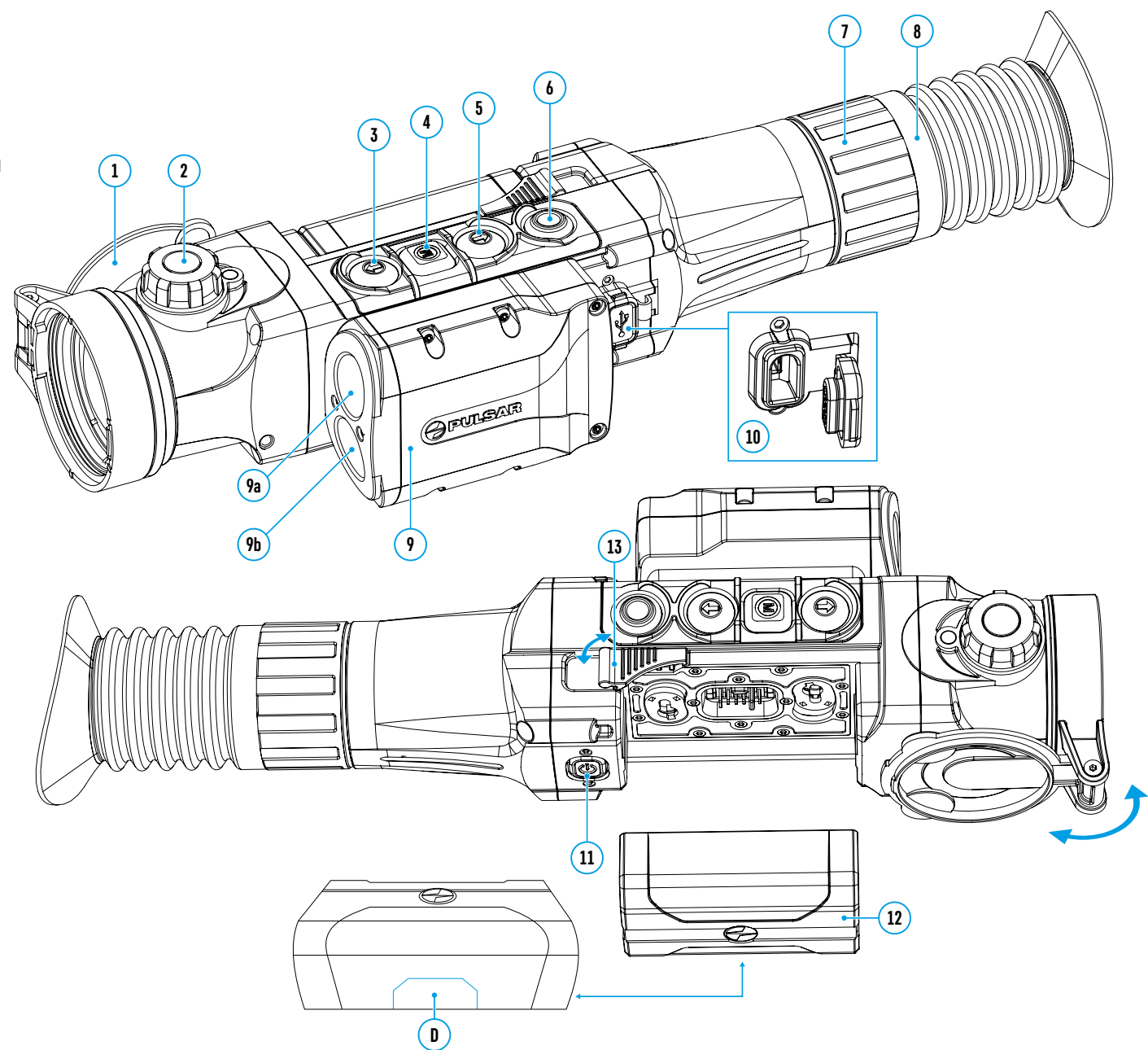

### **5. Fonctions des boutons**

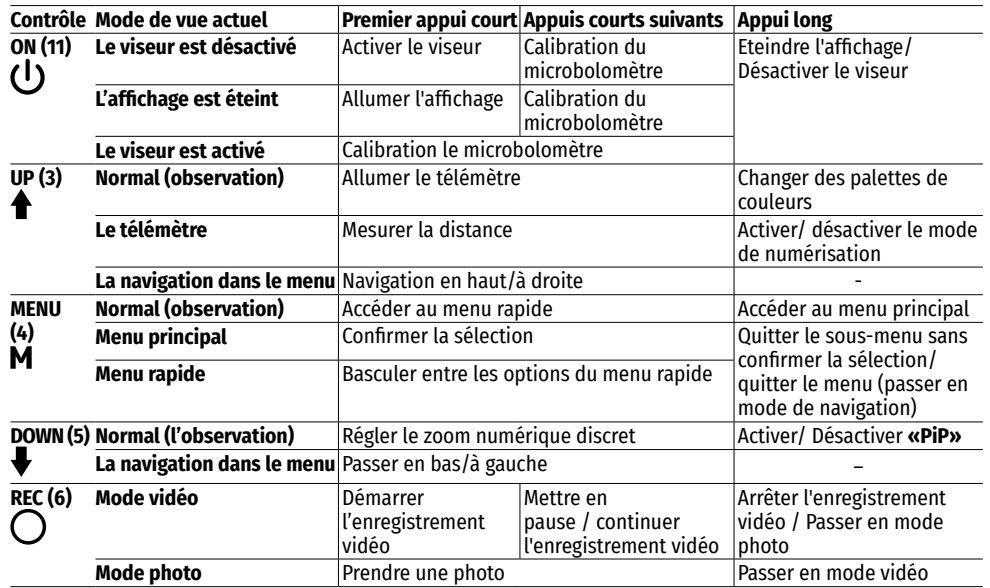

# **6. Utilisation de la batterie rechargeable**

Les viseurs à imagerie thermique sont livrés avec une batterie Li-ION rechargeable Battery Pack IPS7 permettant 8 heures d'utilisation de l'appareil. Les batteries doivent être chargées avant la première utilisation.

**C**

**Voyant vert est allumé en permanence - la batterie est chargée**

**100 - 240 V**

**Voyant clignote la batterie est faible**

**<sup>A</sup> <sup>B</sup>**

### **Charge de la batterie:**

- Relevez le levier **(A)** du chargeur.
- Retirez la couvercle de protection de la batterie.
- Insérez la batterie dans le chargeur, comme sur l'image, vérouillez le lévier **(А).**
- Lorsqu'elle est installée dans le chargeur, l'indicateur **(B)** s'allume en vert et commence à clignoter brièvement à un certain intervalle:
- **- une fois**, si la charge de la batterie est entre 0% et 50%
- **- deux fois** si la charge de la batterie est de 51% à 75%;
- **- trois fois** si la charge de la batterie est de 76% à 99%.
- Si la lampe indicatrice est **constamment allumée en vert**, la batterie est complètement chargée. La batterie peut être retirée du chargeur.
- Connectez la fiche microUSB du câble USB au connecteur **(С)** du chargeur pour charger la batterie.
- Connectez la fiche microUSB du câble au périphérique réseau.
- Branchez le périphérique réseau dans une prise 100 240 V le chargement de la batterie commencera.

**Attention.** Si la lampe indicatrice du chargeur est **constamment allumée en rouge** lorsque la batterie est installée, le niveau de charge est probablement inférieur à la valeur admissible (la batterie était déchargée pendant une longue période). Dans ce cas:

- Connectez au réseau le chargeur avec la batterie insérée et laissez-la charger plus longtemps (jusqu'à quelques heures). Retirez la batterie du chargeur, puis réinsérez-la dans le chargeur.
- Si la lampe indicatrice commence à clignoter en **vert**, la batterie est en bon état de fonctionnement.
- Si la batterie continue à s'allumer en **rouge**, cela indique que la batterie est endommagée. **N'utilisez jamais une batterie défectueuse!**

#### **Installation de la batterie dans le viseur:**

- Retirez le couvercle de protection de la batterie.
- Relevez le levier **(13)** du viseur.
- Insérez la batterie à fond dans une fente
- prévue sur le corps de l'appareil de façon
- que l'élément **D** soit dirigée vers le bas.
- Fixez la batterie en abaissant le levier.

### **Précautions:**

- Utilisez toujours un chargeur du
- contenu de la livraison du viseur. L'utilisation d'un autre
- chargeur peut causer des dommages irréparables
- à la batterie ou au chargeur, ou peut provoquer
- une inflammation de la batterie.
- **Lors d'un stockage prolongée, la batterie doit être partiellement chargée le niveau de charge recommandé est de 50% à 80%.**
- **Ne chargez pas la batterie immédiatement après l'avoir retirée du froid au chaud. Attendez 30 à 40 minutes jusqu'à ce que la batterie atteigne la température ambiante.**
- Pendant le chargement ne laissez pas la batterie sans surveillance. N'utilisez pas le chargeur si sa conception a été modifiée ou endommagée.
- Chargez la batterie à la température d'air de 0 °C ... +45 °C. Sinon, la durée de vie de la batterie diminuera considérablement.
- Ne laissez pas la batterie dans un chargeur connecté au réseau une fois la charge est terminée.
- N'exposez pas la batterie à la chaleur ou au feu nu.
- La batterie n'est pas destinée à être immergée dans l'eau.
- Il est déconseillé de connecter des périphériques tiers avec une consommation de courant supérieure à celle autorisée.
- La batterie est équipée d'un système de protection contre les courts-circuits. Cependant il faut éviter des situations qui peuvent provoquer un court-circuit.
- Ne démontez pas ou ne déformez pas la batterie. Ne soumettez pas la batterie à des chocs et des chutes.
- Lorsque vous utilisez la batterie à des températures inférieures à zéro, sa capacité diminue ce qui est normal et ne constitue pas un défaut.
- N'utilisez pas la batterie à des températures supérieures à celles indiquées dans le tableau. Cela pourrait réduire la durée de vie de la batterie.
- Gardez la batterie hors de la portée des enfants.

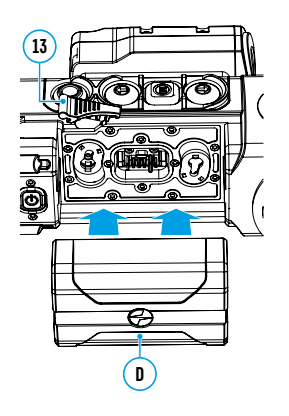

# **7. Alimentation externe**

L'alimentation externe est fournie par une source d'alimentation externe du type Power Bank (5V).

- Connectez la source d'alimentation externe au connecteur USB **(10)** du viseur.
- L'appareil passera en mode d'alimentation externe, tandis que la batterie IPS7 sera rechargée progressivement.
- Une icône  $\sqrt{-4}$  de batterie avec un pourcentage de charge s'affichera à l'écran.
- Si l'appareil est alimenté par une source d'alimentation externe, mais la batterie IPS7 n'est pas connectée,  $une$  icône  $\rule{1em}{0.15mm}$  s'affiche.
- Lorsque vous éteignez la source d'alimentation externe, l'alimentation sera fournie par une batterie IPS7 sans désactivation du viseur.

**Attention.** La charge des batteries IPS7 à l'aide du Power Bank à des températures de l'air inférieures à 0 °C peut réduire la durée de vie des batteries. Lors de l'utilisation d'une alimentation externe, la Power Bank doit être connectée au viseur activé, qui a fonctionné pendant quelques minutes.

# **8. Utilisation**

### **Installation du montage**

Avant d'utiliser le viseur, installez le montage (ne fait éventuellement pas partie du contenu de la livraison).

La présence des douilles de fixation **(14)** sur le rail pour le montage du support permet d'installer le montage dans l'une de différentes positions pour garantir la facilité d'utilisation. Le choix de la position du support permet d'assurer le retrait correct de l'écartement oculaire en fonction du type d'arme.

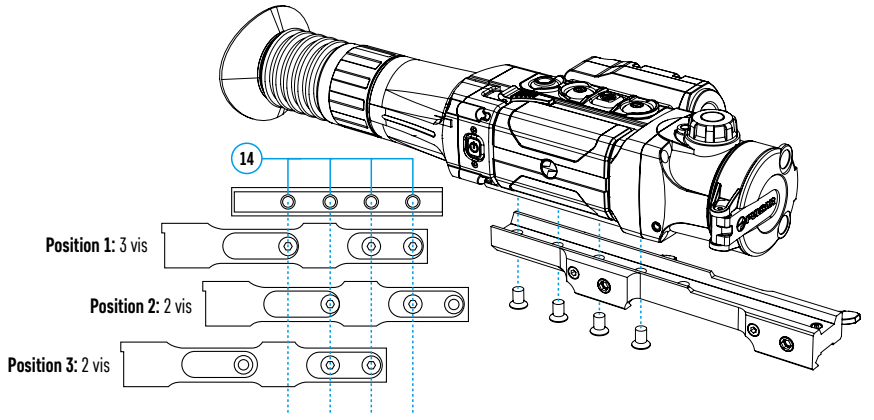

- Fixez le montage au rail de visée à l'aide d'une clé Allen et des vis.
- Montez le viseur avec le support sur le fusil et assurez-vous que la position soit confortable, puis retirez le viseur.
- Desserrez les vis, appliquez le frein-filet sur le filetage et serrez les vis. Laissez le frein-filet sécher pendant le temps spécifié dans les instructions d'utilisation du frein-filet.
- Le viseur est prêt pour être installé et utilisé sur une arme.
- Avant d'utiliser le viseur pendant une chasse suivez les recommandations de la section **«[Réglage de l'arme](#page-21-0)»**.

**ATTENTION.** Il est interdit de viser l'objectif aux sources d'énergie intenses telles que les appareils à laser ou le soleil. Cela peut endommager les composants électroniques du viseur. Les dommages causés par le nonrespect des règles d'utilisation ne sont pas couverts par la garantie.

### <span id="page-18-0"></span>**Allumage et réglage de l'image**

- Ouvrez le cache de l'objectif **(1).**
- Allumez l'appareil en appuyant brièvement sur le bouton **ON (11)** .
- Réglez la résolution des icônes à l'écran en tournant la bague de réglage dioptrique de l'oculaire **(7).**  Ultérieurement, il ne sera plus nécessaire de tourner la bague de réglage dioptrique de l'oculaire quelles que soient les distances et autres cnditions.
- Tournez la poignée de mise au point de l'objectif **(2)** pour se concentrer sur l'objet observé.
- Le réglage de la luminosité, du contraste de l'affichage, du zoom numérique fluide est décrit dans la section **«[Fonctions du menu d'accès rapide](#page-19-0)»**.

# <span id="page-18-1"></span>**9. Réglage de l'arme**

Le réglage de l'arme en utilisant la méthode «Un seul cop» ou l'utilisation de fonction «FREEZE» (SUSPENDRE) est possible pour ce viseur.

Le réglage de l'arme est recommandé à une température proche de la température d'utilisation du viseur.

- Installez l'arme avec le viseur montée dessus sur le chevalet de tir.
- Placez une cible émettant de la chaleur cible à la distance de but.
- Réglez le viseur selon les recommandations de la section **«[Allumage et réglage de l'image](#page-18-0)»**.
- Sélectionnez un profil de tir d'ajustage (voir l'élément de menu principal **«[Profil d'ajustage](#page-20-0)»** ).
- Pointez l'arme au centre de la cible et tirez.
- Si le point d'impact ne coïncide pas avec le point de visée (avec le centre de réticule du viseur), appuyez et maintenez le bouton **M (4)** pour accéder au menu principal.
- Sélectionnez le sous-menu **«Réglage de l'arme»** et appuyez brièvement sur le bouton **M (4)** pour accéder au sous-menu.
- Définissez la valeur de la distance de réglage de l'arme (voir l'option de menu **«Réglage de l'arme»** => sousmenu **«[Ajouter le nouveau distance](#page-21-1)»** (+) dans la section **«Fonctions du menu principal»**).
- Le menu supplémentaire des paramètres de réglage de l'arme s'affichera a l'écran.
- Une croix  $\times$  auxiliaire apparaît au centre de l'écran et les coordonnées X et Y de la croix auxiliaire apparaissent dans le coin supérieur droit.
- Utilisez les boutons **UP (3) / DOWN (5)** pour sélectionner l'icône  $\epsilon$ <sup>+</sup>, Appuyez brièvement sur le bouton **M (4).**
- Tout en tenant le réticule au point de visée, appuyez sur les boutons **UP (3) /DOWN (5)** pour déplacer la croix auxiliaire jusqu'à ce qu'elle s'aligne avec le point d'impact. Pour changer la direction du mouvement horizontale de la croix auxiliaire en direction verticale, appuyez brièvement sur le bouton **M (4).**

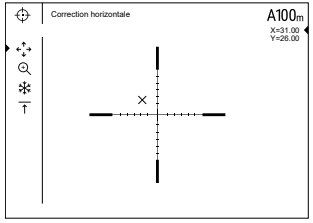

**Attention.** Afin de ne pas maintenir le réticule du viseur au point de visée, utilisez la fonction **«Freeze»** - suspendre l'écran du réglage de

l'arme (voir la rubrique du menu principal **«Réglage de l'arme»**=> sous-menu => **«Distance»** => sous-menu **«Paramètres de réglage de l'arme»** => sous-menu **[«Freeze](#page-21-2)»** ).

- Quittez le sous-menu **«Correction»** en appuyant longuement sur le bouton **M (4)**
- Appuyez longuement sur le bouton **M (4)** pour enregistrer la nouvelle position du réticule. Le message «Coordonnées de tir de réglage sauvegardées» apparaît qui confirme l'opération réussie. Le réticule de visée s'aligne avec le point d'impact.
- Quittez le menu, tirez à nouveau le point d'impact et le point de visée doivent coïncider.

**Note:** pour un autre réglage de l'arme à n'importe quelle distance, sélectionnez la distance requise, appuyez brièvement sur le bouton **M (4)**, puis accédez au sous-menu **«Paramètres de réglage de l'arme»** - :-, en appuyant à nouveau brièvement sur le bouton **M (4).**

# <span id="page-19-1"></span>**10. Calibration du microbolomètre**

La calibration permet de rééquilibrer la température du microbolomètre et d'éliminer les imperfections de l'image (telles que les bandes verticales, les images fantômes, etc.).

Il existent trois modes de calibration: manuel **(M)**, semi-automatique **(SА)** et automatique **(А)**.

Sélectionnez le mode souhaité sous le point **«Calibration»** .

- **Mode M (manuel).** Fermez le cache de l'objectif, appuyez brièvement sur le bouton **ON (11)**. Une fois le calibrage est terminé, ouvrez le cache.
- **Mode SA (semi-automatique).** Le calibrage est activé en appuyant brièvement sur le bouton **ON (11)**. Il ne faut pas fermer le bouchon d'objectif (le microbolomètre est fermé par un obturateur interne).
- **Mode A (automatique).** Le viseur est étalonné indépendamment, selon l'algorithme logiciel. Il ne faut pas fermer le bouchon d'objectif (le microbolomètre est fermé par un obturateur interne). Ce mode permet d'étalonner le viseur à l'aide du bouton **ON (11)**.

# **11. Zoom numérique discret**

La fonctionnalité du viseur permet d'amplifier rapidement le grossissement de base du viseur (voir le tableau des caractéristiques techniques dans la ligne **«[Grossissement](#page-15-1)»**) en 2 et 4 fois (8 fois pour les modèles XP), ainsi qu'un retour au grossissement de base. Pour modifier le zoom numérique, appuyez plusieurs fois sur le bouton **DOWN (5)**.

# **12. Image Detail Boost**

La fonction **«Image Detail boost»** augmente la netteté des contours des objets chauffés, ce qui augmente leurs degré de détail. Le résultat de la fonction dépend du mode sélectionné et des conditions d'observation: plus le contraste des objets est élevé, plus l'effet est visible. Cette fonction est activée par défaut, mais peut être désactivée dans le menu principal.

# <span id="page-19-0"></span>**13. Fonctions du menu d'accès rapide**

Le menu d'accès rapide permet de contrôler les paramètres de base du viseur (luminosité, contraste, zoom fluide) et de changer la distance du réglage de l'arme (s'il y en a plusieurs) à une autre valeur dans le profil actuel.

- Entrez dans le menu rapide en appuyant brièvement sur le bouton **M (4)**.
- Pour basculer entre les fonctions décrites ci-dessous, appuyez brièvement sur le bouton **M (4).**
- **- La luminosité** utilisez les boutons **UP (3)** et **DOWN (5)** pour changer la valeur de luminosité de l'image de 0 à 20.
- **-** Le contraste  $\bigcap$  appuyez sur les boutons UP (3) et DOWN (5) pour modifier la valeur du contraste de l'image de 0 à 20.
- **Zoom numérique fluide**  $\mathcal{R}$  appuyez sur les boutons **UP (3)** et **DOWN (5)** pour modifier la valeur du zoom numérique par incréments de 0,1.
- **-** l'information sur le profil actuel et la distance à laquelle le réglage de l'arme a été effectuée dans ce profil (par exemple: le profil A, la distance du réglage de l'arme100 m). Sélectionnez la distance du réglage de l'arme en appuyant sur les boutons **UP (3)** et **DOWN (5)**. Cette fonction est disponible si deux distances ou plus ont été créées dans le profil.
- **Mode de base**  $A \land \textcircled{2}$  -permet de sélectionner l'un des trois modes comme base pour le **mode utilisateur**.
- Pour quitter le menu, appuyez sur le bouton **M (4)** et maintenez-le enfoncé ou attendez 10 secondes pour quitter automatiquement.

**Note:** lorsque vous éteignez l'appareil, les paramètres de luminosité et de contraste de l'écran sont enregistrés.

# **14. Fonctions du menu principal**

- Entrez dans le menu principal en appuyant longuement sur le bouton **М (4).**
- Pour vous déplacer dans les éléments du menu principal, utilisez les boutons **UP (3)** et **DOWN (5).**
- La navigation dans le menu principal se fait de manière cyclique. Lorsque le dernier élément du premier onglet est atteint, le passage au premier élément du deuxième onglet s'effectue.
- Appuyez brièvement sur le bouton **М (4)** pour entrer dans le sous-élément du menu principal.
- Faites un appui long sur le bouton **М (4)** pour quitter le sous-élément du menu principal.
- La sortie automatique du menu principal est effectuée après 10 secondes d'inactivité.

### **Vue générale du menu:**

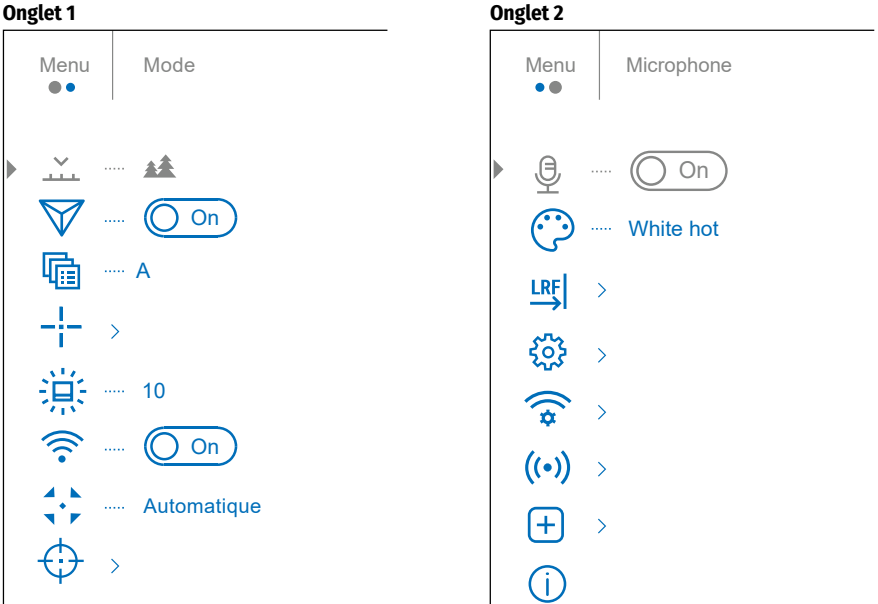

# **Composition et description du menu principal**

<span id="page-20-1"></span><span id="page-20-0"></span>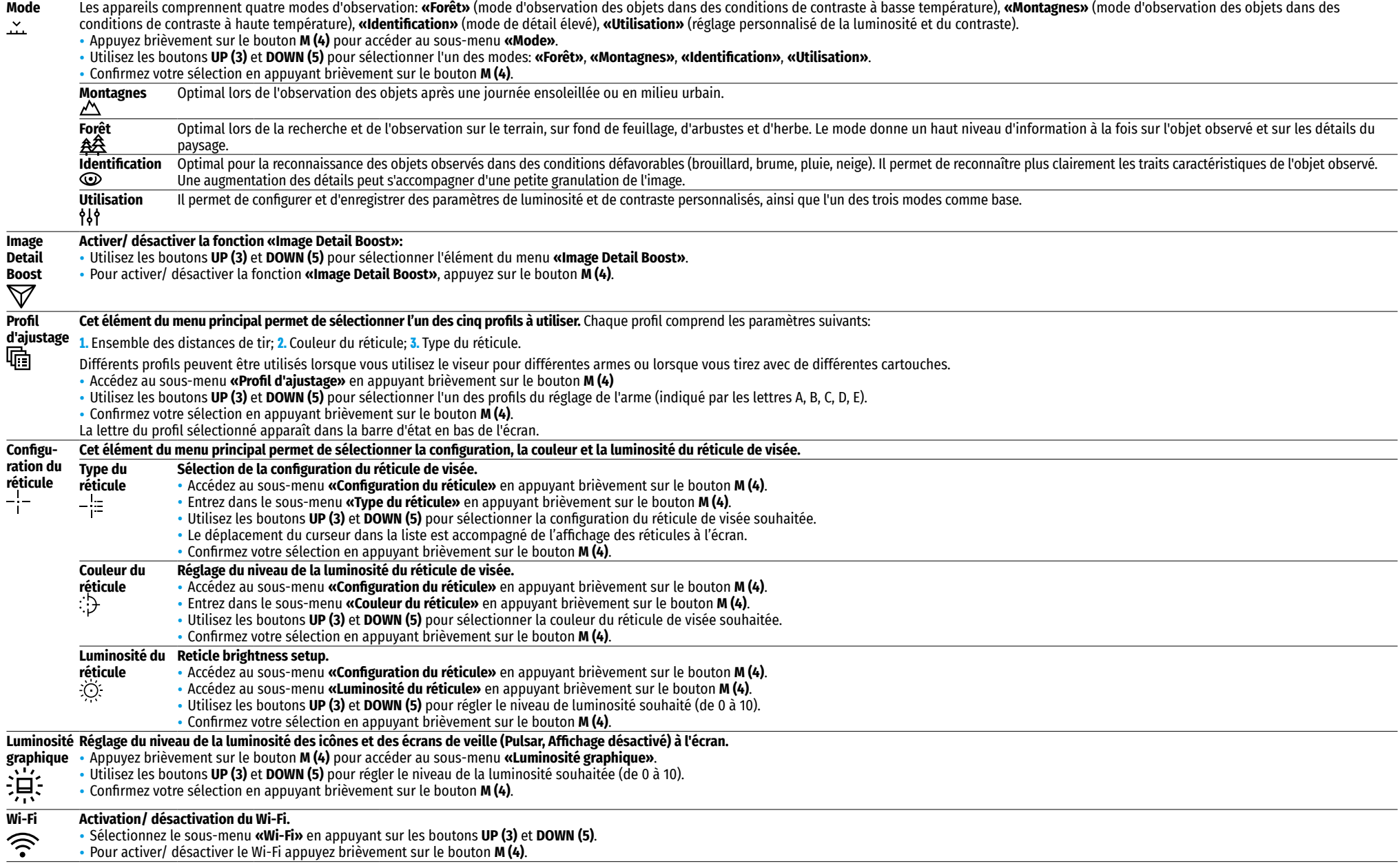

<span id="page-21-2"></span><span id="page-21-1"></span><span id="page-21-0"></span>![](_page_21_Picture_415.jpeg)

<span id="page-22-2"></span><span id="page-22-1"></span><span id="page-22-0"></span>![](_page_22_Picture_445.jpeg)

<span id="page-23-1"></span><span id="page-23-0"></span>![](_page_23_Picture_379.jpeg)

![](_page_24_Picture_342.jpeg)

# A<sup> $\overline{1}$ </sup> 100m  $\triangle$   $\bullet$  00:02 x12.8  $\clubsuit$   $\blacktriangleright$  U 1min 22:50 **1 2 3 4 5 6 7 8 9 10 11**

La barre d'état est située au bas de l'écran et affiche des informations sur l'état actuel du viseur, notamment:

- **1.** Mode d'inversion d'image (Black Hot (Noir chaud) uniquement)
- **2.** Profil d'ajustage actuel (par exemple, A)
- **3.** Distance du réglage de l'arme (par exemple, 300 m)
- **4.** Mode d'observation (par exemple, Forêt)
- **5.** Mode d'calibration (en mode d'calibration automatique, lorsqu'il ne reste que 3 secondes jusqu'à l'calibration automatique, un compte à rebours est affiché à la place de l'icône d'calibration.
- **6.** Grossissement complet actuel (par exemple, x12,8)
- **7.** Microphone
- **8.** Connexion Wi-Fi
- **9.** Fonction **«Arrêt automatique»** (par exemple, 1 minute)
- **10.** Heure
- **11.** Niveau de décharge de la batterie (si le viseur est alimenté par une batterie) ou l'indicateur d'alimentation à partir d'une source d'alimentation externe  $\equiv \equiv \equiv$  (si le viseur est alimenté par une source d'alimentation externe).

# **16. Télémètre laser intégré**

Le viseur est équipé d'un télémètre laser intégré **(9)**, qui permet de mesurer la distance aux objets d'observation à une distance allant jusqu'à 1000 m.

### **Procédure d'utilisation du télémètre:**

- Allumez le viseur, ajustez l'image conformément à la section **«[Allumage et réglage de l'image](#page-18-0)»**, appuyez sur le bouton **UP (3)** - le réticule du télémètre apparaît à l'écran (le réticule de visée disparaît), des tirets vides des valeurs de plage avec une unité de plage **ans les planes autons sent** dans le coin supérieur droit de l'écran, c'est-à-dire le module télémètre passe en état d'attente de mesurage.
- Si le mode **«PiP»** est activé lorsque le télémètre est activé, la fenêtre **«PiP»** reste active.
- Si le mode **«PiP»** est désactivé lorsque le télémètre est activé, la fenêtre **«PiP»** apparaît avec le dernier zoom numérique défini et le réticule de visée.
- Pointez le réticule du télémètre sur l'objet et appuyez sur le bouton **UP (3)**.
- La distance en mètres (ou yards) s'affiche dans le coin supérieur droit de l'écran.

### **Note:**

- Si, après le mesurage, le télémètre n'est pas utilisé pendant plus de 3 secondes, il s'éteint automatiquement et un réticule de visée apparaît à l'écran.
- Les réticules de télémètre et de visée peuvent ne pas coïncider en raison du décalage du réticule de visée après le réglage de l'arme.

### **Fonctionnement du télémètre en mode de numérisation SCAN:**

- Allumez le télémètre en appuyant brièvement sur le bouton **UP (3).**
- Pour mesurer la distance en mode **SCAN**, appuyez sur le bouton **UP (3)** et maintenez-le enfoncé pendant plus que 2 secondes. La valeur de la distance changera en temps réel en fonction de la distance à l'objet d'observation. Un message **SCAN** apparaîtra dans le coin droit supérieur de l'écran.
- En cas d'échec de mesurage, des tirets apparaissent à la place de la valeur de distance.
- Pour quitter le mode de numérisation, appuyez à nouveau brièvement sur le bouton **UP (3).**
- Pour éteindre le télémètre, appuyez longuement sur le bouton **UP (3)** et maintenez-le enfoncé.

### **Note:**

- Pour sélectionner le réticule du télémètre, allez dans le sous-menu **«[Télémètre](#page-22-0)»** du menu principal.
- Vous pouvez sélectionner l'unité de mesure (mètres ou yards) dans le sous-menu **«[Configurations](#page-23-0)  [générales»](#page-23-0)** du menu principal.
- Lors de la mesure de la distance en mode scan, vous pouvez utiliser le réticule de visée dans la fenêtre **«PiP»** pour tirer.

### **Caractéristiques opérationnelles**

- La précision et la distance de la mesure dépendent du coefficient de réflexion de la surface cible et des conditions météorologiques. Le coefficient de réflexion dépend de facteurs tels que la texture, la couleur, la taille et la forme de la cible. En règle générale, le coefficient de réflexion est plus élevé pour les objets de nuances claires ou avec une surface brillante.
- La précision des mesures est influencée par des facteurs tels que les conditions d'éclairage, le brouillard, la brume, la pluie, la neige, etc. Les résultats de mesure peuvent être moins précis lors d'un fonctionnement par temps ensoleillé ou si le télémètre est dirigé vers le soleil.
- Il est plus difficile de mesurer la distance aux petites cibles qu'à celles de grandes dimensions.

# **17. Enregistrement vidéo et prise de photographie**

Le viseur d'imagerie thermique TRAIL 2 LRF a pour fonction d'enregistrer et de photographier l'image observée sur la carte mémoire intégrée.

Avant d'utiliser les fonctions d'enregistrement photo et vidéo, il est recommandé de régler la **[date](#page-22-1)** et **[l'heure](#page-22-2)** (voir les éléments correspondants dans le menu principal).

### **L'appareil d'enregistrement intégré fonctionne en deux modes: vidéo et photo.**

### **Mode «Vidéo». Enregistrement d'une séquence vidéo** .

- Lorsqu'il est allumé, l'appareil est en mode **«Vidéo»**.
- L'icône  $\Upsilon$  det le temps d'enregistrement restant (au format hh: mm), par exemple 2:12, sont affichés dans le coin supérieur gauche.
- Appuyez brièvement sur le bouton **REC (6)** pour démarrer l'enregistrement vidéo.
- Après avoir commencé l'enregistrement vidéo, l'icône **"I d**isparaît, l'icône **REC (6)** apparaît à sa place ainsi<br>que la minuterie d'enregistrement vidéo au format MM:SS (minutes: secondes) **I REGI 0025**
- Pour suspendre l'enregistrement vidéo et reprendre l'enregistrement, appuyez brièvement sur le bouton **REC (6)**.
- Faites un appui long sur le bouton **REC (6)** pour arrêter l'enregistrement vidéo.
- Les fichiers vidéo sont enregistrés sur la carte mémoire intégrée une fois l'enregistrement vidéo désactivé.
- Pour basculer entre les modes (Vidéo-> Photo-> Vidéo ...), appuyez sur le bouton **REC (6)** et maintenez-le enfoncé.

### **Mode «Photo». Prise des photos d'une image** .

- Passez en mode **«Photo»** en faisant un appui long sur le bouton **REC (6).**
- Appuyez brièvement le bouton **REC (6)** pour prendre une photo. L'image se fige pendant 0,5 seconde le fichier de l'image est enregistré sur la carte mémoire intégrée.

### **Note:**

- il est possible d'accéder au menu et opérer dans le menu de l'appareil pendant l'enregistrement vidéo;
- les vidéos et les photos sont enregistrées sur la carte mémoire intégrée de l'appareil sous le nom img\_xxx. jpg (pour les photos); video\_xxx.mp4 (pour la vidéo). xxx **-** commun à trois chiffres de nombre de fichiers (pour des photos et vidéos);
- le compteur utilisé dans la dénomination des fichiers multimédia n'est pas réinitialisé;

### **Attention.**

- La durée maximale d'un fichier vidéo enregistré est de cinq minutes. Au bout de cette période la vidéo est enregistrée dans un nouveau fichier. Le nombre des fichiers est limité par le volume de la mémoire interne;
- Surveillez régulièrement la quantité de mémoire disponible de la carte mémoire intégrée, transférez les données enregistrées sur un autre support, libérez de l'espace de la carte mémoire;

# **18. Fonction Wi-Fi**

L'appareil permet la communication sans fil avec des appareils externes (ordinateur, smartphone) via Wi-Fi.

• Allumez le module de la communication sans fil dans le menu principal (voir section 14 **«[Fonctions du menu](#page-20-1)  [principal»](#page-20-1)**). Le fonctionnement Wi-Fi s'affiche dans la barre d'état comme suit:

![](_page_26_Picture_409.jpeg)

- L'appareil externe reconnaît l'appareil sous le nom «Trail\_XXXX», où XXXX correspond aux quatre derniers chiffres du numéro de série.
- Après avoir entré le mot de passe sur l'appareil externe (pour plus de détails sur la définition du mot de passe, voir **«[Configuration Wi-Fi](#page-23-1)»** à la section 14 **«Fonctions du menu principal»**) et l'établissement de la connexion, l'icône  $\widehat{\mathcal{F}}$  dans la barre d'état de l'appareil devient  $\P$ .

# **19. Fonction «Arrêt de l'ecran» (Display Off)**

Cette fonction désactive la transmission de l'image à l'écran, minimisant la luminosité de son écran. Cela empêche le démasquage accidentel. L'appareil continue de fonctionner.

• Pour activer la fonction **«Arrêt de l'ecran»**, maintenez le bouton **ON (11)** enfoncé lorsque l'appareil est allumé. Le message «Arrêt de l'ecran» avec un compte à rebours de 3 secondes apparaîtra à l'écran. Avant la fin du compte à rebours, relâchez le bouton **ON (11),** sinon, si le compte à rebours se termine, l'appareil sera éteint.

![](_page_26_Figure_9.jpeg)

• Pour activer l'affichage, appuyez brièvement sur le bouton **ON (11).**

# **20. Fonction «PiP»**

La fonction **«PiP»** («Picture in Picture» - Image dans l'image) permet d'observer dans une «fenêtre» séparée une image agrandie avec zoom numérique simultanément à l'image principale.

- Pour activer/désactiver la fonction **«PiP»**, appuyez et maintenez le bouton **DOWN (5)**.
- Pour modifier le zoom numérique discret dans la fenêtre **«PiP»**, appuyez brièvement sur le bouton **DOWN (5).**
- L'image agrandie apparait dans une fenêtre séparée et la valeur d'agrandissement complète est utilisée. Le reste de l'image est affiché avec une valeur de zoom optique de base.
- La fonction **«PiP»** activé permet de contrôler un zoom discret et fluide. Dans ce cas, la modification de la valeur de l'augmentation totale se produit uniquement dans une fenêtre distincte.
- Lorsque la fonction **«PiP»** est désactivée l'image est affichée avec la valeur d'amplification maximale définie pour le mode **«PiP»**.

![](_page_26_Picture_18.jpeg)

# **21. Réticules de visée évolutifs**

Cette fonction permet d'enregistrer les caractéristiques balistiques des réticules de visée évolutifs pour tous les grossissements.

- Entrez dans le menu principal en appuyant longuement sur le bouton М **(4)**.
- Accédez au sous-menu **«Configuration du réticule»** en appuyant brièvement sur le bouton **M (4)**.
- Entrez dans le sous-menu **«Type du réticule»** en appuyant brièvement sur le bouton **M (4)**, sélectionnez le réticule de visée (pour les réticules de visée disponibles, consultez le catalogue dans la section **«Téléchargements»** de notre site Internet **[https://www.pulsar-nv.com/glo/fr/produits/439/thermique](https://www.pulsar-nv.com/glo/fr/produits/439/thermique-riflescope/trail-lrf-version-2/)[riflescope/trail-lrf-version-2/](https://www.pulsar-nv.com/glo/fr/produits/439/thermique-riflescope/trail-lrf-version-2/)**).
- Lors du zoom d'une image, le réticule sélectionné change sa taille géométrique à l'écran et dans la vidéo enregistrée en fonction du grossissement sélectionné.
- La taille du réticule de visée change à la fois à l'écran principal et dans la fenêtre **«PiP»**.

# **22. Stream Vision**

Les viseurs à imagerie thermique **TRAIL 2 LRF** supportent la technologie **Stream Vision** qui permet de transmettre via Wi-Fi l'image de l'appareil à votre smartphone ou à votre tablette en temps réel.

Des instructions détaillées sur le fonctionnement de **StreamVision** sont disponibles sur le sit[e](http://www.pulsar-vision.com) **[www.pulsar-vision.com](http://www.pulsar-vision.com)**

**Note**: la conception de l'appareil donne la possibilité de mettre à jour le logiciel.

### **Procédure de la mise à jour du logiciel:**

**1.** Téléchargez gratuitement l'application **Stream Vision** sur **[Google Play](https://play.google.com/store/apps/details?id=com.yukon.app)** ou l'**[App Store](https://apps.apple.com/us/app/stream-vision/id1069593770)**. Pour télécharger l'application, scannez les codes QR:

![](_page_26_Picture_32.jpeg)

![](_page_26_Picture_33.jpeg)

![](_page_26_Picture_34.jpeg)

**[https://apps.apple.com/us/app/](https://apps.apple.com/us/app/stream-vision/id1069593770)**

Available on the

Ann Store

**[https://play.google.com/store/apps/](https://play.google.com/store/apps/details?id=com.yukon.app) [details?id=com.yukon.app](https://play.google.com/store/apps/details?id=com.yukon.app)**

- **[stream-vision/id1069593770](https://apps.apple.com/us/app/stream-vision/id1069593770)**
- **2.** Connectez votre appareil Pulsar à un appareil mobile (smartphone ou tablette)
- **3.** Lancez **Stream Vision** et accédez à la section **«Mes appareils»**.
- **4.** Sélectionnez votre appareil Pulsar et cliquez sur **«Rechercher les mises à jour»**.

### **Important:**

- si votre appareil Pulsar est connecté au téléphone, veuillez activer la transmission des données mobiles (GPRS / 3G / 4G) pour télécharger la mise à jour;
- si votre appareil Pulsar n'est pas connecté à votre téléphone, mais il se trouve déjà dans la section **«Mes appareils»**, vous pouvez utiliser le Wi-Fi pour télécharger la mise à jour.
- **5.** Attendez que la mise à jour soit téléchargée et installée. L'appareil Pulsar redémarrera et sera prêt à fonctionner.

# **23. Connexion USB**

- Connectez une extrémité du câble USB au connecteur microUSB**(10)** de l'appareil, l'autre au port de votre ordinateur.
- Allumez l'appareil en appuyant sur le bouton **ON (11)** (l'ordinateur ne peut pas détecté le périphérique éteint).
- Le périphérique sera automatiquement déterminé par l'ordinateur, l'installation des pilotes n'est pas requise.
- L'écran affichera deux options de connexion: **«Carte mémoire» (Memory card)** et **«Puissance» (Power).**
- Utilisez les boutons **UP (3)** et **DOWN (5)** pour sélectionner une option de connexion.
- Appuyez brièvement sur le bouton **M (4)** pour confirmer votre choix.

#### **Options de connexion:**

#### **«Carte mémoire» (Memory card).**

• En choisissant cette option le viseur est

reconnu par l'ordinateur comme une carte flash. Cette option est conçue pour fonctionner avec les fichiers stockés dans la mémoire du viseur. Les fonctions de l'appareil ne sont pas disponibles, mais l'appareil ne s'éteint pas.

- Lors de l'enregistrement du vidéo au moment de la connexion, l'enregistrement s'arrête et sauvegarde.
- Lorsque l'USB est déconnecté du viseur qui est en mode **«Carte mémoire»** le viseur reste activé. Appuyez sur le bouton **ON (11)** pour allumer l'appareil pour poursuivre le travail.

#### **«Puissance» (Power).**

• Lors de la sélection de cette option le viseur utilise l'ordinateur en tant qu'un source d'alimentation externe. Une icône apparaît dans la barre d'état x. L'appareil continue à fonctionner, toutes les fonctions sont disponibles.

**Note:** La charge de la batterie installée dans l'appareil n'est pas disponible.

• Lorsque l'USB est déconnecté du viseur qui est en mode **«Puissance»**, le viseur continue de fonctionner avec des piles suffisamment chargées.

# **24. Entretien et stockage**

L'entretien technique est effectué au moins deux fois par an et comprend les points suivants:

- Utilisez un chiffon en coton pour nettoyer les surfaces extérieures des pièces en métal et en plastique de la poussière et de la saleté. L'utilisation de graisse de silicone est autorisée.
- Nettoyez les contacts électriques de la batterie et ses endroits d'installation du viseur avec un solvant organique non gras.
- Inspectez les lentilles de l'oculaire, de l'objectif et du télémètre. Si nécessaire, retirez la poussière et le sable des lentilles (par une méthode sans contact). Nettoyez les surfaces extérieures des optiques à l'aide de moyens spécialement conçus à cet effet.
- Gardez l'appareil toujours dans une boîte, dans un endroit sec et bien aéré. Veillez à retirer la batterie pour un stockage à long terme.

# Connexion USB Utiliser comme puissance ψ Utiliser comme carte-mémoire

### **25. Contrôle technique**

### **Lors du contrôle technique recommandé avant chaque utilisation, vérifiez:**

- L'aspect visuel du viseur (les fissures sur le boîtier ne sont pas autorisées).
- L'état des lentilles d'objectifet d'oculaire du viseur (les fissures, les taches de graisse, la saleté et autres dépôts ne sont pas autorisés).
- L'état de la batterie (doit être chargée) et des contacts électriques (le sel et l'oxydation ne sont pas autorisés).

# **26. Diagnostic d'erreurs**

Le tableau fournit d'une liste des problèmes qui peuvent survenir lors de l'utilisation du viseur. En cas des défauts non répertoriés ci-dessous, ou s'il est impossible de réparer le défaut vous-même, renvoyez le viseur pour réparation.

![](_page_27_Picture_508.jpeg)

![](_page_28_Picture_299.jpeg)

La période de réparation possible de l'appareil est 5 ans.

**Attention!** L'affichage d'un imageur thermique peut avoir 1-2 pixels représentés comme des points blanc ou noir brillant qui ne peuvent pas être supprimés et ne sont pas un défaut.

Les pixels défectueux sur le capteur peuvent augmenter proportionnellement lorsque le zoom numérique est activé.

**Attention!** Les viseurs d'imagerie thermique Trail 2 LRF nécessitent une licence s'ils sont exportés hors de votre pays.

**Compatibilité électromagnétique.** Ce produit est conforme à la norme européenne EN 55032:2015, Classe A.

**Attention!** L'utilisation de ce matériel dans un environnement résidentiel peut produire des interférences radio.

Pour des informations détaillées sur la lunette, prière de télécharger le manuel complet d'utilisation: **<https://www.pulsar-nv.com/glo/fr/produits/439/thermique-riflescope/>**

# <span id="page-29-0"></span>**DEUTSCH**

# **Technische Daten**

<span id="page-29-1"></span>![](_page_29_Picture_391.jpeg)

![](_page_29_Picture_392.jpeg)

\* Die tatsächliche Betriebsdauer hängt von der Nutzungsintensität von Wi-Fi, vom Videorekorder und integrierten Laserentfernungsmesser ab.

\*\* Abhängig von den Eigenschaften des Messobjekts und den Umgebungsbedingungen.

# **1. Lieferumfang**

- Wärmebildzielfernrohr
- IPS7 Akkumulatorenbatterie
- Ladegerät mit Netzadapter
- Aufbewahrungstasche
- MicroUSB-Kabel
- Halterung (mit Schrauben und Inbusschlüssel)\*
- Kurzanleitung
- Reinigungstuch für Optik
- Garantieschein

\*Das Zielfernrohr kann ohne Halterung geliefert werden.

Verbesserungen im Design und Software zwecks höherer Gebrauchseigenschaften des Produkts vorbehalten. Die aktuelle Version der Bedienungsanleitung finden Sie unter **[www.pulsar-vision.com](http://www.pulsar-vision.com)**

# **2. Beschreibung**

Wärmebildzielfernrohre **TRAIL 2 LRF** sind für den Einsatz auf Jagdwaffen sowohl in der Nacht als auch am Tag bei schwierigen Wetterverhältnissen (Nebel, Smog, Regen) entwickelt, sowie für Umgebungen mit Hindernissen, welche die Erkennung eines Ziels erschweren (Äste/Zweige, hohes Gras, dichte Sträucher usw.).

Im Gegensatz zu Zielfernrohren mit Restlichtverstärker benötigen Wärmebildzielfernrohre keine externe Lichtquelle und sind gegen helles Licht resistent.

Zielfernrohre **TRAIL 2 LRF** sind mit einem eingebauten Laser-Entfernungsmesser mit einer Reichweite von bis zu 1000 m und einer Messgenauigkeit von ±1 m ausgestattet. Der Anwendungsbereich der Zielfernrohre **TRAIL 2 LRF** umfasst Nachtjagd, Beobachtung und Geländeorientierung, Rettungsaktionen u.ä.

# **3. Merkmale**

- Eingebauter Laser-Entfernungsmesser
- Hochauflösendes Wärmebild Mikrobolometer
- Robustes und leichtes Gehäuse aus Magnesiumlegierung
- Großer Entdeckungsbereich bis zu 1800 m
- Ansteigender und diskreter Digitalzoom
- Hochkalibriger Rückstoßwiderstand: 12 Kaliber, 9,3×64, .375H&H
- Bildwiederholfrequenz 50 Hz
- Einschießen-Profile
- Frostbeständiges AMOLED-Display
- Eingebauter Videorekorder
- Eingebautes Wi-Fi-Modul
- Wiederaufladbare Schnellwechselbatterien mit langer Akkulaufzeit
- Die Funktion "Image Detail Boost" ein klares scharfes Bild
- "PiP" Funktion (Bild-im-Bild)
- Manuelle Einstellung von Helligkeit und Kontrast
- Elektronische Absehen
- Vier Beobachtungsmodi: Wald, Felsen, Identifizierung, Benutzer
- Drei Kalibrierungsmodi

# **4. Komponenten und Bedienungselemente**

- **1.** Objektivschutzdeckel
- **2.** Fokussiergriff
- **3.** Taste **UP (AUFWÄRTS)**
- **4.** Taste **MENU (MENÜ) (M)**
- **5.** Taste **DOWN (ABWÄRTS)**
- **6.** Taste **REC (AUFNAHME)**
- **7.** Dioptrieneinstellring
- **8.** Augenmuschel
- **9.** Laser-Entfernungsmesser
- **9a.** Strahler des Laser-Entfernungsmessers
- **9b.** Empfänger des Laser-Entfernungsmessers
- **10.** MicroUSB-Anschluss
- **11.** Taste **ON (EIN)**
- **12.** Akkumulatorenbatterie
- **13.** Hebel für Batteriefixierung

![](_page_30_Figure_35.jpeg)

### **5. Funktionen der Tasten**

![](_page_31_Picture_558.jpeg)

# **6. Betrieb der Akkumulatorenbatterie**

Wärmebildzielfernrohre werden mit einem wiederaufladbaren Lithium-Ionen-Akku Battery Pack IPS7 geliefert, mit dem Sie das Gerät bis zu 8 Stunden lang verwenden können. Vor dem ersten Gebrauch soll der Akku aufgeladen werden.

**C**

**Die rote LED blinkt – der Akku ist entladen**

**Die grüne LED leuchtet kontinuierlich – der Akku ist vollgeladen**

**100 - 240 V**

 $\sim$  c

**<sup>A</sup> <sup>B</sup>**

### **Batterieladung:**

- Heben Sie den Hebel **(A)** am Ladegerät an.
- Nehmen Sie den Schutzdeckel vom Akku ab.
- Setzen Sie den Akku in das Ladegerät ein, wie auf dem Bild gezeigt, verriegeln Sie den Hebel **(A).**
- Beim Installieren leuchtet am Ladegerät die Anzeige **(B)** grün auf, und sie blinkt kurz in bestimmten Intervallen:
- **einmal**, wenn die Akkuladung 0% bis 50% beträgt;
- **zweimal**, wenn die Akkuladung 51% bis 75% beträgt;
- **dreimal**, wenn die Akkuladung 76% bis 99% beträgt.
- Wenn die Anzeige konstant grün leuchtet, ist der Akku vollständig geladen und kann vom Ladegerät getrennt werden.
- Um den Akku zu laden, schließen Sie den microUSB-Stecker vom USB-Kabel an die Buchse **(C)** des Ladegerätes an.
- Schließen Sie den Stecker des USB-Kabels an den Netzadapter an.
- Stecken Sie den Netzadapter in eine 100-240 V Steckdose, die Akkumulatorbatterie wird aufgeladen.

**Achtung!** Wenn die Ladeanzeige am Ladegerät nach dem Einsetzen des Akkus konstant **rot** leuchtet, liegt der Ladezustand wahrscheinlich unter dem zulässigen Wert (der Akku war lange Zeit entladenen). In diesem Fall:

- Schließen Sie das Ladegerät mit dem eingesetzten Akku an das Stromnetz an und lassen Sie den Akku für längere Zeit (bis zu mehreren Stunden) aufladen. Nehmen Sie den Akku aus dem Ladegerät heraus und setzen Sie ihn dann ins Ladegerät erneut ein.
- Wenn die Anzeige **grün** blinkt, ist der Akku einsatzbereit.
- Wenn die Anzeige weiterhin **rot** leuchtet, ist der Akku defekt. **Verwenden Sie diesen Akku nicht!**

#### **Installieren des Akkus ins Zielfernrohr:**

- Nehmen Sie den Schutzdeckel vom Akku ab.
- Heben Sie den Hebel **(13)** des Zielfernrohrs an.
- Setzen Sie den Akku bis zum Anschlag in den dafür vorgesehenen Steckplatz im Gerätegehäuse so ein, dass das Element **D** unten liegt.
- Verriegeln Sie den Akku, indem Sie den Hebel nach unten klappen.

#### **Sicherheitshinweise:**

- Verwenden Sie zum Laden nur das Ladegerät aus dem Lieferumfang.
- Die Verwendung eines fremden Ladegeräts kann irreparable Schäden am Akku oder am Ladegerät verursachen oder zur Entzündung des Akkus führen.
- **Während der Langzeitlagerung soll der Akku teilweise aufgeladen sein der empfohlene Ladezustand liegt zwischen 50% und 80%.**
- **Laden Sie den Akku nicht gleich auf, wenn er von der Kälte in einen warmen Raum gebracht wurde.**

#### **Warten Sie 30-40 Minuten ab, bis der Akku die Raumtemperatur erreicht.**

- Lassen Sie den Akku während des Ladevorgangs nicht unbeaufsichtigt. Verwenden Sie das Ladegerät nicht, wenn seine Konstruktion geändert oder beschädigt wurde.
- Der Akku soll bei einer Lufttemperatur von 0°C bis +45°C geladen werden. Andernfalls verkürzt sich die Betriebsdauer des Akkus erheblich.
- Lassen Sie den Akku nach Abschluss des Ladevorgangs nicht in einem an das Netzwerk angeschlossenen Ladegerät.
- Setzen Sie den Akku keiner Hitze und keinem offenen Feuer aus.
- Tauchen Sie den Akku nicht ins Wasser.
- Es ist nicht empfehlenswert, fremde Anlagen mit höherem Strom als zulässig, anzuschließen.
- Der Akku ist mit einem Kurzschlussschutz ausgestattet. Vermeiden Sie jedoch Situationen, die zu einem Kurzschluss führen könnten.
- Zerlegen oder verformen Sie den Akku nicht. Setzen Sie den Akku keinen Stößen oder Stürzen aus.
- Wenn der Akku bei Minustemperaturen verwendet wird, nimmt die Akkukapazität ab. Dies ist normal und kein Defekt.
- Verwenden Sie den Akku nicht bei höheren Temperaturen als in der Tabelle angegeben. Das kann die Lebensdauer des Akkus verkürzen.
- Den Akku ist von den Kindern fernzuhalten.

![](_page_31_Picture_42.jpeg)

# **7. Externe Stromversorgung**

Die externe Stromversorgung erfolgt über eine externe Stromquelle wie eine Power Bank (5 V).

- Schließen Sie die externe Stromquelle an den microUSB-Anschluss **(10)** des Zielfernrohrs an.
- Das Zielfernrohr schaltet auf externe Stromversorgung um, dabei wird der Akku IPS7 schrittweise aufgeladen.
- Auf dem Display erscheint das Symbol  $\sqrt{4}$  des Akkus mit dem Ladezustand in Prozent.
- Wenn das Zielfernrohr von einer externen Stromquelle gespeist wird, der Akku IPS7 jedoch nicht angeschlossen ist, wird das Symbol  $\equiv$  angezeigt.
- Wenn die externe Stromquelle getrennt wird, wird auf den IPS7 Akku umgeschaltet ohne dass das Zielfernrohr abgeschaltet wird.

**Achtung!** Das Laden der IPS7-Akkus von einer Power Bank bei Lufttemperaturen unter 0 °C kann die Betriebsdauer des Akkus verkürzen. Bei Verwendung einer externen Stromquelle muss die Power Bank an das eingeschaltete Zielfernrohr angeschlossen werden, das bereits einige Minuten lang funktioniert hat.

# **8. Betrieb**

### **Montage der Halterung**

Vor dem Betrieb des Zielfernrohrs muss die Halterung angebracht werden (diese kann im Lieferumfang nicht enthalten sein).

Das Vorhandensein von Montageschlitzen **(14)** an der Schiene für die Montage der Halterung ermöglicht die Installation in eine von mehreren Positionen, um den Betrieb maximal bequem zu machen. Die Wahl der Position der Halterung trägt dazu bei, dass die Austrittspupille je nach Waffentyp korrekt entfernt wird.

![](_page_32_Figure_12.jpeg)

- Schrauben Sie die Halterung mit einem Inbusschlüssel und den Schrauben an die Schiene des Zielfernrohrs an.
- Stellen Sie das Zielfernrohr mit der Halterung auf die Waffe auf und vergewissern Sie sich, dass die gewählte Position bequem ist. Entfernen Sie dann das Zielfernrohr.
- Lösen Sie die Schrauben, bringen Sie die Gewindesicherung auf das Gewinde an und ziehen Sie die Schrauben fest. Lassen Sie die Gewindesicherung für die in der Betriebsanleitung angegebenen Zeit trocknen.
- Das Zielfernrohr ist für die Montage und den Betrieb auf der Waffe bereit.
- Bevor Sie das Zielfernrohr in der Jagd einsetzen, befolgen Sie die Empfehlungen aus dem Abschnitt **"[Einschießen"](#page-32-0)**.

**ACHTUNG!** Das Objektiv des Gerätes darf nicht auf intensive Energiequellen gerichtet werden, solche wie Geräte mit Laserstrahlung oder auf die Sonne. Dies kann zur Beschädigung elektronischer Komponenten des Gerätes führen. Schäden, die durch Nichtbeachtung der Betriebsvorschriften verursacht werden, fallen nicht unter die Garantie.

### <span id="page-32-1"></span>**Einschalten und Bildeinstellung**

- Nehmen Sie den Objektivschutzdeckel **(1)** ab.
- Schalten Sie das Gerät durch kurzes Drücken der Taste **ON (11)** ein.
- Drehen Sie den Dioptrieneinstellring des Okulars **(7)** zur Scharfstellung der Symbole auf dem Display. Unabhängig von der Entfernung oder sonstigen Bedingungen ist das Drehen des Dioptrieneinstellrings des Okulars künftig nicht mehr nötig.
- Für Fokussierung auf ein Beobachtungsziel drehen Sie den Fokussiergriff **(2).**
- Zur Einstellung von Helligkeit und Kontrast des Displays und vom sanften Digitalzoom siehe Abschnitt **["Funktionen des Schnellstartmenüs](#page-33-0)"**.

# <span id="page-32-0"></span>**9. Einschießen**

Das Zielfernrohr kann mit einem Schuss oder mithilfe der Funktion **"FREEZE"** eingeschossen werden. Das Einschießen soll bei der zugewiesenen Betriebstemperatur durchgeführt werden. Befolgen Sie die Reihenfolge:

- Bringen Sie die Waffe mit dem Zielfernrohr auf den Schießstand an.
- Bringen Sie das Schussziel auf eine bestimmte Einschussdistanz.
- Stellen Sie das Zielfernrohr gemäß den Anweisungen im Abschnitt **["Einschalten und Bildeinstellung"](#page-32-1)** ein.
- Wählen Sie das Profil des Einschießens (siehe Hauptmenüoption **"[Einschießenprofil](#page-34-0)"** <sup>[</sup> $\overline{G}$ n)
- Richten Sie Ihre Waffe auf die Schusszielmitte und tätigen Sie einen Schuss.
- Falls die Treffpunktlage mit der Zielpunktlage (mit Absehenmitte des Zielfernrohrs) nicht zusammenfiel, halten Sie die Taste **M (4)** gedrückt, um ins Hauptmenü zu übergehen.
- Drücken Sie die Taste **M (4)**, um ins Untermenü "Einschießen"  $\leftarrow$  zu übergehen.
- Stellen Sie den Wert der Einschussdistanz ein (s. Hauptmenüpunkt **"Einschießen"** => Untermenü **"[Neue](#page-35-0)  [Distanz hinzufügen](#page-35-0)"** (+)).
- Auf dem Bildschirm erscheint das zusätzliche Menü der Einstellung der Einschussparameter.
- $\cdot$  In der Bildschirmmitte erscheint ein Hilfskreuz  $\times$ , oben rechts erscheinen Koordinaten X und Y des Hilfskreuzes.
- Mit den Tasten UP (3) / DOWN (5) wählen Sie das Symbol  $\leftarrow$ <sup>4</sup> aus. Drücken Sie kurz die Taste **M (4)**.
- Halten Sie das Absehen im Zielpunkt und drücken Sie die Tasten **UP (3)** und **DOWN (5)**, um das Hilfskreuz waagerecht oder senkrecht zu verschieben, bis es mit dem Treffpunkt zusammenfällt. Um die Bewegungsrichtung des Hilfskreuzes von waagerecht auf senkrecht zu wechseln, drücken Sie kurz die Taste **M (4)**. **Achtung!** Um das Absehen im Zielpunkt nicht zu halten, können Sie die

Funktion "FREEZE" aktivieren - der Einschussbildschirm wird eingefroren (s. Hauptmenüpunkt **"Einschießen"** => Untermenü "Distanz" =>

![](_page_32_Figure_40.jpeg)

- Untermenü **"Einstellungen der Parameter des Einschießens"** => Untermenü **"[Freeze](#page-35-1)"** ).
- Verlassen Sie das Untermenü **"Seiten/Höhenverstellung"** durch langes Drücken der Taste **M (4)**.
- Halten Sie die Taste **M (4)** gedrückt, um die neue Lage des Absehens zu speichern. Es erscheint die Meldung "Einschiessenkoordinaten gespeichert", was einen erfolgreichen Operationsverlauf bestätigt. Das Absehen fällt jetzt mit dem Treffpunkt zusammen.
- Verlassen Sie das Untermenü, tätigen Sie noch einen Schuss jetzt soll der Treffpunkt mit dem Zielpunkt zusammenfallen.

**Hinweis:** Um auf eine beliebige Entfernung erneut einzuschießen, wählen Sie die gewünschte Entfernung aus, drücken Sie kurz die Taste M (4), rufen Sie dann das Untermenü "Einstellung der Parameter des **Einschießens"** - - durch ein weiteres kurzes Drücken der Taste M (4) auf.

# **10. Kalibrierung des Mikrobolometers**

Durch die Kalibrierung können der Temperaturhintergrund des Mikrobolometers ausgeglichen und Defekte im Bild (wie vertikale Linien, Phantombilder usw.) eliminiert werden.

Es gibt drei Kalibrierungsmodi: manuell **(M)**, halbautomatisch **(SA)** und automatisch **(A)**.

Wählen Sie im Punkt "Kalibrierungsmodus" + den gewünschten Modus aus.

- **Modus M (manuell).** Bringen Sie den Objektivschutzdeckel an und drücken Sie kurz die Taste **ON (11)**. Entfernen Sie den Objektivschutzdeckel, nachdem der Kalibrierungsvorgang abgeschlossen ist.
- **Modus SA (halbautomatisch).** Die Kalibrierung wird durch kurzes Drücken der Taste **ON (11)** aktiviert. Der Objektivschutzdeckel muss nicht angebracht werden (das Mikrobolometer wird mit einem inneren Verschluss geschlossen).
- **Modus A (automatisch).** Das Zielfernrohr wird selbstständig gemäß einem Softwarealgorithmus kalibriert. Der Objektivschutzdeckel muss nicht angebracht werden (das Mikrobolometer wird mit einem inneren Verschluss geschlossen). In diesem Modus kann das Zielfernrohr vom Benutzer kalibriert werden, indem er die Taste **ON (11)** verwendet.

# **11. Diskreter digitaler Zoom**

Die Funktionalität des Zielfernrohrs ermöglicht es Ihnen, die Basisvergrößerung (siehe Zeile **["Vergrößerung](#page-29-1)"** in der Tabelle mit den technischen Daten) um das Zweifache oder Vierfache (um das Achtfache in XP Modellen) zu vergrößern, sowie zur Basisvergrößerung zurückzukehren. Um den Digitalzoom zu ändern, drücken Sie wiederholt die Taste **DOWN (5)**.

# **12. Image Detail Boost**

Die Funktion **"Image Detail Boost"** erhöht die Schärfe der Konturen erhitzter Objekte, wodurch deren Detailgenauigkeit erhöht wird. Das Ergebnis der Funktion hängt vom gewählten Modus und den Beobachtungsbedingungen ab: Je höher der Kontrast der Objekte ist, desto deutlicher wird der Effekt. Diese Funktion ist standardmäßig aktiviert, kann jedoch im Hauptmenü deaktiviert werden.

# <span id="page-33-0"></span>**13. Funktionen des Schnellstartmenüs**

Die Grundeinstellungen (Einstellung von Helligkeit und Kontrast, Verwendung der Funktion des sanften Digitalzooms), Informationen über das aktuelle Profil und die Entfernung können über das Schnellstartmenü geändert werden.

- Rufen Sie das Schnellstartmenü durch kurzes Drücken der Taste **M (4)** auf.
- Um zwischen den unten beschriebenen Funktionen zu wechseln, drücken Sie kurz die Taste **M (4).**
- **- Helligkeit** Drücken Sie die Tasten **UP (3)** und **DOWN (5)**, um die Bildhelligkeit von 0 bis 20 zu ändern.
- **- Kontrast 1** Drücken Sie die Tasten UP (3) und DOWN (5), um den Bildkontrast von 0 bis 20 zu ändern.
- **- Sanfter Digitalzoom**  Drücken Sie die Tasten **UP (3)** und **DOWN (5)**, um den Wert des Digitalzooms in Schritten von 0,1 zu ändern.
- **-** Informationen über das aktuelle Profil und die Entfernung, auf die das Einschießen in diesem Profil ausgeführt wurde (z. B. Profil A, Entfernung des Einschießens 100 m). Wählen Sie die Entfernung des Einschießens durch Drücken der Tasten **UP (3)** und **DOWN (5)** aus. Diese Funktion ist verfügbar, wenn zwei oder mehrere Entfernungen im Profil erstellt sind.
- **Basismodus 《《 ①** hier können Sie einen der drei Modi als Basis für den Benutzermodus auswählen.
- Um das Menü zu verlassen, halten Sie die Taste **M (4)** gedrückt oder warten Sie 10 Sekunden, um das Menü automatisch zu verlassen.

**Hinweis:** Wenn Sie das Gerät ausschalten, werden die Helligkeits- und Kontrasteinstellungen des Displays gespeichert.

## **14. Funktionen des Hauptmenüs**

- Aktivieren Sie das Hauptmenü durch langes Drücken der Taste **М (4).**
- Verwenden Sie die Tasten **UP (3)** und **DOWN (5)**, um durch die Hauptmenüoptionen zu navigieren.
- Die Navigation durch das Hauptmenü erfolgt zyklisch, nach der letzten Menüoption der ersten Registerkarte erfolgt der Übergang zur ersten Menüoption der zweiten Registerkarte.
- Um einen Unterpunkt im Hauptmenü aufzurufen, drücken Sie kurz die Taste **М (4).**
- Um einen Unterpunkt im Hauptmenü zu verlassen, halten Sie die Taste **М (4)** gedrückt.
- Das automatische Verlassen des Hauptmenüs erfolgt nach 10 Sekunden Inaktivität.

### **Menüübersicht:**

#### **Registerkarte 1 Registerkarte 2**

![](_page_33_Figure_31.jpeg)

# **Inhalt und Beschreibung des Hauptmenüs**

<span id="page-34-0"></span>![](_page_34_Picture_387.jpeg)

<span id="page-35-1"></span><span id="page-35-0"></span>![](_page_35_Picture_402.jpeg)
<span id="page-36-2"></span><span id="page-36-1"></span><span id="page-36-0"></span>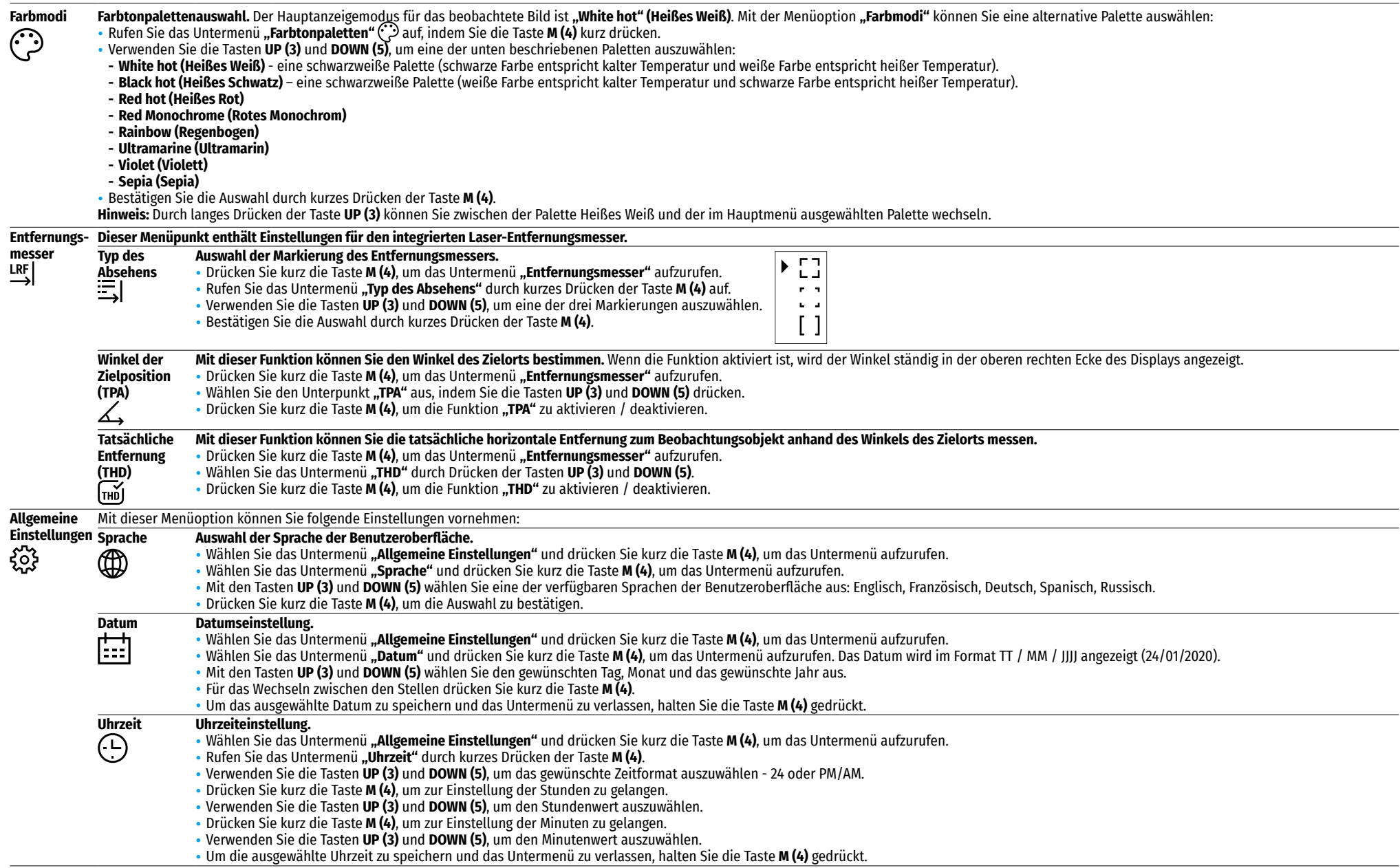

<span id="page-37-1"></span><span id="page-37-0"></span>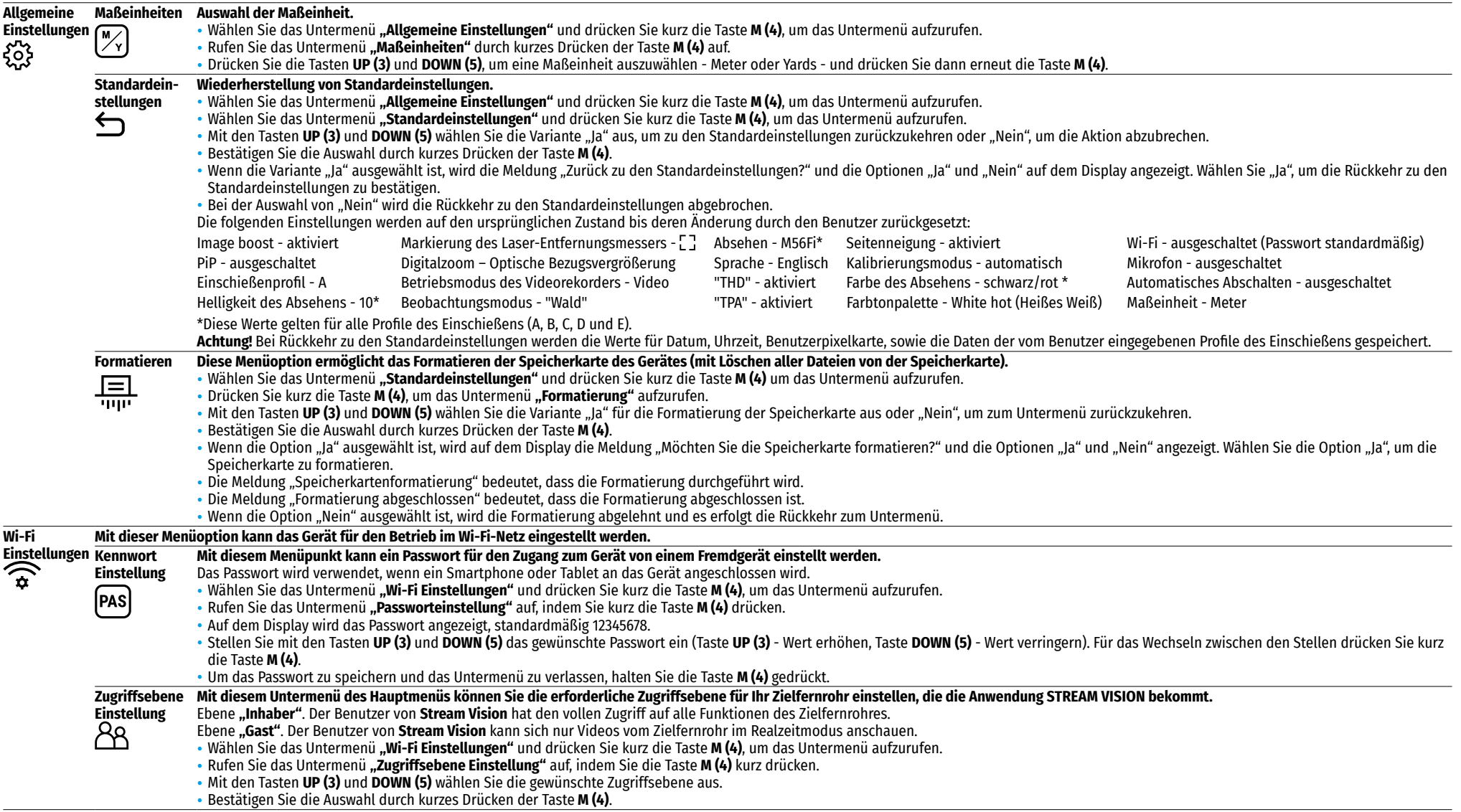

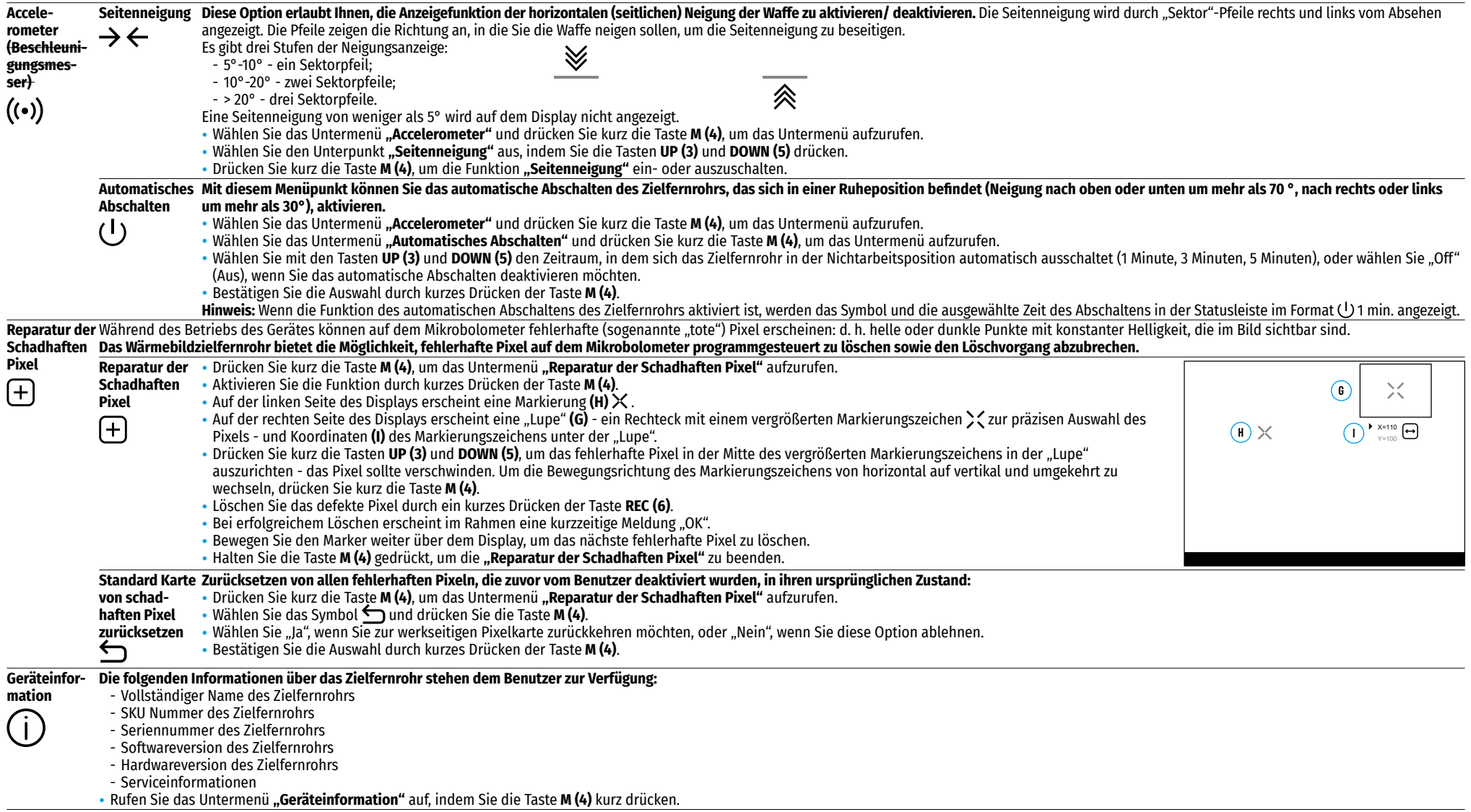

# A<sup>T</sup> 100m  $\triangle$   $\circ$  00:02 x12.8  $\triangle$   $\triangledown$  U 1min 22:50 **1 (2 (3 4 4 (5 6 1 (8 9 11 11 11**

Die Statusleiste befindet sich im unteren Teil des Displays und zeigt Informationen über den Betriebsstatus des Zielfernrohrs an, darunter:

- **1.** Bildinvertierungsmodus (nur **Black Hot** (Heißes Schwarz))
- **2.** Aktuelles Profil des Einschießens (zum Beispiel, A)
- **3.** Entfernung des Einschießens (zum Beispiel, 300 m)
- **4.** Beobachtungsmodus (zum Beispiel, Wald)
- **5.** Kalibrierungsmodus (im automatischen Kalibrierungsmodus wird anstelle des Kalibrierungssymbols ein Countdown-Timer  $\bar{O}$  00:03 angezeigt, wenn bis zur automatischen Kalibrierung 3 Sekunden verbleiben).
- **6.** Aktuelle volle Vergrößerung (zum Beispiel, x12.8)
- **7.** Mikrofon
- **8.** Wi-Fi Anschluss
- **9.** Funktion **"Automatisches Abschalten"** (zum Beispiel, 1 Minute)
- **10.** Uhr
- **11.** Ladezustand des Akkus (wenn das Zielfernrohr von einem Akku gespeist wird) oder Anzeige der Stromversorgung von einer externen Stromquelle —  $\blacksquare$  (wenn das Zielfernrohr von einer externen Stromquelle gespeist wird).

## **16. Eingebauter Laser-Entfernungsmesser**

Das Zielfernrohr ist mit einem integrierten Laser-Entfernungsmesser **(9)** ausgestattet, mit dem Sie die Entfernung zu den Beobachtungsobjekten in einer Entfernung von bis zu 1000 m messen können.

#### **Betrieb des Entfernungsmessers:**

- Schalten Sie das Zielfernrohr ein, stellen Sie das Bild gemäß dem Abschnitt **"[Einschalten und Bildeinstellung](#page-32-0)"** ein, drücken Sie die Taste **UP (3)** - die Markierung des Entfernungsmessers wird auf dem Bildschirm angezeigt (das Absehen verschwindet dabei), leere Striche von Entfernungswerten mit der Maßeinheit der Entfernung werden in der oberen rechten Ecke des Displays angezeigt, d.h. das Entfernungsmesser-Modul ---- m wechselt in den Standby-Modus.
- Wenn der **"PiP"**-Modus aktiviert ist, bleibt das **"PiP"**-Fenster aktiv, wenn der Entfernungsmesser aktiviert wird.
- Wenn der **"PiP"**-Modus ausgeschaltet ist und der Entfernungsmesser aktiviert wird, wird das **"PiP"**-Fenster mit dem zuletzt eingestellten Digitalzoom und dem Absehen angezeigt.
- Richten Sie die Markierung des Entfernungsmessers auf das Objekt und drücken Sie die Taste **UP (3)**.
- Die Entfernung in Metern (oder Yards) wird in der oberen rechten Ecke des Displays angezeigt. ×

### **Anmerkung:**

- Wenn der Entfernungsmesser nach der Messung länger als 3 Sekunden nicht verwendet wird, wird er automatisch ausgeschaltet und das Absehen wird auf dem Bildschirm angezeigt.
- Die Markierung des Entfernungsmessers und das Absehen stimmen möglicherweise nicht überein, da sich das Absehen nach dem Schießen verschoben hat.

### **Betrieb des Entfernungsmessers im SCAN-Modus:**

- Aktivieren Sie den Entfernungsmesser durch kurzes Drücken der Taste **UP (3)**.
- Um die Entfernung im **SCAN**-Modus zu messen, halten Sie die Taste **UP (3)** über 2 Sekunden lang gedrückt. Der Entfernungswert ändert sich im Echtzeitmodus abhängig von der Entfernung zum Beobachtungsobjekt. In der oberen rechten Ecke des Displays wird die Meldung **SCAN** angezeigt.
- Wenn die Messung fehlschlägt, werden anstelle des Wertes der Entfernung Striche angezeigt.
- Um den Scan-Modus zu verlassen, drücken Sie erneut kurz die Taste **UP (3).**
- Halten Sie zum Ausschalten des Entfernungsmessers die Taste **UP (3)** gedrückt.

### **Hinweis:**

- Um die Markierung des Entfernungsmessers auszuwählen, rufen Sie das Untermenü **"[Entfernungsmesser](#page-36-0)"** im Hauptmenü auf.
- Sie können die Maßeinheit (Meter oder Yards) im Untermenü **"[Allgemeine Einstellungen](#page-37-0)"** im Hauptmenü auswählen.
- Wenn Sie die Entfernung im Scan-Modus messen, können Sie mit dem Absehen im "PiP"-Fenster schießen.

### **Besonderheiten des Betriebs**

- Die Genauigkeit und Entfernung der Messung hängt vom Reflexionskoeffizienten der Zieloberfläche und von den Wetterbedingungen ab. In der Regel ist der Reflexionskoeffizient bei hellen Objekten oder bei Objekten einer glänzenden Oberfläche höher. Der Reflexionskoeffizient hängt von solchen Faktoren wie Textur, Farbe, Größe und Form des Ziels ab.
- Die Messgenauigkeit wird durch solche Faktoren wie Lichtverhältnisse, Vorhandensein von Nebel, Dunst, Regen, Schnee usw. beeinflusst. Die Messergebnisse können weniger genau sein, wenn Sie bei sonnigem Wetter arbeiten oder wenn der Entfernungsmesser auf die Sonne gerichtet ist.
- Das Messen der Entfernung zu kleinen Zielen ist schwieriger als zu großen.

# **17. Video- und Fotoaufnahme**

Das Wärmebildzielfernrohr **TRAIL 2 LRF** hat die Funktion der Video - und Fotoaufnahme des beobachteten Bildes auf der eingebauten Speicherkarte.

Vor der Verwendung der Funktionen der Foto- und Videoaufnahme wird empfohlen, das **[Datum](#page-36-1)** und die **[Uhrzeit](#page-36-2)** einzustellen (siehe die entsprechenden Punkte im Hauptmenü).

#### **Das eingebaute Aufnahmegerät funktioniert in zwei Modi: Video und Foto. Modus "Video". Videoaufnahme <sup>T</sup>I.**

- Beim Einschalten ist das Zielfernrohr auf den Videomodus eingestellt.
- Das Symbol  $\Gamma$  I und die verbleibende Aufnahmezeit (im Format HH: MM), z. B. 2:12, werden in der oberen linken Ecke angezeigt.
- Drücken Sie kurz die Taste **REC (6)**, um die Videoaufnahme zu starten.
- Nach dem Start der Videoaufnahme verschwindet das Symbol , stattdessen erscheint das Symbol **REC (6)** sowie der Timer der Videoaufnahme im Format MM: SS (Minuten: Sekunden) **OREC 100:25**
- Drücken Sie kurz die Taste **REC (6)**, um die Videoaufnahme anzuhalten und später fortzusetzen.
- Um die Videoaufnahme zu stoppen, halten Sie die Taste **REC (6)** gedrückt.
- Die Videodateien werden nach dem Stoppen der Videoaufnahme auf der eingebauten Speicherkarte gespeichert.
- Um zwischen den Modi (Video-> Foto-> Video...) zu wechseln, halten Sie die Taste **REC (6)** gedrückt.

### **Modus** "Foto". Fotoaufnahme  $\lceil \bigcirc \rceil$

- Wechseln Sie in den Modus **"Foto"** durch langes Drücken der Taste **REC (6).**
- Drücken Sie kurz die Taste **REC (6)**, um ein Foto zu machen. Das Bild friert für eine halbe Sekunde ein die Fotodatei wird auf die integrierte Speicherkarte gespeichert.

### **Anmerkung:**

- Während der Videoaufnahme können Sie das Menü des Gerätes aufrufen und im Menü arbeiten;
- Die aufgenommenen Videos und Fotos werden auf die eingebaute Speicherkarte des Gerätes im Format img\_xxx.jpg (für Fotos), und video\_xxx.mp4 (für Videos) gespeichert. xxx ist ein allgemeiner dreistelliger Dateizähler (für Fotos und Videos);
- Der Zähler, der bei der Benennung von Multimedia-Dateien verwendet wird, wird nicht zurückgesetzt.

#### **Achtung!**

- Die maximale Länge einer aufgenommenen Videodatei beträgt fünf Minuten. Nachdem diese Zeit abgelaufen ist, wird das Video in eine neue Datei aufgenommen. Die Anzahl der Dateien ist durch die interne Speicherkapazität des Zielfernrohrs beschränkt;
- Kontrollieren Sie regelmäßig den freien Speicherplatz auf der eingebauten Speicherkarte, übertragen Sie das aufgenommene Material auf andere Träger, so sorgen Sie für Platz auf der Speicherkarte.

## **18. Wi-Fi Funktion**

Das Gerät hat die Funktion der drahtlosen Verbindung mit externen Geräten (Computer, Smartphone) über Wi-Fi.

• Aktivieren Sie das Modul der drahtlosen Verbindung im Hauptmenü (siehe Abschnitt 14 **["Funktionen des](#page-34-0)  [Hauptmenüs"](#page-34-0)**). Der Wi-Fi-Betrieb wird in der Statusleiste wie folgt angezeigt:

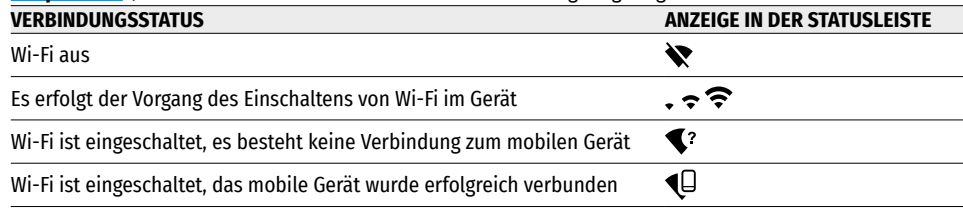

• Von einem externen Gerät wird das Gerät als "Trail\_XXXX" erkannt, wo XXXX die letzten vier Ziffern der Seriennummer sind.

• Nach der Passworteingabe auf einem externen Gerät (weitere Informationen zur Passworteinstellung finden Sie im Unterabschnitt **["Wi-Fi Einstellungen"](#page-37-1)** im Abschnitt 14 **"Funktionen im Hauptmenü"**) und nach einer erfolgreichen Verbindung wird das Symbol  $\bigodot$  in der Statusleiste des Gerätes auf das Symbol  $\bigoplus$  geändert.

# **19. Funktion "Bildschirm Aus" (Display Off)**

Diese Funktion deaktiviert die Übertragung des Bildes auf das Display durch Minimierung seiner Helligkeit. Dies hilft, ein versehentliches Demaskieren zu verhindern. Das Gerät funktioniert weiter.

• Um die Funktion **"Bildschirm Aus"** zu aktivieren, halten Sie beim Einschalten des Geräts die Taste ON (11) gedrückt. Die Meldung "Bildschirm Aus" wird mit 3 Sekunden Countdown auf dem Bildschirm angezeigt. Lassen Sie vor dem Ende des Countdowns die Taste **ON (11)** los. Andernfalls wird das Gerät ausgeschaltet, wenn der Countdown endet.

• Um den Bildschirm zu aktivieren, drücken Sie kurz die Taste **ON (11).**

# 20. .PiP<sup>"</sup>-Funktion

Mit der **"PiP"**-Funktion (Picture in Picture - "Bild im Bild") können Sie ein vergrößertes Bild mit dem Digitalzoom in einem separaten "Fenster" gleichzeitig mit dem Hauptbild betrachten.

- Um die **"PiP"**-Funktion zu aktivieren / deaktivieren, halten Sie die Taste **DOWN (5)** gedrückt.
- Um den diskreten Digitalzoom im **"PiP"**-Fenster zu ändern, drücken Sie kurz die Taste **DOWN (5)**.
- Das gezoomte Bild wird in einem separaten Fenster auf dem Display angezeigt, wobei die vollständige Vergrößerung angewendet wird. Der Rest des Bildes wird mit dem optischen Zoomwert angezeigt.
- Beim aktivierten **"PiP"** -Modus können Sie den diskreten und sanften Zoom steuern. In diesem Fall erfolgt die Änderung des Wertes der vollständigen Vergrößerung nur in einem separaten Fenster.
- Wenn der **"PiP"** -Modus ausgeschaltet ist, wird das Bild mit dem optischen Vergrößerungswert angezeigt, der für den "PiP" -Modus eingestellt wurde.

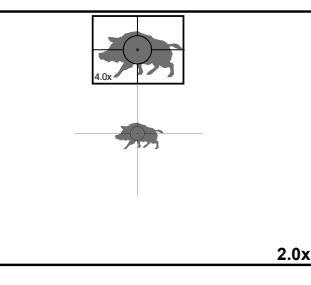

Bildschirm Aus

 $\bigcap$  00:03

# **21. Skalierbares Absehen**

Mit dieser Funktion können Sie die ballistischen Eigenschaften skalierbaren Absehens für alle Vergrößerungen speichern.

- Aktivieren Sie das Hauptmenü durch ein langes Drücken der Taste **М (4).**
- Rufen Sie das Untermenü "Einstellung des Absehens" auf, indem Sie die Taste M (4) kurz drücken.
- Rufen Sie das Untermenü **"Typ des Absehens"** auf, indem Sie kurz die Taste **M (4)** drücken, und wählen Sie ein Absehen aus (verfügbare Absehen finden Sie im Katalog im Abschnitt **"Downloads"** auf unserer Website **<https://www.pulsar-nv.com/glo/de/produkte/57/warmebild-zielfernrohre/trail-lrf-version-2/>**).
- Beim Zoomen eines Bildes ändert das ausgewählte Absehen seine geometrische Größe auf dem Display und im aufgenommenen Video entsprechend der ausgewählten Vergrößerung.
- Die Größe des Absehens ändert sich sowohl auf dem Hauptbildschirm als auch im **"PiP"**-Fenster.

# **22. Stream Vision**

Wärmebildzielfernrohre **TRAIL 2 LRF** enthalten die Technologie **Stream Vision.** Mit **Stream Vision** kann das Bild vom Wärmebildgerät auf Ihr Smartphone oder Tablet via Wi-Fi im Realzeitmodus übertragen werden.

Detaillierte Anweisungen zur Bedienung von **Stream Vision** finden Sie unter **[www.pulsar-vision.com](http://www.pulsar-vision.com)**

**Anmerkung**: Im Design des Gerätes ist die Möglichkeit des Updates der Firmware vorgesehen.

#### **Die Anleitung zum Firmware-Update:**

**1.** Laden Sie die kostenlose **Stream Vision**-App bei **[Google Play](https://play.google.com/store/apps/details?id=com.yukon.app)** oder **[App Store](https://apps.apple.com/us/app/stream-vision/id1069593770)** herunter. Scannen Sie die QR-Codes, um die **Stream Vision**-App herunterzuladen:

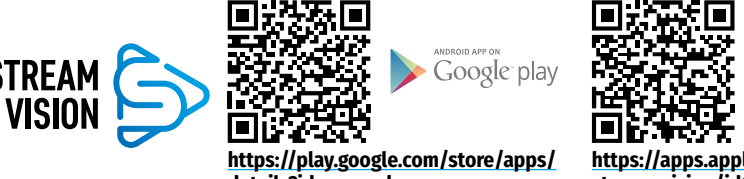

App Store

Available on the

**[details?id=com.yukon.app](https://play.google.com/store/apps/details?id=com.yukon.app)**

**[https://apps.apple.com/us/app/](https://apps.apple.com/us/app/stream-vision/id1069593770) [stream-vision/id1069593770](https://apps.apple.com/us/app/stream-vision/id1069593770)**

- **2.** Verbinden Sie Ihr Pulsar-Gerät mit einem mobilen Gerät (Smartphone oder Tablet).
- **3. Starten Sie Stream Vision** und gehen Sie zum Abschnitt **"Meine Geräte"**.
- 4. Wählen Sie Ihr Pulsar-Gerät aus und klicken Sie auf "Nach Updates suchen".

**Wichtig:**

- Wenn Ihr Pulsar-Gerät mit dem Telefon verbunden ist, aktivieren Sie bitte die Übertragung der mobilen Daten (GPRS / 3G / 4G), um das Update herunterzuladen;
- Wenn Ihr Pulsar-Gerät mit Ihrem Telefon nicht verbunden ist, sich jedoch bereits im Abschnitt **"Meine Geräte"** befindet, können Sie das Update über Wi-Fi herunterladen.
- **5.** Warten Sie, bis das Update heruntergeladen und installiert wird. Das Pulsar-Gerät wird neu gestartet und ist betriebsbereit.

## **23. Anschluss von USB**

- Schließen Sie ein Ende des USB-Kabels an die Micro-USB-Buchse **(10)** des Gerätes an, das andere an den Anschluss des Computers.
- Schalten Sie das Gerät durch das Drücken der Taste **ON (11)** ein (das ausgeschaltete Gerät wird vom Computer nicht erkannt).
- Das Gerät wird vom Computer automatisch erkannt, die Installation von Treibern ist nicht erforderlich.
- Auf dem Display erscheinen zwei Anschlussvarianten: "Speicherkarte" (Memorv card) und **..Stromquelle**" (Power).
- Mit den Tasten **UP (3)** und **DOWN (5)** wählen Sie eine Verbindungsvariante aus.
- Drücken Sie kurz die Taste **M (4)**, um die Auswahl zu bestätigen.

#### **Anschlussvarianten:**

#### **"Speicherkarte" (Memory card).**

- Bei der Wahl dieser Variante wird das Zielfernrohr vom Computer als eine Speicherkarte erkannt. Diese Option ist für die Arbeit mit Dateien vorgesehen, die im Speicher des Zielfernrohrs gespeichert sind. Die Funktionen des Zielfernrohrs sind dabei nicht verfügbar, das Zielfernrohr schaltet sich automatisch aus. - Wenn zum Zeitpunkt der Verbindung ein Video aufgenommen wurde, wird die Aufnahme gestoppt und gespeichert.
- Wenn das USB-Kabel von dem im Modus **"Speicherkarte"** angeschlossenen Zielfernrohr getrennt wird, bleibt das Zielfernrohr ausgeschaltet. Drücken Sie die Taste **ON (11)**, um das Gerät für weitere Arbeit einzuschalten.

#### **"Stromquelle" (Power).**

• Bei der Wahl dieser Variante wird der Computer vom Zielfernrohr als eine externe Stromquelle verwendet. In der Statusleiste wird das Symbol × angezeigt. Das Zielfernrohr funktioniert weiter, alle Funktionen sind verfügbar.

**Hinweis:** Der im Zielfernrohr installierte Akku wird nicht geladen!

• Wenn das USB-Kabel im Modus **"Stromversorgung"** vom Zielfernrohr getrennt wird, funktioniert das Zielfernrohr weiter über den Akku, falls dieser ausreichend aufgeladen ist.

## **24. Technische Wartung und Lagerung**

Die Wartung wird mindestens zweimal jährlich durchgeführt und umfasst folgende Punkte:

- Reinigen Sie die Außenflächen von Metall- und Kunststoffteilen mit einem Baumwolltuch von Staub und Schmutz. Die Anwendung von Silikonfett ist zulässig.
- Reinigen Sie die elektrischen Kontakte des Akkus und des Akkusteckplatzes mit einem fettarmen organischen Lösungsmittel.
- Überprüfen Sie die Linsen des Okulars, Objektivs und Entfernungsmessers. Bei Bedarf reinigen Sie sie von Staub und Sand (vorzugsweise kontaktlos). Reinigen Sie die Außenflächen der Optik mit speziell dafür vorgesehenen Mitteln.
- Lagern Sie das Gerät immer nur in der Aufbewahrungstasche, in einem trockenen, gut belüfteten Raum. Bei der Dauerlagerung nehmen Sie den Akku unbedingt heraus.

# **25. Technische Inspektion**

Überprüfen Sie bei der vor jedem Gebrauch empfohlenen technischen Inspektion Folgendes:

- Außenansicht des Zielfernrohrs (Risse am Gehäuse sind nicht zulässig).
- Linsen des Objektivs, Okulars und Entfernungsmessers (Risse, Fettflecken, Schmutz oder andere Ablagerungen sind nicht zulässig).
- Den Akku (er muss geladen sein) und elektrische Kontakte (Salz und Oxidation sind nicht zulässig).

## **26. Fehlerbeseitigung**

Die Tabelle zeigt eine Liste möglicher Probleme, die während des Betriebs des Zielfernrohrs auftreten können. Wenn es Mängel gibt, die in der Tabelle nicht aufgeführt sind, oder wenn es nicht möglich ist, den Mangel selbst zu beheben, muss das Zielfernrohr zur Reparatur eingeschickt werden.

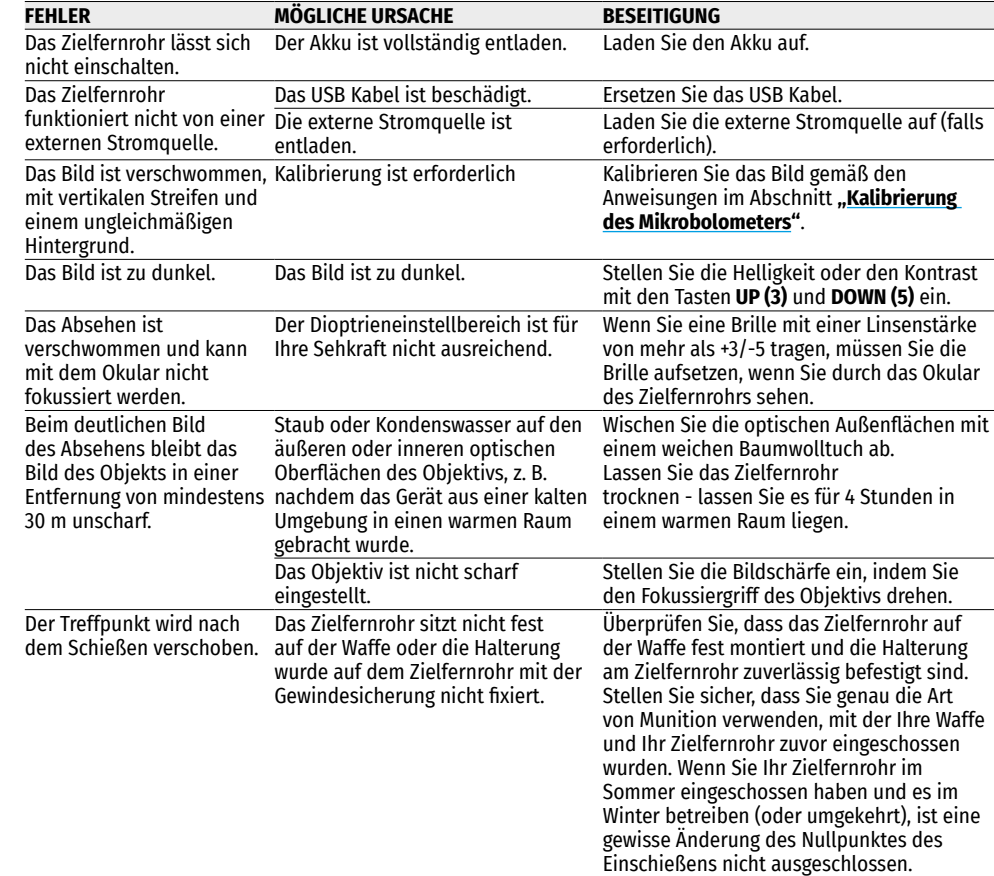

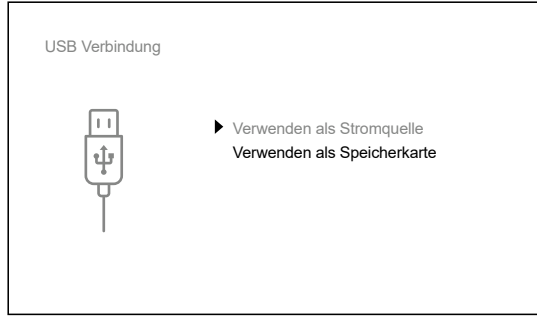

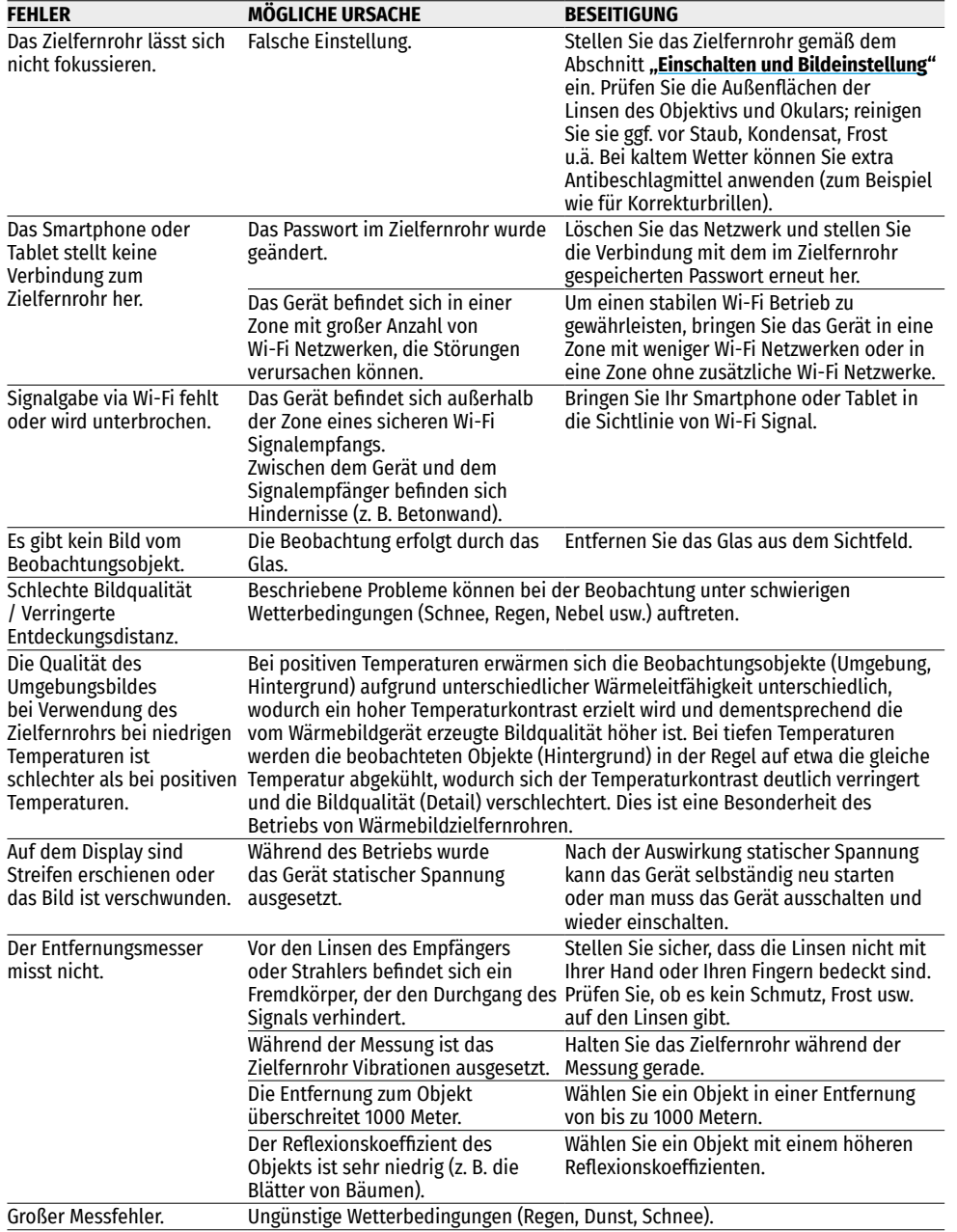

Die Reparatur des Gerätes ist möglich innerhalb von 5 Jahren.

Folgen Sie dem Link, um die Antwort auf die häufigsten Fragen nach der Wärmebildtechnik zu bekommen **<http://www.pulsar-nv.com/support/faq/>**

**Achtung!** Das Display des Wärmebildgerätes kann 1-2 Pixel aufweisen, die als helle weiße oder schwarze Punkte dargestellt sind, die nicht gelöscht werden können und kein Defekt darstellen.

Die defekten Pixel auf dem Sensor können proportional vergrößert werden, wenn der Digitalzoom aktiviert wird.

**Achtung!** Wärmebildzielfernrohre Trail 2 LRF erfordern eine Lizenz, wenn sie außerhalb Ihres Landes exportiert werden.

**Elektromagnetische Verträglichkeit.** Dieses Produkt entspricht den Anforderungen der Europäischen Norm EN 55032:2015, Klasse A.

**Achtung!** Der Betrieb dieses Produktes in Wohngebieten kann Funkstörungen verursachen.

Für detaillierte Informationen zum Gerät laden Sie bitte die vollständige Betriebsanleitung herunter:

**<https://www.pulsar-nv.com/glo/de/produkte/57/warmebild-zielfernrohre/>**

## **Caracteristicas technicas**

<span id="page-43-0"></span>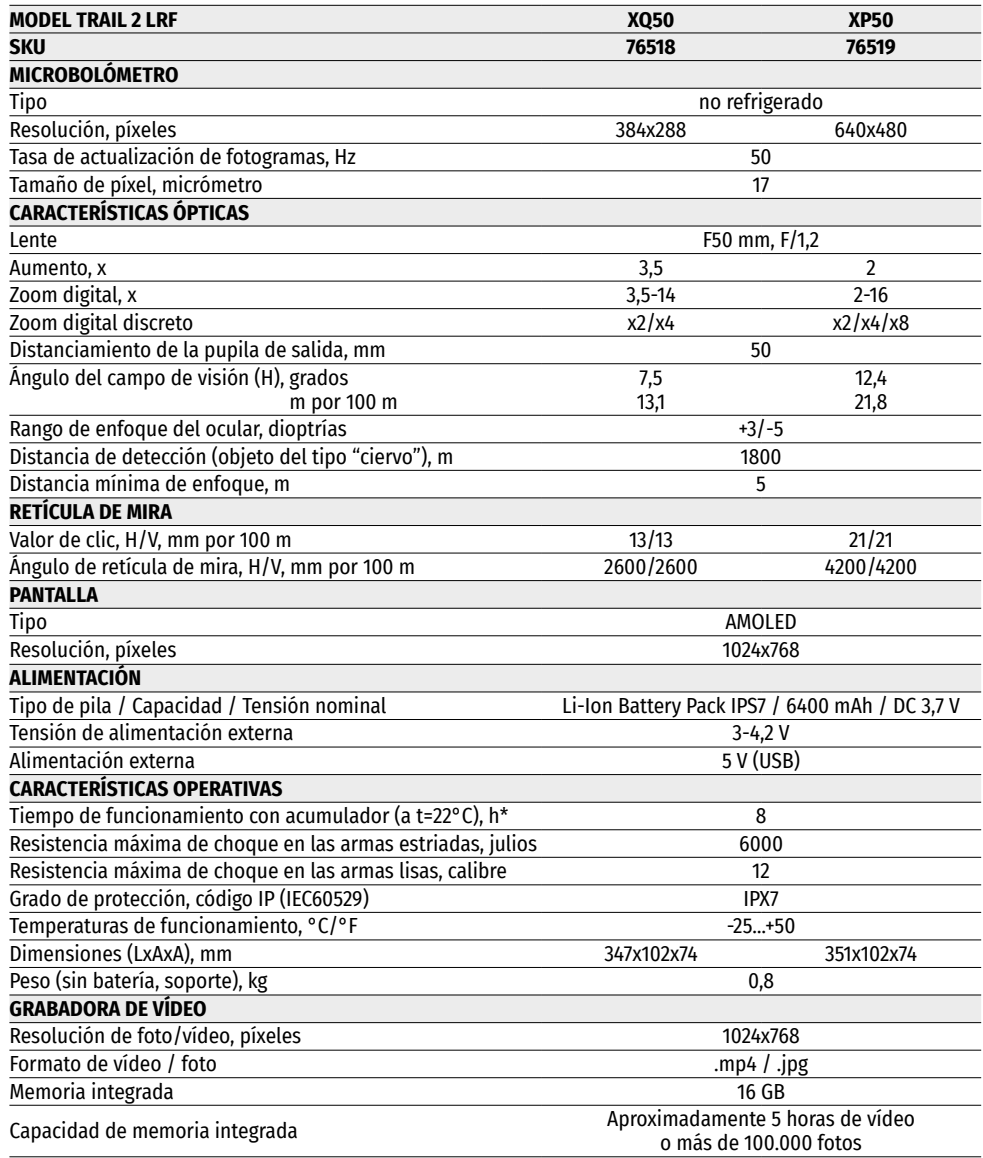

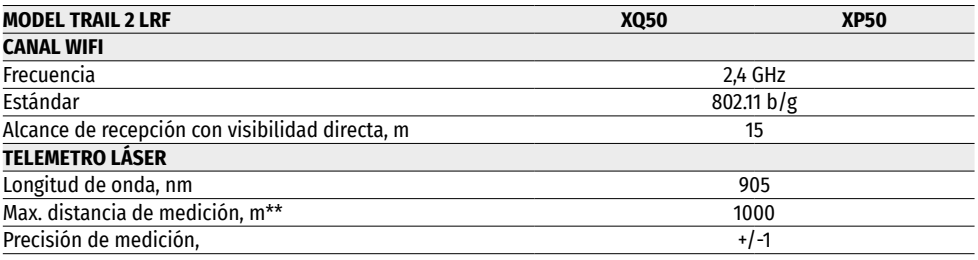

\* El tiempo real de funcionamiento depende del uso de wifi, de la grabadora de vídeo y de telemetro láser integrado.

\*\* Depende de las características del objeto de medición, condiciones ambientales.

### **1. Paquete de entrega**

- Visor de generación de imágenes térmico
- Pila recargable IPS7
- Cargador con adaptador de red
- Estuche
- Cable microUSB
- Soporte (con tornillos y llave Allen)\*
- Manual breve de usuario
- Paño para limpiar la óptica
- Tarjeta de garantía
- \*El visor puede ser suministrado sin soporte.

El diseño y el soporte lógico de este producto están sujetos a modificaciones con fines de mejorar sus propiedades del consumo.

Encontrará la última edición del manual de usuario en el sitio web **[www.pulsar-vision.com](http://www.pulsar-vision.com)**

## **2. Descripción**

Los visores térmicos **TRAIL 2 LRF** están destinados para su uso en armas de caza tanto de noche como durante el día en condiciones climáticas complicadas (niebla, smog, lluvia), así mismo cuando hay obstáculos que dificulten la detección de objetivos (ramas, hierba alta, arbustos densos, etc.).

A diferencia de los visores basados en convertidores óptico-electrónicos, los visores térmicos no necesitan una fuente de luz externa y son resistentes a alto nivel de iluminación.

Los visores **TRAIL 2 LRF** están equipados con un telemetro láser incorporado con un alcance de hasta 1000 m y una precisión de medición de ± 1 m. Esferas de aplicación de visores **TRAIL 2 LRF**: caza nocturna, observación y orientación sobre el terreno, operaciones de rescate, etc.

# **3. Características**

- Telemetro láser incorporado
- Microbolómetro térmico de alta resolución
- Carcasa resistente y ligera fabricada de aleación de magnesio.
- Gran alcance de detección hasta 1800 m
- Zoom digital suave y discreto
- Resistencia al impacto en grandes calibres: 12 cal., 9.3x64, .375H&H
- Frecuencia de actualización de 50 Hz
- Perfil del reglaje de tiro
- Pantalla AMOLED resistente al frío
- Grabadora de vídeo incorporada
- Módulo wifi incorporado
- Baterías recargables de montado rápido con larga autonomía de funcionamiento.
- La función "Image Detail Boost" que aumenta la definición y el nivel general de detalles de la imagen.
- Función "PiP" (Imagen en imagen)
- Ajuste manual de luminosidad y contraste.
- Retículas electrónicas
- Cuatro modos de observación: bosque, rocas, identificación, personalizado.
- Tres modos de calibración

## **4. Unidades y controles**

- **1.** Tapa del objetivo
- **2.** Mando de enfoque del objetivo
- **3.** Botón **UP (ARRIBA)**
- **4.** Botón **MENU (M)**
- **5.** Botón **DOWN (ABAJO)**
- **6.** Botón **REC (GRABACIÓN)**
- **7.** Anillo de ajuste dióptrico del ocular
- **8.** Ocular protector
- **9.** Telemetro láser
- **9a.** Emisor del telemetro láser
- **9b.** Receptor de telemetro láser
- **10.** Puerto microUSB
- **11.** Botón de **ON (ENCENDIDO)**
- **12.** Pila recargable
- **13.** Palanca de instalación de la pila recargable

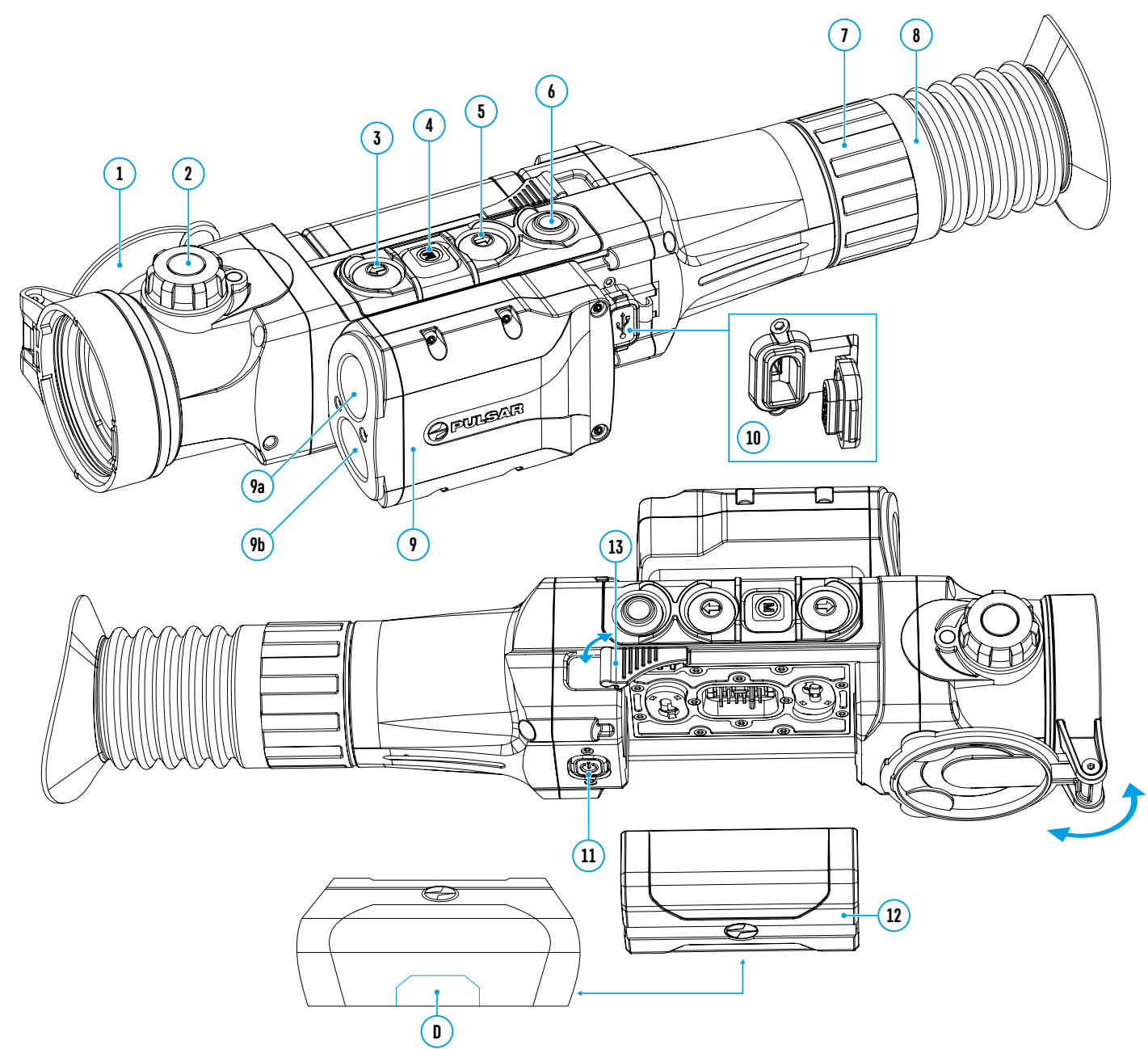

### **5. Funcionamiento de botones**

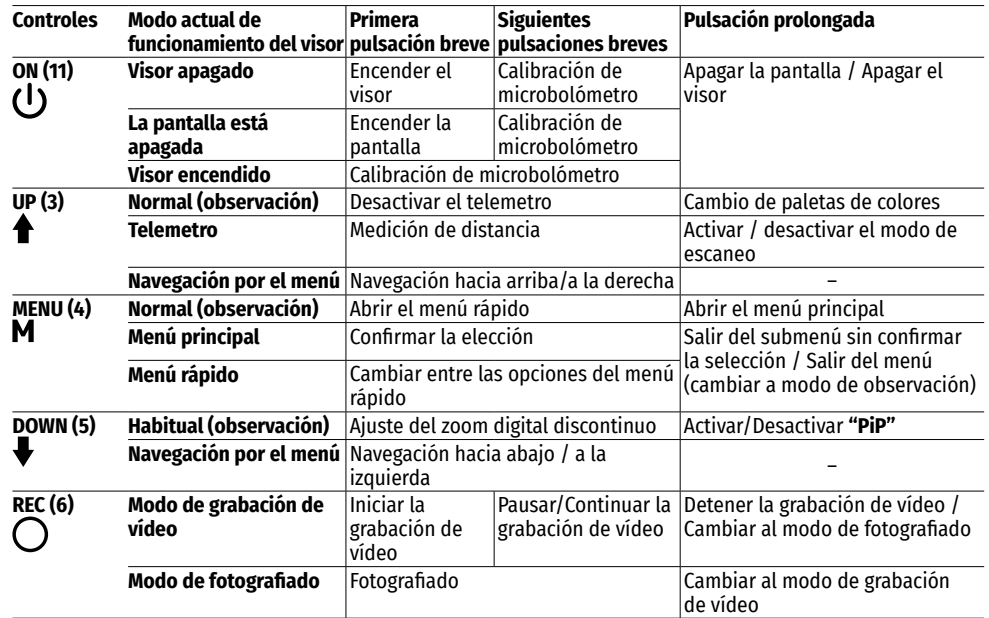

# **6. Uso de la pila recargable**

Los visores térmicos se suministran con una pila recargable de ion de litio Battery Pack IPS7, lo que permite usar el dispositivo durante período de hasta 8 horas. La batería debe estar cargada antes del primer uso.

### **Carga de la pila recargable:**

- Levante la palanca **(A)** en el cargador.
- Retire la tapa protectora de la pila recargable.
- Inserte la pila en el cargador tal como está indicado en la imagen, cierre la palanca **(A).**
- Cuando se instala en el cargador, el indicador **(B)** se encenderá verde y parpadeará brevemente a cierto intervalo:
- **una vez**, si la carga de la pila oscila entre el 0% y el 50%;
- **dos veces**, si la carga de la pila es del 51% al 75%;
- **tres veces**, si la carga de la pila es del 76% al 99%.
- Si el indicador se mantiene encendido con una luz **verde continua**, la pila está totalmente cargada. Se puede desconectarla del cargador.
- Para cargar la pila conecte la clavija microUSB del cable USB a la ranura **(C)** del cargador.
- Conecte la clavija del cable USB al adaptador de red.
- Conecte el dispositivo de red a una toma de corriente de 100 240 Empezará el proceso de carga de la pila.

**¡Atención!** Si al insertar la pila, el indicador del cargador luce **rojo** continuadamente, probablemente el nivel de carga de la pila es menor del aceptable (la pila estuvo descargada durante mucho tiempo). En este caso:

- conecte el cargador con la pila insertada a una toma de corriente y déjela para que se cargue durante un largo período de tiempo (hasta varias horas). Extraiga la pila del cargador y vuelva a insertarla en el cargador;
- si la luz del indicador empieza a parpadear en **verde**, la pila está en buen estado;
- si el indicador continúa en **rojo**, esto indica al defecto de la pila. **¡No use esta pila!**

#### **Instalación de la pila en el visor:**

- Retire la tapa protectora de la pila recargable.
- Levante la palanca **(13)** del visor.
- Inserte la pila hasta el tope en la ranura prevista para aquella en el dispositivo de manera que el elemento **D** se encuentre abajo.
- Fije la pila bajando el brazo.

#### **Medidas de seguridad:**

- Para cargar utilice siempre el cargador suministrado con el visor.
- El uso de un cargador diferente puede causar daños irreparables a la pila o al cargador, o hacer inflamarse la pila.
- **Durante el almacenamiento duradero, la batería debe estar parcialmente cargada; el nivel de carga recomendado es entre el 50% y el 80%.**
- **No cargue la pila enseguida tras traerla de condiciones frías a las calientes. Espere 30-40 minutos para que la pila alcance la temperatura ambiental.**
- No deje la batería sin supervisión durante su carga. No utilice el cargador si su estructura fue modificada o dañada.
- Cargue la batería a una temperatura de entre 0°C y +45°C. En caso contrario, la durabilidad de la batería disminuirá significativamente.
- No deje la batería en el cargador conectado a la red después de la carga termine.
- No exponga la batería a temperaturas altas ni a una llama viva.
- La pila no está diseñada para ser sumergida en el agua.
- No se recomienda conectar dispositivos de terceros con un consumo de corriente que exceda los niveles permitidos.
- La pila está equipada con un sistema de protección contra cortocircuitos. No obstante, se debe evitar cualquier situación que pueda provocar un cortocircuito.
- No desarme ni deforme la pila. No deje caer ni golpee la pila.
- Cuando la pila se usa a bajas temperaturas, la capacidad de la batería disminuye, esto es normal y no es un defecto.
- No use la pila a temperaturas superiores a las indicadas en la tabla, esto puede acortar la vida útil de la batería.
- Guarde la pila fuera del alcance de los niños.

## **7. Alimentación eléctrica externa**

La alimentación eléctrica externa se realiza de una fuente de alimentación externa de tipo Power Bank (5 V).

- Conecte la fuente de alimentación externa al conector microUSB **(10)** del visor.
- El visor cambia al funcionamiento con alimentación externa, al mismo tiempo la pila IPS7 irá cargándose paulatinamente.
- En la pantalla aparecerá el pictograma  $\mathcal{F}$  de la pila y se indicará el porcentaje del nivel de la carga.
- Si el visor funciona con alimentación eléctrica externa, sin que la pila IPS7 esté conectada, se muestra el pictograma  $\equiv$
- Al desconectar la fuente de alimentación externa, el visor pasa a alimentarse de la pila IPS7 sin apagarse el visor.

**¡Atención!** Si las pilas IPS7 se cargan del Power Bank a temperaturas ambientales inferiores a 0°C, esto puede reducir la vida útil de la batería. Cuando se usa la alimentación externa, el Power Bank debe conectarse al visor encendido, que anteriormente ya ha funcionado durante unos minutos.

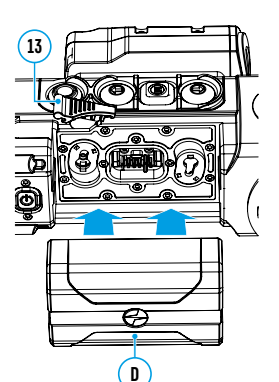

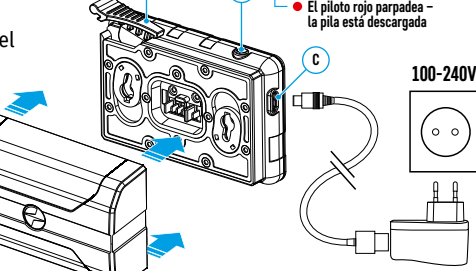

**El piloto verde luce continuamente ‒ la pila está cargada completamente**

**<sup>A</sup> <sup>B</sup>**

# **8. Funcionamiento**

### **Instalación de soporte**

Antes de usar el visor, es necesario instalar el soporte (puede que no esté incluido en el paquete de entrega).

La presencia de ranuras de montaje **(14)** en la barra para instalar el soporte permite instalar el soporte en una de varias posiciones para garantizar la comodidad de uso. La elección de la posición del soporte ayuda a garantizar el distanciamiento correcto de la pupila de salida, según el tipo de arma.

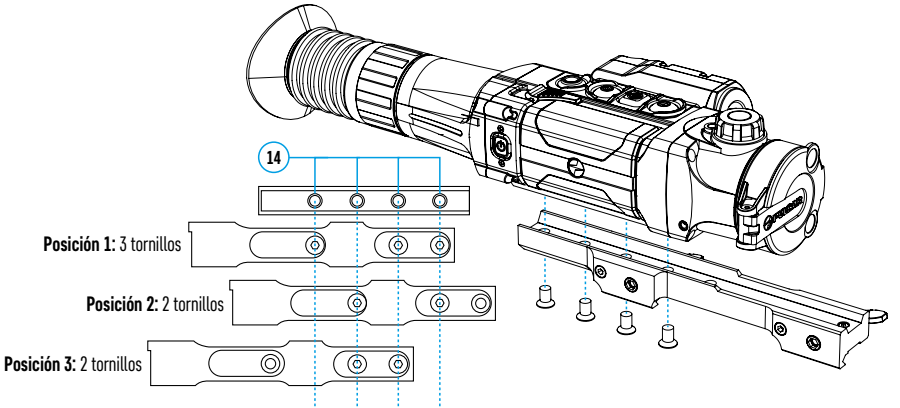

- Usando una llave Allen y los tornillos, fije el soporte en la barra de visor.
- Monte el visor con soporte en el rifle y asegúrese de que la posición seleccionada es conveniente, luego retire el visor.
- Afloje los tornillos, aplique el pegamento fijatornillos a las roscas, apriete los tornillos. Deje que el pegamento se seque durante el tiempo especificado en las instrucciones para el pegamento.
- El visor está listo para la instalación y explotación en el arma.
- Antes de utilizar el visor en la caza siga las recomendaciones de la sección **"[Reglaje de tiro"](#page-46-0)**.

**¡ATENCIÓN!** Está prohibido dirigir la lente del dispositivo hacia intensas fuentes de energía, como el sol o dispositivos que emiten radiación láser. Esto puede estropear los componentes electrónicos del dispositivo. Los daños causados por el incumplimiento de las normas de funcionamiento no están cubiertos por la garantía.

#### <span id="page-46-1"></span>**Puesta en marcha y ajustes de la imagen**

- Abra la tapa del objetivo **(1).**
- Encienda el dispositivo pulsando brevemente el botón **ON (11)**.
- Ajuste la definición de los símbolos en la pantalla girando el anillo de ajuste dióptrico del ocular **(7).** En adelante, cualesquiera que sean la distancia y otras condiciones, no hará falta girar el anillo de ajuste dióptrico del ocular.
- Para tomar foco en el objeto de observación gire la perilla de enfoque del objetivo **(2).**
- El ajuste de luminosidad, de contraste de la pantalla, del zoom digital gradual se describen en la sección **"[Funciones del menú de acceso rápido"](#page-47-0)**.

# <span id="page-46-0"></span>**9. Reglaje de tiro**

El visor tiene la opción de ajustar el tiro mediante el método de "un solo disparo" o usando la función **"Freeze"** (Congelar).

Se recomienda llevar a cabo el reglaje de tiro a las temperaturas cercanas a las temperaturas de operación del visor.

- Coloque el arma con el visor montado sobre ella en la barra de puntería.
- Coloque el blanco a la distancia necesaria para ajustar el tiro.
- Ajuste el visor conforme a las recomendaciones de la sección **["Puesta en marcha y ajustes de la imagen"](#page-46-1).**
- Seleccione el perfil del ajuste (consulte el punto del menú principal **"[Perfil de reglaje de tiro](#page-48-0)"** ).
- Apunte con su arma al centro del blanco y dispare.
- Si el punto de impacto no coincide con el punto de puntería (con el centro de la retícula de puntería del visor), pulse y mantenga presionado el botón **M (4)** para entrar en el menú principal.
- Seleccione el submenú **"Reglaje de tiro"**  $\stackrel{4}{\longleftrightarrow}$  y presione brevemente el botón **M (4)** para entrar en el submenú.
- Configure el valor de distancia para el reglaje de tiro (consulte el punto de menú **"Reglaje de tiro"** => submenú ["Añadir distancia nueva"](#page-49-0) (+) en la sección "Funciones de menú principal").
- En la pantalla aparecerá el menú adicional para ajustar los parámetros de reglaje de tiro.
- En el centro de la pantalla aparecerá una cruz auxiliar  $X$ , en el rincón superior derecho aparecerán las coordenadas X e Y de la cruz auxiliar.
- Use los botones **UP (3) / DOWN (5)** para seleccionar el pictograma  $\epsilon^*$  >. Pulse brevemente el botón **M (4).**
- Mientras mantiene la retícula de puntería en el punto de puntería, pulse los botones **UP (3) /DOWN (5)** para mover la cruz de referencia hasta que coincida con el punto de impacto. Para cambiar la dirección de movimiento de la cruz de referencia del horizontal al vertical, pulse brevemente el botón **M (4).**

**¡Atención!** Para no mantener la retícula de puntería en el punto de puntería, puede utilizar la función **"Freeze"**: congelar la pantalla de reglaje de tiro (consulte el punto del menú **"Reglaje de tiro"** => submenú **"Distancia"** => submenú **"Configuración de reglaje de tiro"** => submenú **["Freeze"](#page-49-1)** ).

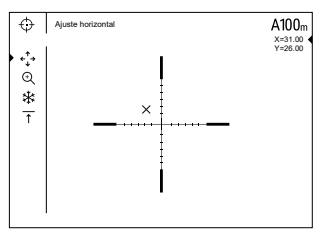

- Salga del submenú **"Ajuste de deriva y elevación"** presionando prolongadamente el botón **M (4)**
- Para guardar la nueva posición de la retícula, mantenga presionado el botón **M (4)**. Aparecerá la notificación "Las coordenadas del reglaje de tiro están guardadas" que confirma la finalización exitosa de la operación. La retícula de puntería se unirá con el punto de impacto.
- Salga del menú, realice otro disparo: el punto de impacto y el punto de puntería deben coincidir.

**Nota:** para volver a ajustar el tiro para cualquier distancia, seleccione la distancia requerida, presione brevemente el botón **M (4)**, luego entre en el submenú **"Configuración del reglaje de tiro"** , volviendo a presionar brevemente el botón **M (4).**

### <span id="page-46-2"></span>**10. Calibración de microbolómetro**

La calibración le permite equilibrar el fondo de temperatura del microbolómetro y eliminar los defectos de la imagen (como rayas verticales, imágenes fantasma, etc.).

Hay tres modos de calibración: manual **(M)**, semiautomático **(SA)** y automático **(A)**.

Seleccione el modo deseado en el punto **"Regímen de calibración" .**

- **Modo M (manual).** Cierre la tapa del objetivo, pulse brevemente el botón **ON (11)**. Al finalizar la calibración, abra la tapa.
- **Modo SA (semiautomático).** La calibración se activa pulsando brevemente el botón **ON (11)**. No es necesario cerrar la tapa del objetivo (el microbolómetro está cerrado por un obturador interno).
- **Modo A (automático).** El visor se calibra de forma autónoma, conforme al algoritmo de soporte lógico. No es necesario cerrar la tapa del objetivo (el microbolómetro está cerrado por un obturador interno). En este modo, el usuario puede calibrar el visor usando el botón **ON (11)**.

## **11. Zoom digital discreto**

La funcionalidad del visor permite aumentar rápidamente el poder amplificador básico del visor (consulte la tabla con características técnicas en la línea **["Aumento](#page-43-0)"**) en 2 veces ó 4 veces (8 veces en modelos XP), así como volver a la magnificación de base. Para cambiar el zoom digital, pulse sucesivamente el botón **DOWN (5)**.

# **12. Image Detail Boost**

La función **"Image Detail Boost"** aumenta la definición de contornos de los objetos calentados, lo que aumenta su nivel detalles. El resultado de la función depende del modo seleccionado y las condiciones de observación: cuanto mayor sea el contraste de los objetos, más notable será el efecto. Esta función está activada de manera predeterminada, pero se puede desactivarla en el menú principal.

# <span id="page-47-0"></span>**13. Funciones del menú de acceso rápido**

El menú de acceso rápido le permite controlar la configuración principal del visor (ajuste de luminosidad, contraste, zoom gradual) y cambiar la distancia de reglaje de tiro (si hay varias) a otra en el perfil actual.

- Entre en el menú de acceso rápido pulsando brevemente el botón **M (4)**.
- Para pasar de una función a otra de las que están descritas abajo pulse brevemente el botón **M (4).**
- **- Luminosidad** pulsando los botones **UP (3)** y **DOWN (5)** cambie la luminosidad de la pantalla de 0 a 20.
- **- Contaste**  pulsando los botones **UP (3)** y **DOWN (5)** cambie el contaste de la imagen de 0 a 20.
- **- Zoom digital gradual** : pulse los botones **UP (3)** y **DOWN (5)** para cambiar el valor del zoom digital con paso de 0,1.
- A100 T información sobre el perfil actual y la distancia a la que se realizó el reglaje de tiro en este perfil (por ejemplo, perfil A, distancia de reglaje de tiro de 100 m). Seleccione la distancia de reglaje de tiro presionando los botones **UP (3)** y **DOWN (5)**. Esta función está disponible si se han creado dos o más distancias en el perfil.
- **Modo básico <del>A</del> 个 ©** le permite seleccionar uno de los tres modos como básico para el **modo personalizado**.

• Para salir del menú mantenga presionado el botón **M (4)** o espere 10 segundos para salir automáticamente.

**Nota:** cuando apaga el dispositivo, se guardan los ajustes de luminosidad y contraste de la pantalla.

## **14. Funciones del menú principal**

- Entre en el menú principal pulsando prolongadamente el botón **М (4).**
- Para desplazarse entre los puntos del menú principal, use los botones **UP (3)** y **DOWN (5).**
- La navegación por el menú principal se realiza cíclicamente; cuando se alcanza el último punto de la primera pestaña, se traspasa al primer punto de la segunda pestaña.
- Para entrar en un subpunto del menú principal pulse brevemente el botón **М (4).**
- Para salir del subpunto del menú principal pulse y mantenga pulsado el botón **М (4).**
- La salida automática del menú principal se realiza tras 10 segundos sin actividad.

#### **Contenido del menú:**

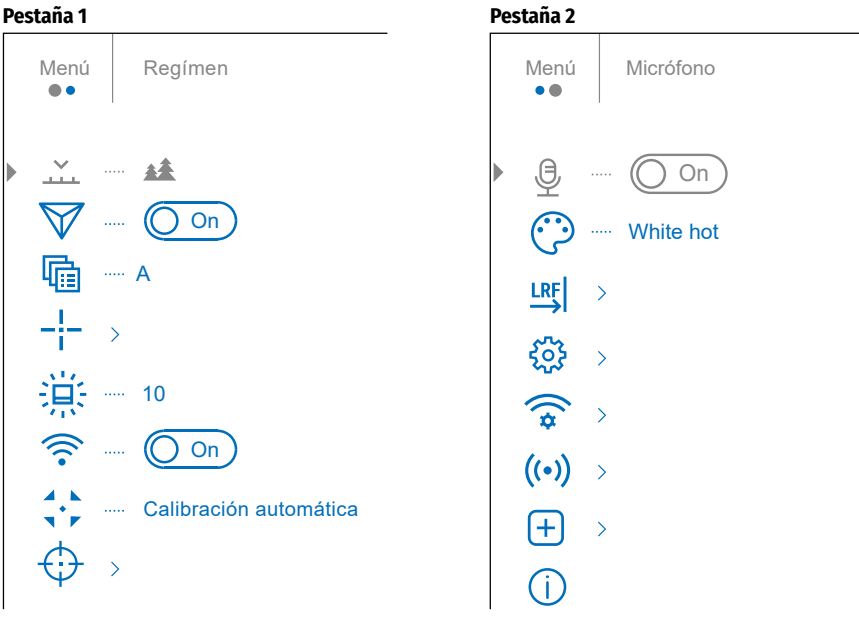

# **Contenido y descripción del menú principal**

<span id="page-48-1"></span><span id="page-48-0"></span>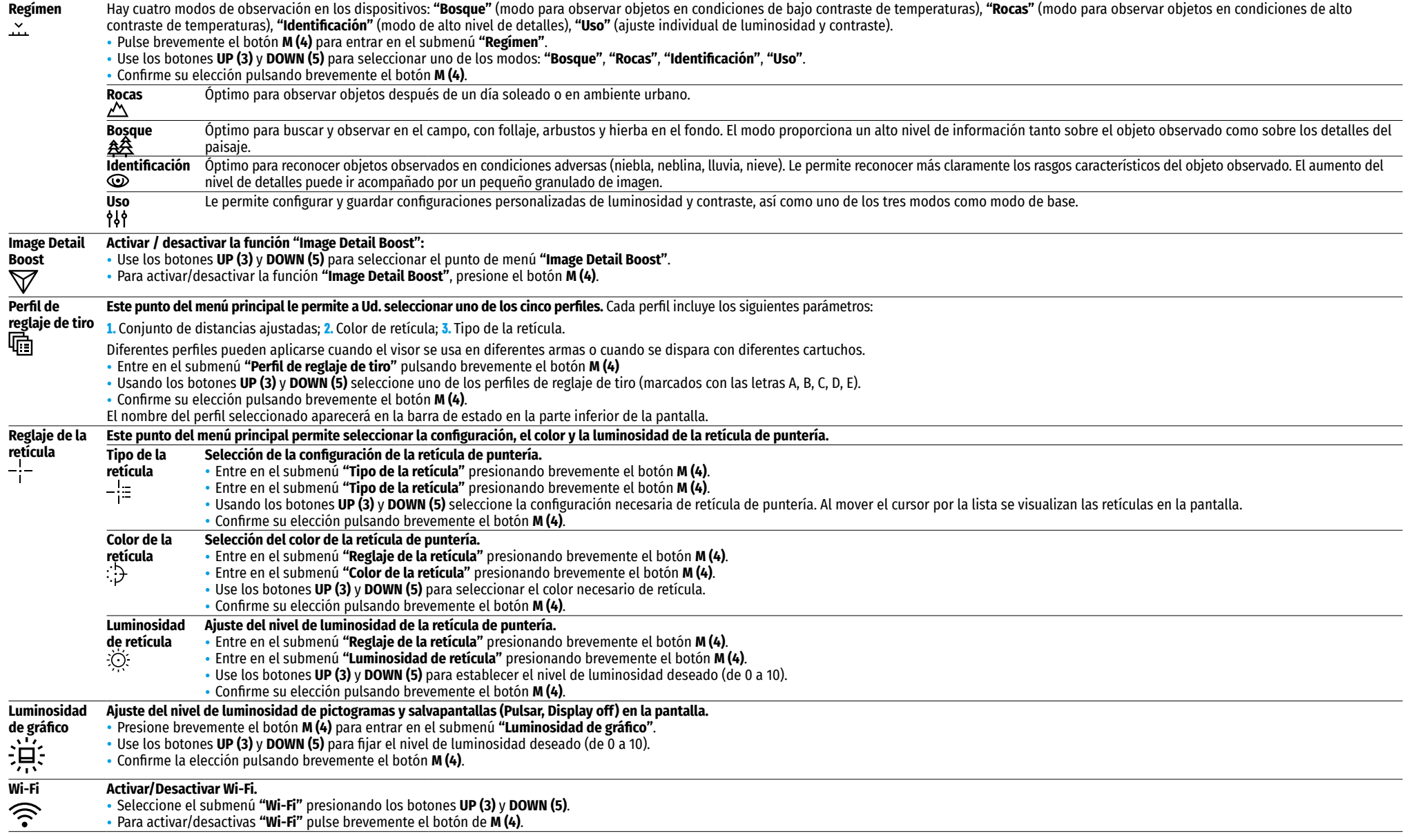

<span id="page-49-1"></span><span id="page-49-0"></span>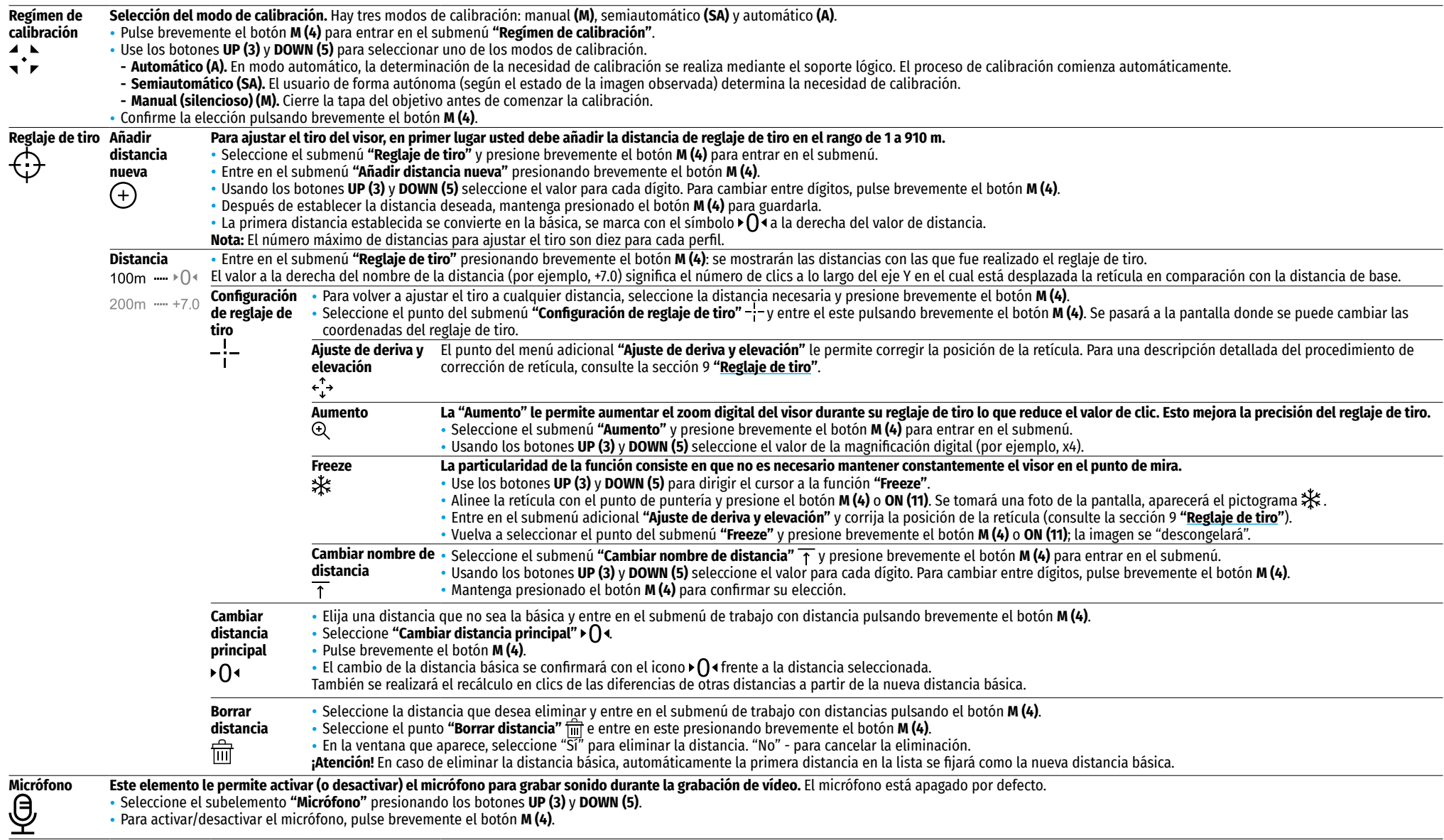

<span id="page-50-2"></span><span id="page-50-1"></span><span id="page-50-0"></span>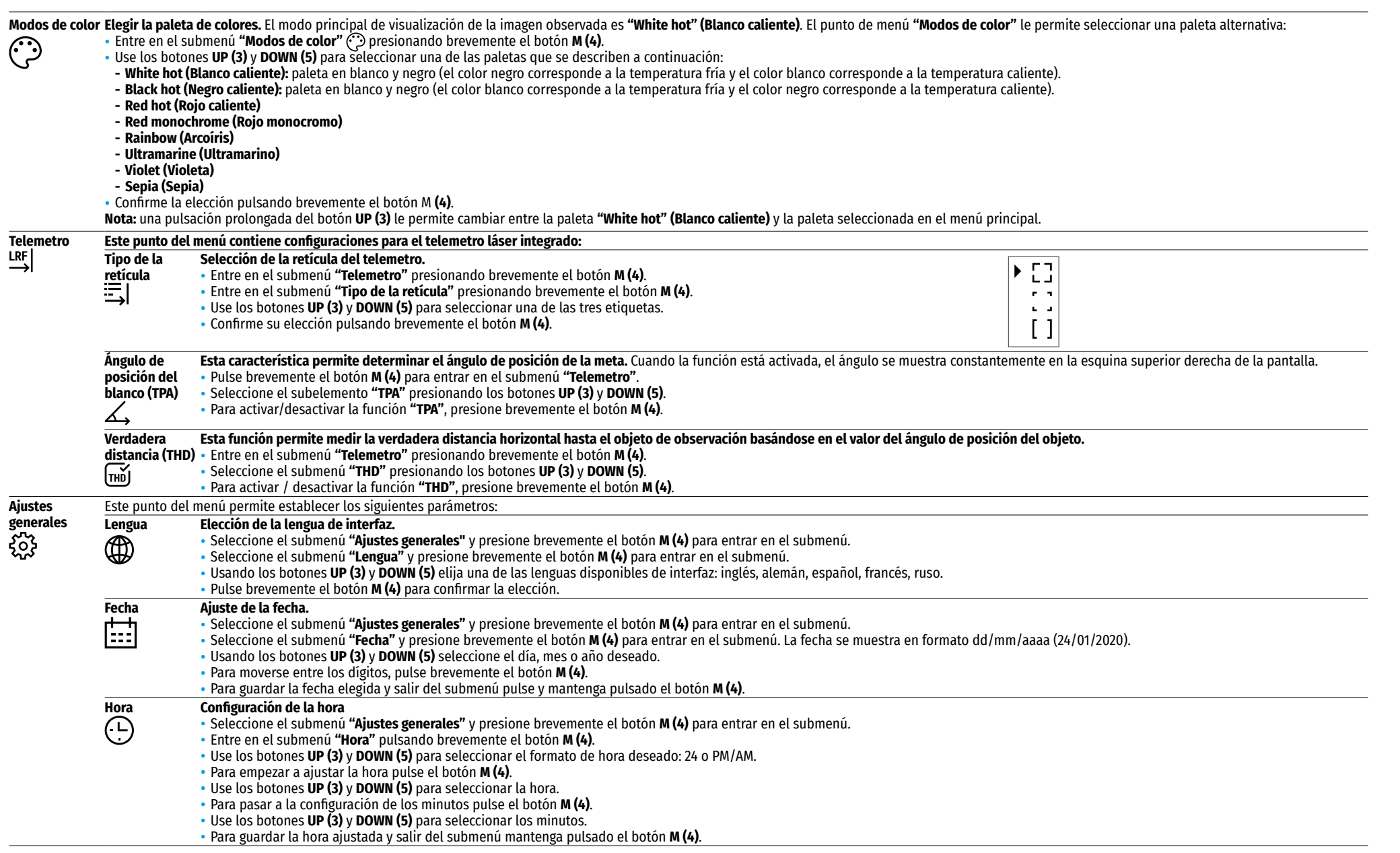

<span id="page-51-1"></span><span id="page-51-0"></span>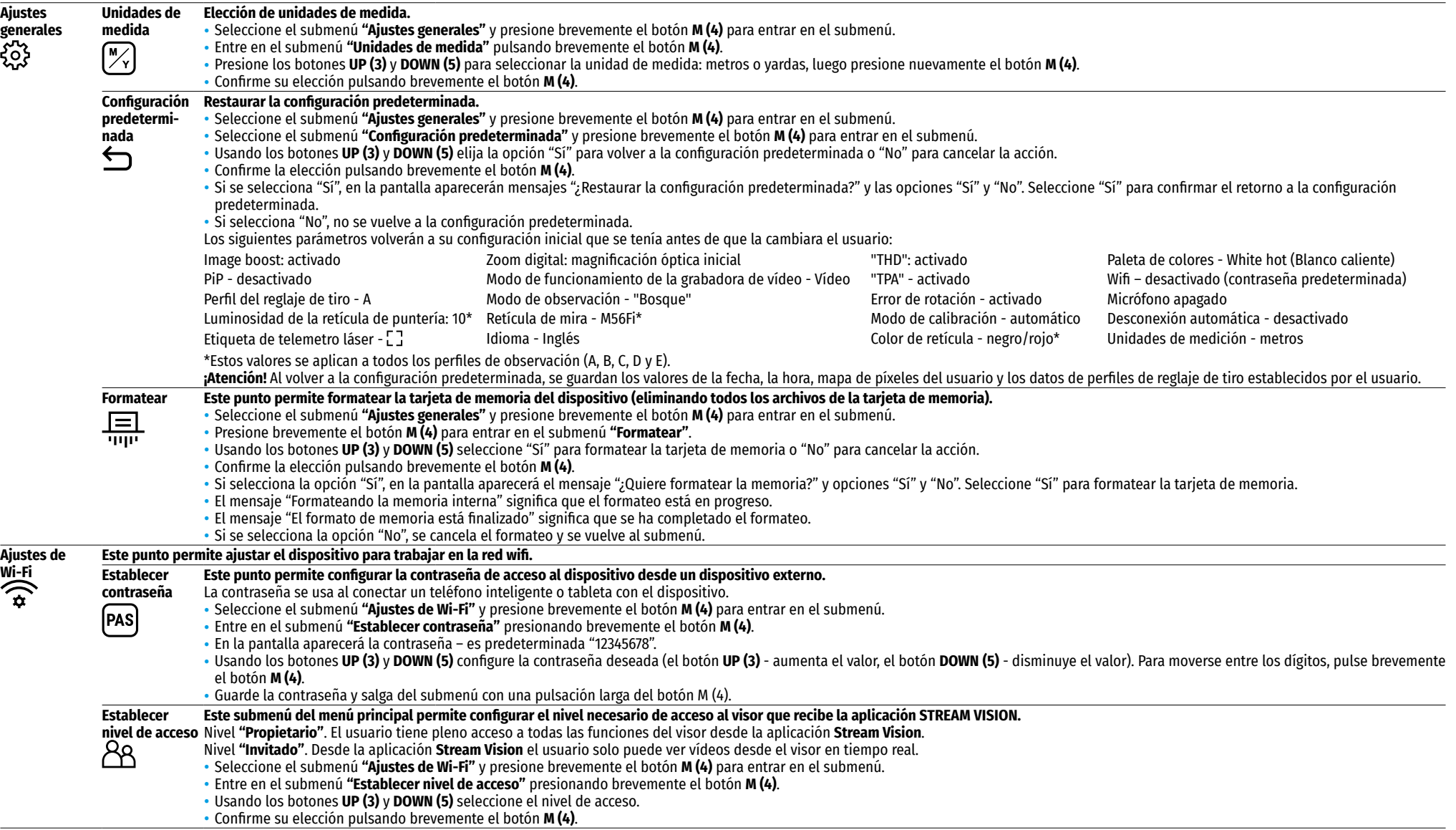

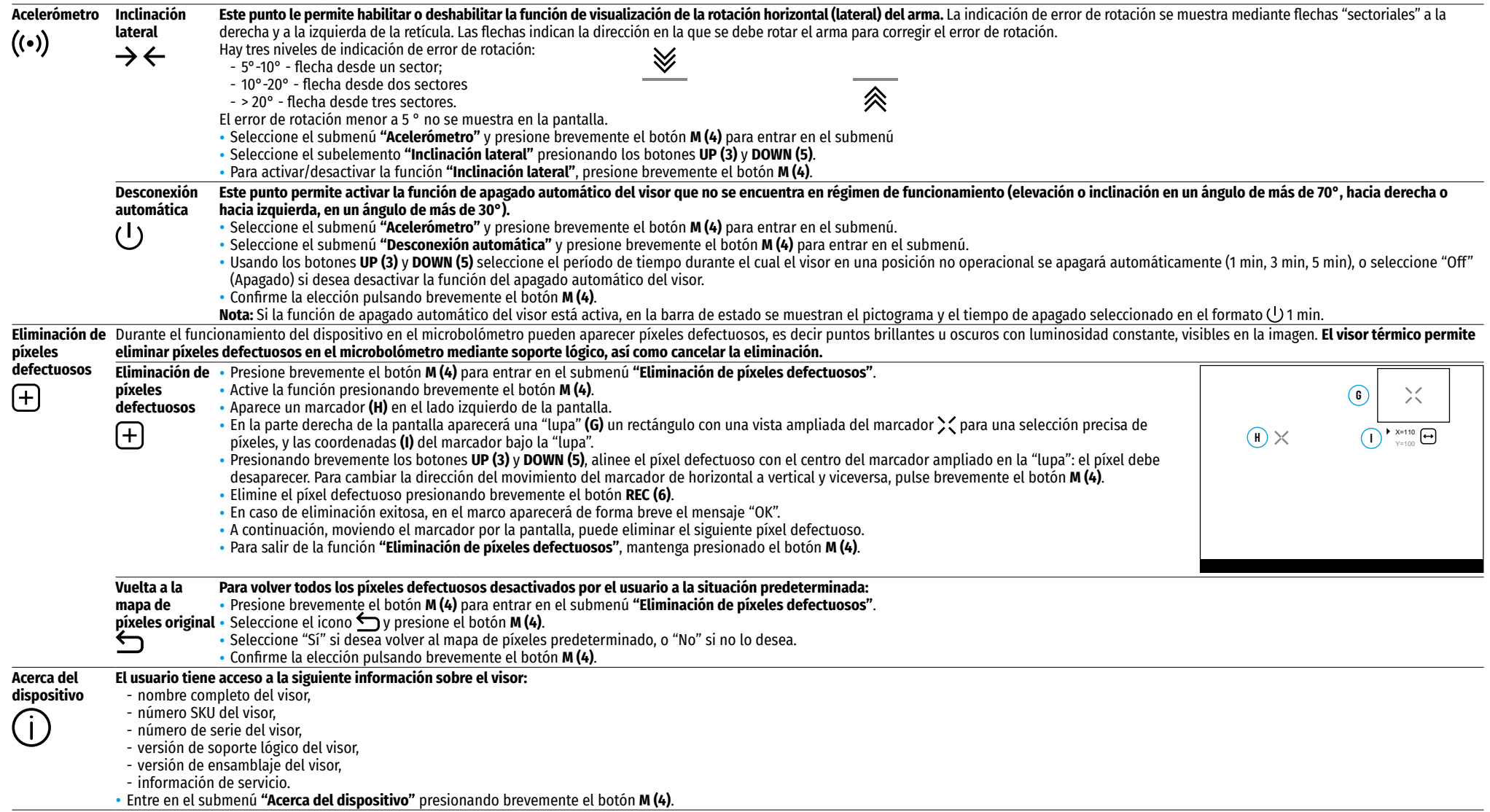

# $\overline{A}$  100m  $\triangleq$  00:02 x12.8  $\triangleq$   $\triangleleft$  U 1min 22:50 **1 2 3 4 5 6 7 8 9 10 11**

La barra de estado se encuentra en la parte inferior de la pantalla y muestra la información sobre el estado actual del visor, incluso:

- **1.** Modo de inversión de imagen (solo Black Hot (Negro caliente))
- **2.** Perfil actual de reglaje de tiro (por ejemplo, A)
- **3.** Distancia de reglaje de tiro (por ejemplo, 300 m)
- **4.** Modo de observación (por ejemplo, Bosque)
- **5.** Modo de calibración (en modo de calibración automática, cuando quedan 3 segundos hasta la calibración automática, se muestra un temporizador  $\bar{C}$  00:03 de cuenta regresiva en lugar del pictograma de calibración.
- **6.** Magnificación completa actual (por ejemplo, x12.8)
- **7.** Micrófono
- **8.** Conexión por wifi
- **9.** Función **"Desconexión automática"** (por ejemplo, 1 minuto)
- **10.** Hora
- **11.** Nivel de descarga de la batería (si el visor funciona con la pila recargable) o indicador de alimentación de una fuente de alimentación externa  $\equiv$   $\equiv$  (si el visor se alimenta de una fuente de alimentación externa).

# **16. Telemetro láser incorporado**

El visor está equipado con un telemetro láser integrado **(9)**, que le permite medir la distancia a los objetos de observación a una distancia de hasta 1000 m.

### **Procedimiento de operación del telemetro:**

- Encienda el visor, ajuste la imagen de acuerdo con la sección **"[Puesta en marcha y ajustes de la imagen"](#page-46-1)**, presione el botón **UP (3)**: la marca del telemetro aparecerá en la pantalla (y la retícula desaparecerá), en el rincón superior derecho de la pantalla aparecerán rayas vacías de valores de distancia con la unidad de  $median \rightarrow -m$ , es decir el módulo de telemetro pasa al modo de espera de mediciones.
- Si el modo **"PiP"** está activado, cuando el telemetro se activa, la ventana **"PiP"** permanece activa.
- Si el modo de imágenes incrustadas está desactivado, cuando se activa el telemetro, aparece la ventana de imágenes incrustadas con el último zoom digital establecido y la marca de objetivo en él.
- Apunte la marca del telemetro sobre un objeto y presione el botón **UP (3)**.
- La distancia en metros (o yardas) se mostrará en el rincón superior derecho de la pantalla. ×

### **Nota:**

- Si después de la medición el telemetro no se usa durante más de 3 segundos, se apaga automáticamente y en la pantalla aparece la retícula de puntería.
- El telemetro y la retícula de puntería pueden no coincidir debido al desplazamiento de la retícula después del reglaje de tiro.

### **Operación del telemetro en modo de escaneo SCAN:**

- Active el telemetro pulsando brevemente el botón **UP (3).**
- Para medir la distancia en modo de escaneo **SCAN**, mantenga presionado el botón **UP (3)** durante más de 2 segundos. El valor de la distancia cambiará en tiempo real dependiendo de la distancia hasta el objeto de observación. Aparece un mensaje **SCAN** en el rincón superior derecho de la pantalla.
- Si la medición falla, aparecerán rayas en vez del valor de distancia.
- Para salir del modo de escaneo, vuelva a presionar brevemente el botón **UP (3).**

• Para apagar el telemetro, mantenga presionado el botón **UP (3).**

### **Nota:**

- Para seleccionar la etiqueta del telemetro, pase al submenú **["Telemetro](#page-50-0)"** en el menú principal.
- Puede seleccionar la unidad de medida (metros o yardas) en el submenú **"[Ajustes generales"](#page-51-0)** en el menú principal.
- Midiendo la distancia en el modo de escaneo, Ud. puede usar la retícula de puntería en la ventanilla **"PiP"** para disparar.

### **Guía de operación**

- La precisión y la distancia de la medición dependen del coeficiente de reflexión de la superficie de la meta y de las condiciones meteorológicas. Como regla general, el coeficiente de reflexión es más alto para objetos de sombras claras o con una superficie brillante. El coeficiente de reflexión depende de tales factores como la textura, el color, el tamaño y la forma del objetivo.
- La precisión de la medición está influenciada por tales factores como las condiciones de iluminación, la presencia de niebla, neblina, lluvia, nieve, etc. Los resultados de la medición pueden ser menos precisos cuando se opera con tiempo soleado o si el telemetro se dirige hacia el sol.
- Medir la distancia hasta objetivos pequeños es más difícil que hasta objetivos grandes.

# **17. Grabación de vídeo y toma de fotos**

El visor térmico **TRAIL 2 LRF** tiene la función de grabar vídeo y fotografiar la imagen observada guardándolos en la tarjeta de memoria incorporada.

Antes de utilizar las funciones de grabación de fotos y vídeos, se recomienda configurar la **[fecha](#page-50-1)** y la **[hora](#page-50-2)** (consulte los puntos correspondientes en el menú principal).

### **La grabadora incorporada funciona en dos modos:**

### **Modo "Vídeo". Grabación de vídeo de la imagen** .

- Al encenderse, el dispositivo se encuentra en modo de **"Vídeo"**.
- El pictograma  $\Box$  y el tiempo restante para la grabación (en formato hh : mm), por ejemplo 2:12, se muestran en el rincón superior izquierdo.
- Presione brevemente el botón **REC (6)** para iniciar la grabación de vídeo.
- Al iniciarse la grabación de vídeo, el pictograma  $\Box$  desaparece, y en su lugar aparece el pictograma REC (6), asimismo el temporizador de la grabación en formato MM:SS (minutos : segundos) **CREGI 0025**
- Para pausar la grabación de vídeo y luego continuar la grabación, presione brevemente el botón **REC (6)**.
- Para detener la grabación de vídeo mantenga pulsado el botón **REC (6)**.
- Los archivos de vídeo se guardan en la tarjeta de memoria integrada tras detener la grabación de vídeo.
- Para cambiar entre los modos (Video-> Photo-> Video ...), presione y mantenga presionado el botón **REC (6)**.

### **Modo "Foto". Fotografiando una imagen** .

- Cambie al modo **"Foto"** manteniendo pulsado el botón **REC (6).**
- Pulse brevemente el botón **REC (6).** para tomar una fotografía. La imagen se congela por 0,5 segundos el archivo con la foto se guarda en la tarjeta de memoria integrada.

### **Nota:**

- Durante la grabación de vídeo usted puede entrar y utilizar el menú del dispositivo;
- Los vídeos grabados y las fotos tomadas se guardan en la tarjeta de memoria integrada del dispositivo en formato img\_xxx.jpg (para fotos); video\_xxx.mp4 (para vídeo). xxx – común de tres dígitos (contador de archivos (para fotos y vídeo);
- El contador usado para los nombres de los archivos multimedia no se reinicia.

#### **¡Atención!**

- La duración máxima de un archivo de vídeo grabado es de cinco minutos. Después de que se acabe este tiempo, el vídeo se graba en un nuevo archivo. El número de archivos está limitado por la capacidad de la memoria integrada del visor;
- Compruebe periódicamente el espacio libre de la memoria interna, pase el material grabado a otros medios digitales liberando el espacio de la tarjeta de memoria.

## **18. Función wifi**

El dispositivo tiene la función de comunicación inalámbrica con dispositivos externos (teléfono inteligente, tableta) a través de wifi.

• Encienda el módulo de conexión inalámbrica en el menú principal (consulte la sección 14 **["Funciones del](#page-48-1)  [menú principal"](#page-48-1)**). La operación de wifi se muestra en la barra de estado de la siguiente manera:

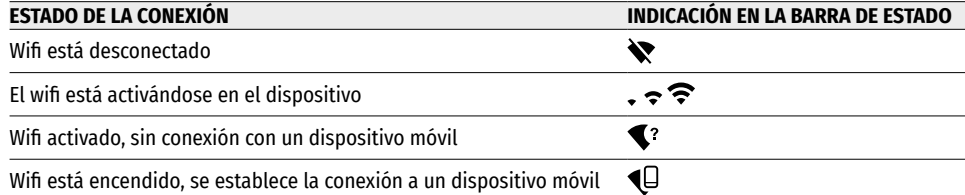

- Su visor es detectado por un dispositivo móvil bajo el nombre "Trail\_XXXX", donde el XXXX son los cuatro últimos dígitos del número de serie.
- Al introducir la contraseña en el dispositivo externo (para más información sobre cómo configurar la contraseña, consulte **["Ajustes de Wi-Fi"](#page-51-1)** en la sección 14 **"Funciones del menú principal"**) y establecer la conexión, el pictograma  $\bigcirc$  en la barra de estado del dispositivo cambia a  $\Pi$ .

# **19. Función "Apagar la pantalla" (Display Off)**

Esta función desactiva la transferencia de la imagen a la pantalla, reduciendo al mínimo su luminosidad. Esto ayuda a prevenir que el camuflaje se descubra por casualidad. El dispositivo continúa funcionando.

• Para activar la función **"Apagar la pantalla",** presione y mantenga presionado el botón **ON (11)** cuando el dispositivo está encendido. El mensaje "Apagar la pantalla" con una cuenta regresiva de 3 segundos aparecerá en la pantalla. Antes del final de la cuenta regresiva, suelte el botón **ON (11),** de lo contrario, si la cuenta regresiva termina, el dispositivo se apagará.

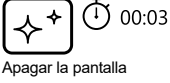

• Para activar la pantalla, presione brevemente el botón **ON (11).**

# **20. Función "PiP"**

La función **"PiP"** ("Picture in Picture" - Imagen en imagen) le permite observar en una "ventana" aparte la imagen ampliada con un zoom digital simultáneamente con la imagen principal.

- Para activar/desactivar la función **"PiP"** pulse y mantenga presionado el botón **DOWN (5)**.
- Para cambiar la magnificación digital discreta en la ventana **"PiP"**  pulse brevemente el botón **DOWN (5).**
- La imagen aumentada se muestra en la pantalla en una ventana aparte, utilizando el valor de aumento completo. El resto de la imagen se muestra con un valor base de magnificación óptica.

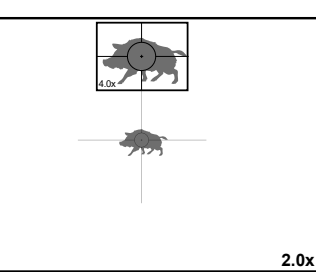

- Con **"PiP"** activado, Ud. puede controlar el zoom discreto y gradual. En este caso, el cambio de valor del magnificación completo se realizará solo en la ventana aparte.
- Cuando se desactiva el modo **"PiP"**, la imagen se muestra con el valor de aumento óptico que ha sido establecido para el modo **"PiP"**.

## **21. Retículas de puntería escalables**

Esta función le permite guardar las características balísticas de las retículas de puntería escalables para todos los aumentos.

- Entre en el menú principal pulsando prolongadamente el botón **М (4).**
- Entre en el submenú **"Ajuste de la retícula"** presionando brevemente el botón **M (4)**.
- Entre en el submenú **"Tipo de retícula"** presionando brevemente el botón **M (4)**, seleccione la retícula de puntería (para las retículas de puntería disponibles, consulte el catálogo en la sección **"Descargas"** en nuestro sitio web **<https://www.pulsar-nv.com/glo/es/productos/64/visores-termicos/trail-lrf-version-2/>**).
- Al hacer zoom en una imagen, la retícula seleccionada cambia su tamaño geométrico en la pantalla y en el vídeo grabado de acuerdo con la ampliación seleccionada.
- El tamaño de la retícula de puntería cambia tanto en la pantalla principal como en la ventana de **"PiP"**.

## **22. Stream Vision**

Los visores térmicos **TRAIL 2 LRF** son compatibles con la tecnología **Stream Vision** que permite transmitir imágenes desde el visor a su teléfono inteligente o a la tableta mediante wifi en modo de tiempo real.

Encontrará más indicaciones sobre el funcionamiento de **Stream Vision** en nuestro sitio web **[www.pulsar-vision.com](http://www.pulsar-vision.com)**

**Nota**: el dispositivo está diseñado con la posibilidad de actualizar el soporte lógico.

#### **Procedimiento de actualización de soporte lógico:**

**1.** Descargue la aplicación gratuita **Stream Vision** en **[Google Play](https://play.google.com/store/apps/details?id=com.yukon.app)** o **[App Store](https://apps.apple.com/us/app/stream-vision/id1069593770)**. Para descargar la aplicación, escanee los códigos QR:

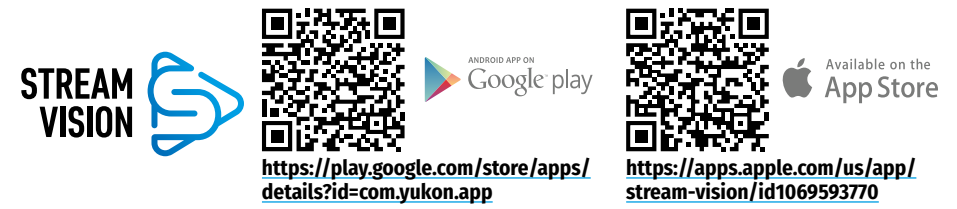

- **2.** Conecte su dispositivo Pulsar a un dispositivo móvil (teléfono inteligente o tableta)
- **3.** Inicie **Stream Vision** y vaya a la sección **"Mis dispositivos"**.
- **4.** Seleccione su dispositivo Pulsar y haga clic en **"Buscar actualizaciones"**.

#### **Importante:**

- si su dispositivo Pulsar está conectado al teléfono, habilite la transmisión de datos móviles (GPRS / 3G / 4G) para descargar la actualización;
- si su dispositivo Pulsar no está conectado a su teléfono, pero ya está en la sección **"Mis dispositivos"**, puede usar wifi para descargar la actualización.
- **5.** Espere a que la actualización se descargue e instale. El dispositivo Pulsar se reiniciará y estará listo para funcionar.

# **Conexión de USB**

- Conecte un extremo del cable USB al puerto microUSB **(10)** del dispositivo, y el otro extremo al puerto de su ordenador.
- Encienda el dispositivo pulsando el botón **ON (11)** (el ordenador no detecta el dispositivo apagado).
- El ordenador detectará su dispositivo automáticamente, no hace falta instalar controladores.
- Aparecerán dos modos de conexión en la pantalla: **"Tarjeta de memoria"** (Memory card) y **"Alimentación"** (Power).
- Usando los botones **UP (3)** y **DOWN (5)** seleccione la opción de conexión.
- Pulse brevemente el botón **M (4)** para confirmar la elección.

#### **Opciones de conexión:**

#### **"Tarjeta de memoria" (Memory card).**

- En este modo el ordenador reconoce el visor como tarjeta Flash. Este modo está destinado para trabajar con los archivos guardados en la memoria del visor, en tal caso las funciones del visor no estarán disponibles, el visor se apaga automáticamente.
- Si se estaba ejecutando una grabación de vídeo cuando se efectuó la conexión, la grabación se detiene y el vídeo se guarda.
- Cuando el visor se desconecta de USB en modo **"Tarjeta de memoria"**, el visor sigue apagado. Presione el botón **ON (11)** para encender el dispositivo para continuar trabajando.

#### **"Alimentación" (Power).**

- En este modo el visor utiliza el ordenador como una fuente externa de alimentación. En la barra de estado aparece el pictograma  $\equiv \equiv$ . El visor sigue funcionando, todas las funciones están disponibles. **Nota:** La pila recargable instalada en el visor no se carga.
- Cuando el visor se desconecta de USB en modo **"Alimentación"** el visor sigue funcionando alimentándose de la pila recargable si ella está instalada y tiene suficiente carga.

## **24. Mantenimiento y almacenaje**

El mantenimiento deberá realizarse dos veces al año como mínimo y deberá consistir en cumplimiento de las siguientes medidas:

- Limpie las superficies exteriores de las piezas metálicas y las de plástico de polvo y de barro usando un paño de algodón. Se permite la aplicación de un lubricante de silicona.
- Limpie los contactos eléctricos de la pila recargable y de la ranura de la pila en el visor telescópico con un disolvente orgánico sin grasa.
- Inspeccione las lentes del ocular, lente y telemetro. En caso necesario, limpie las lentes del polvo y de la arena (preferiblemente con un método sin contacto). Limpie las superficies externas de la lente con productos especialmente diseñados para estos fines.
- Siempre almacene el visor solo en el estuche, en un local seco y bien ventilado. Durante un almacenamiento prolongado, obligatoriamente extraiga la pila recargable.

## **25. Inspección técnica**

#### **Durante la inspección técnica que se recomienda llevar a cabo antes de cada uso, verifique:**

- El exterior del visor (no debe haber grietas en el cuerpo).
- El estado de las lentes, del objetivo y del ocular (no debe haber grietas, manchas de grasa, polvo y otros sedimentos).
- El estado de la pila recargable (debería estar cargada) y los contactos eléctricos en la pila (no debe haber sales ni oxidación).

## **26. Solución de problemas**

En la tabla está propuesta una lista de posibles problemas que pueden surgir durante el funcionamiento del visor. Si hay defectos que no se enumeran a continuación, o si usted mismo no puede reparar el defecto por sí solo/a, el visor debe ser devuelto para su reparación.

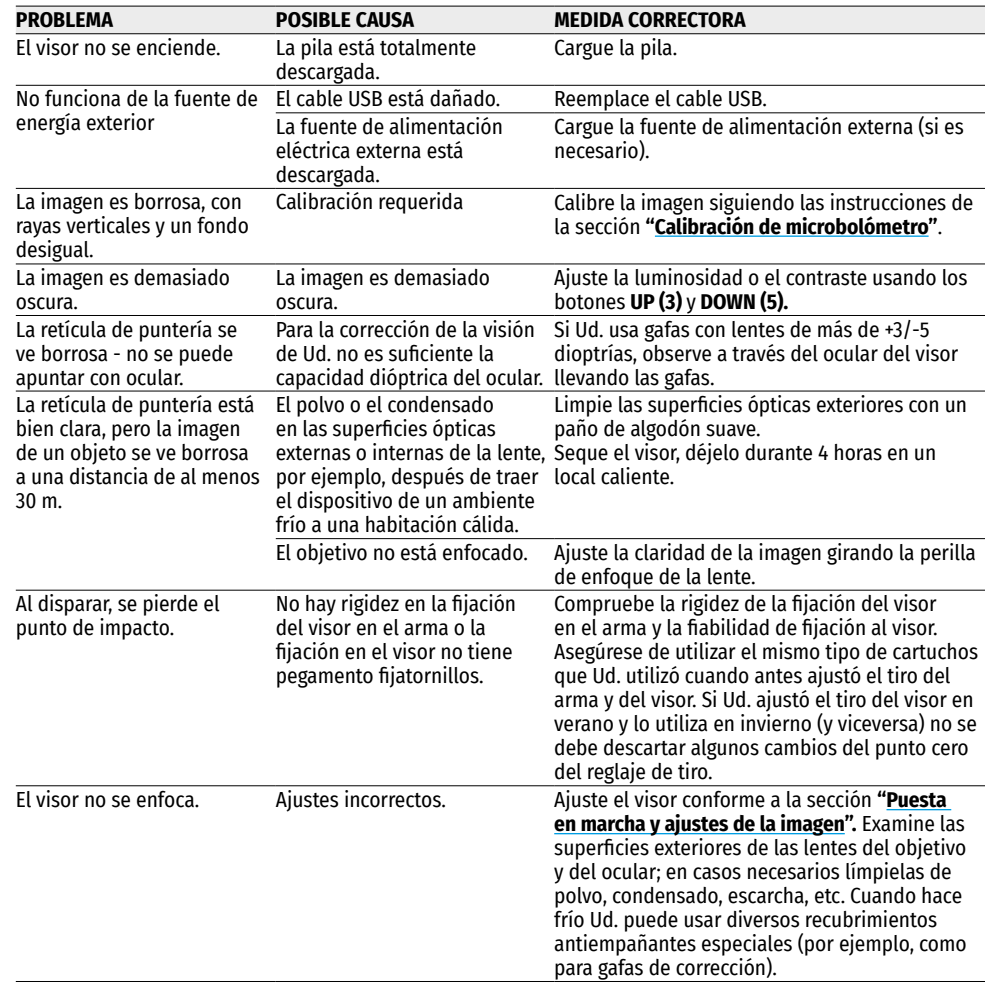

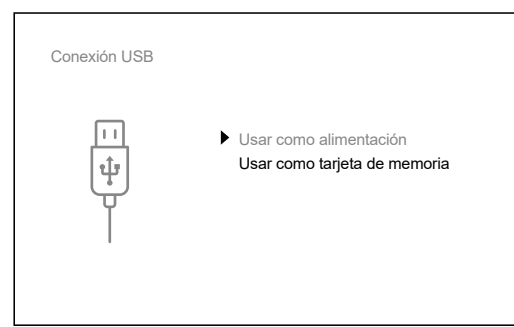

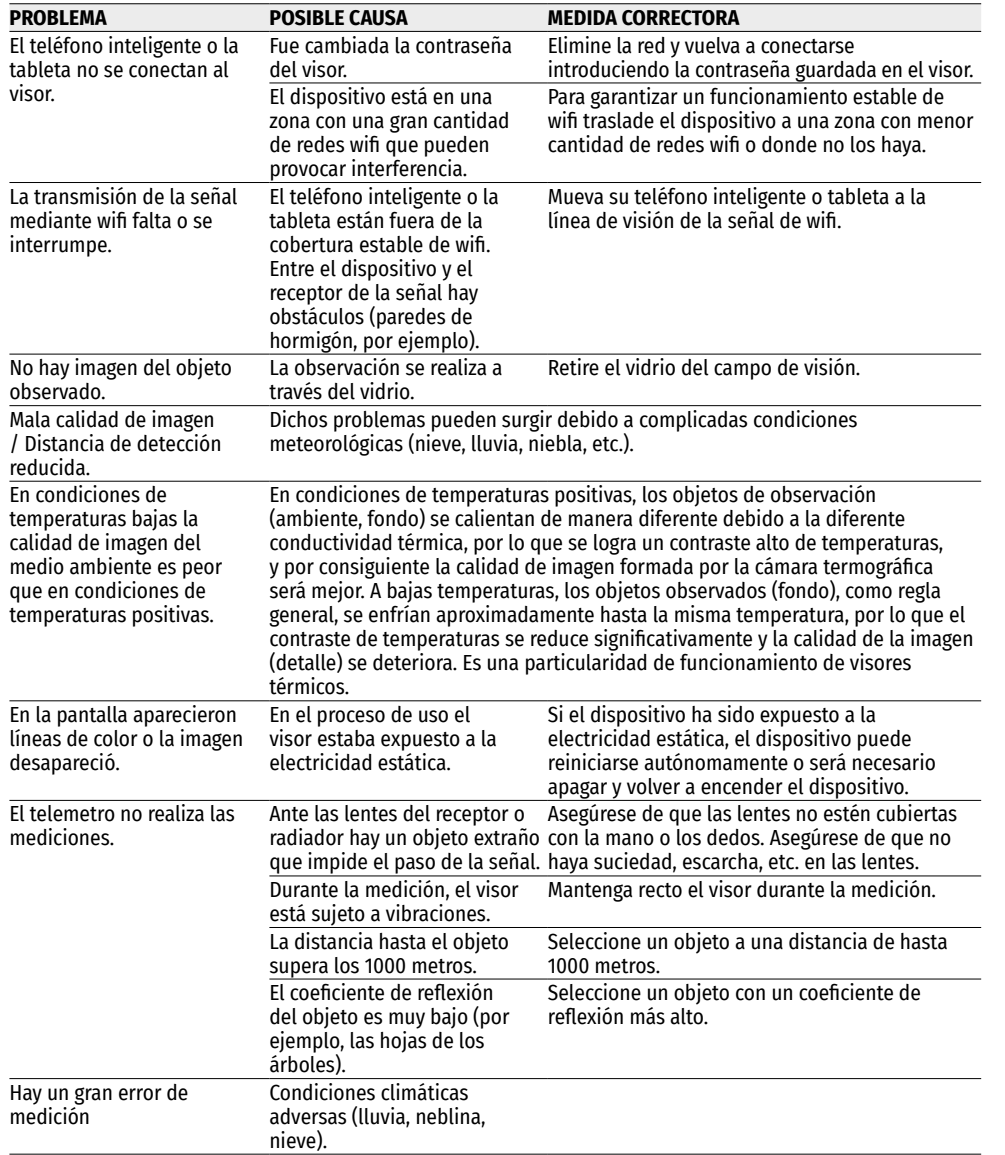

La reparación del dispositivo es posible dentro de 5 años

**¡Atención!** La pantalla del dispositivo térmico puede tener de 1 a 2 píxeles representados como puntos de color blanco brillante o negro que no pueden eliminarse y que no son un defecto. Los píxeles defectuosos en el sensor pueden aumentarse de tamaño proporcionalmente cuando se activa el zoom digital.

**¡Atención!** Los visores de visión térmica Trail 2 LRF requieren una licencia si se exportan fuera de su país.

**Compatibilidad electromagnética.** Este producto cumple con la reglamentación de la UE EN 55032:2015, Clase A.

**Advertencia:** el funcionamiento de este equipo en áreas residenciales podría causar radio interferencias.

Para obtener información detallada acerca del dispositivo, descargue el manual de usuario al completo: **[https://www.pulsar-nv.com/glo/es/productos/64/visores-termicos/](https://www.pulsar-nv.com/glo/es/productos/64/visores-termicos/ )**

## **Caratteristiche tecniche**

<span id="page-57-0"></span>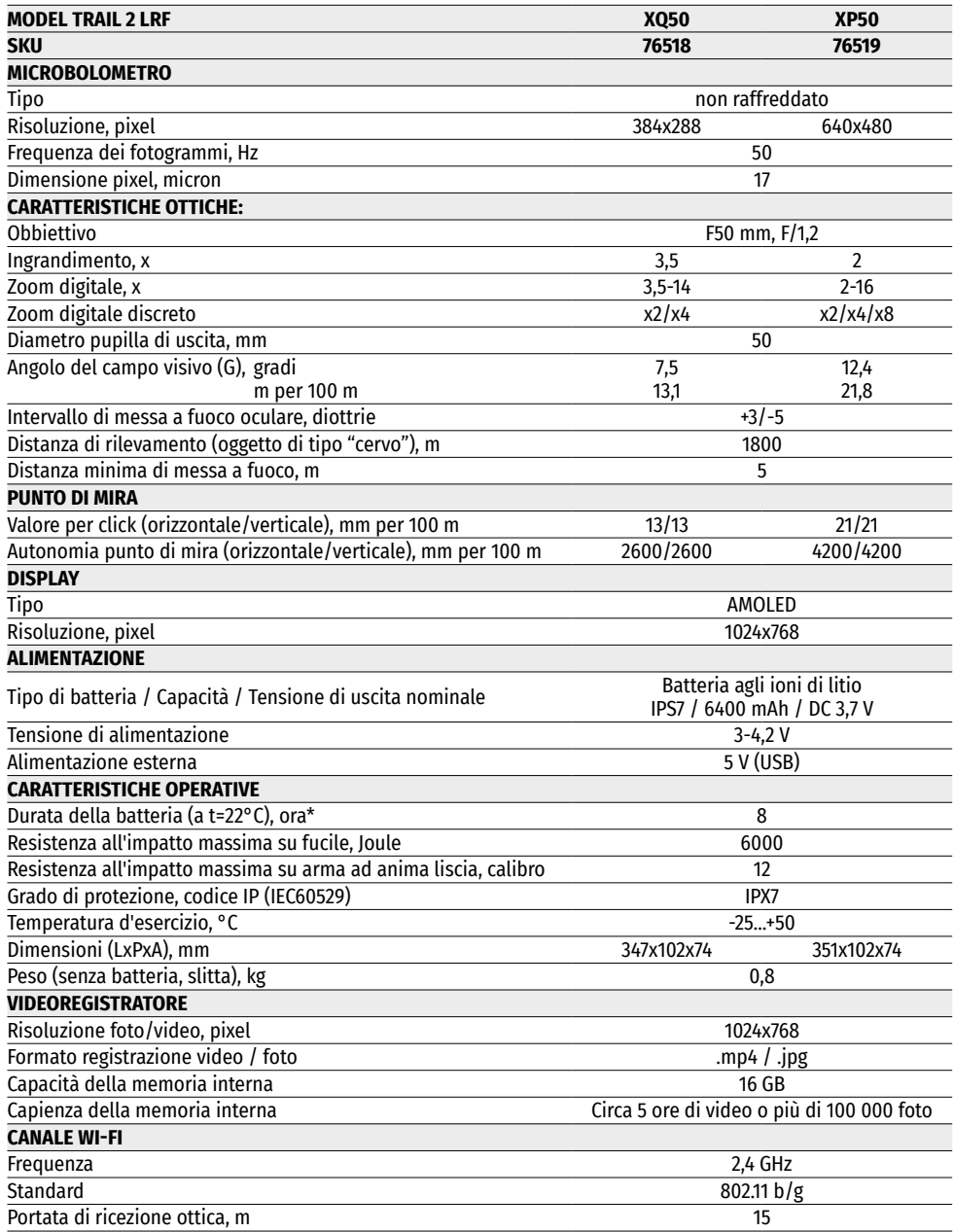

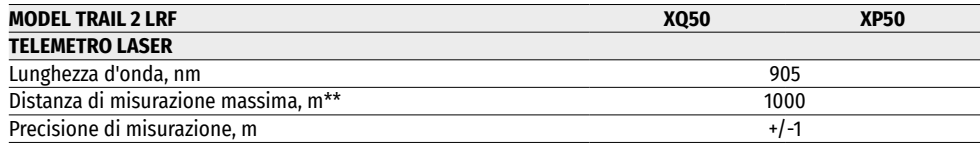

\* La durata effettiva della batteria varia in base all'uso del Wi-Fi, del videoregistratore e del telemetro laser integrato.

\*\* Dipende dalle caratteristiche dell'oggetto di misurazione, dalle condizioni ambientali.

### **1. Contenuto della confezione**

- Visore termico
- Batteria ricaricabile IPS7
- Il caricabatterie con adattatore CA
- Fodero
- Cavo Micro-USB
- Slitta (con viti e chiave esagonale)\*
- Breve manuale d'uso
- Panno per pulitura ottica
- Tagliando di garanzia
- \* Il visore può essere fornito senza slitta.

Per migliorare le proprietà del prodotto nella sua costruzione e software possono essere apportate delle modifiche.

La versione aggiornata delle istruzioni d'uso è disponibile sul sito **[www.pulsar-vision.com](http://www.pulsar-vision.com)**

## **2. Descrizione**

I visori termici **TRAIL 2 LRF** sono progettati per l'uso su armi da caccia sia di notte che di giorno in condizioni meteorologiche difficili (nebbia, smog, pioggia), nonché in presenza di ostacoli che rendono difficile il rilevamento di bersagli (rami, erba alta, arbusti densi, ecc.).

A differenza dei visori basati su convertitori optoelettronici, i visori termici non necessitano di una fonte di luce esterna e sono resistenti a un alto livello di illuminazione.

I visori **TRAIL 2 LRF** sono dotati di un telemetro laser integrato con un raggio fino a 1000 m e con una precisione di misurazione di ±1 m. **TRAIL 2 LRF** si usa per: caccia notturna, osservazione e orientamento al suolo, operazioni di salvataggio, ecc.

# **3. Caratteristiche**

- Telemetro laser incorporato
- Microbolometro termico ad alta risoluzione
- Alloggiamento robusto e leggero in lega di magnesio
- Ampio campo di rilevamento fino a 1800 m
- Zoom digitale graduale e discreto
- Resistenza all'impatto su grandi calibri: 12 calibro, 9.3x64, .375H&H
- Frequenza dei fotogrammi 50 Hz
- Profili di avvistamento
- Display AMOLED resistente al gelo
- Videoregistratore incorporato
- Modulo Wi-Fi integrato
- Batterie ricaricabili a rilascio rapido a lunga autonomia di funzionamento
- La funzione "Image Detail Boost", che migliora la nitidezza dell'immagine e di ogni dettaglio in generale.
- Funzione "PiP" (Immagine nell'immagine)
- Regolazione manuale di luminosità e di contrasto
- Punti di mira elettronici
- Quattro modalità di osservazione: Foresta, Rocce, Identificazione, Utente.
- Tre modalità di calibrazione

## **4. Unità e comandi operativi**

- **1.** Copriobiettivo
- **2.** Manopola di messa a fuoco della lente
- **3.** Pulsante **UP (SU)**
- **4.** Pulsante **MENU (M)**
- **5.** Pulsante **DOWN (GIÙ)**
- **6.** Tasto **REC**
- **7.** Anello di regolazione diottrica dell'oculare
- **8.** Visiera
- **9.** Telemetro laser
- **9a.** Emettitore di telemetro laser
- **9b.** Ricevitore telemetro laser
- **10.** Porta Micro-USB
- **11.** Pulsante **ON (ACCESO)**
- **12.** Batteria ricaricabile
- **13.** Leva di blocco batteria

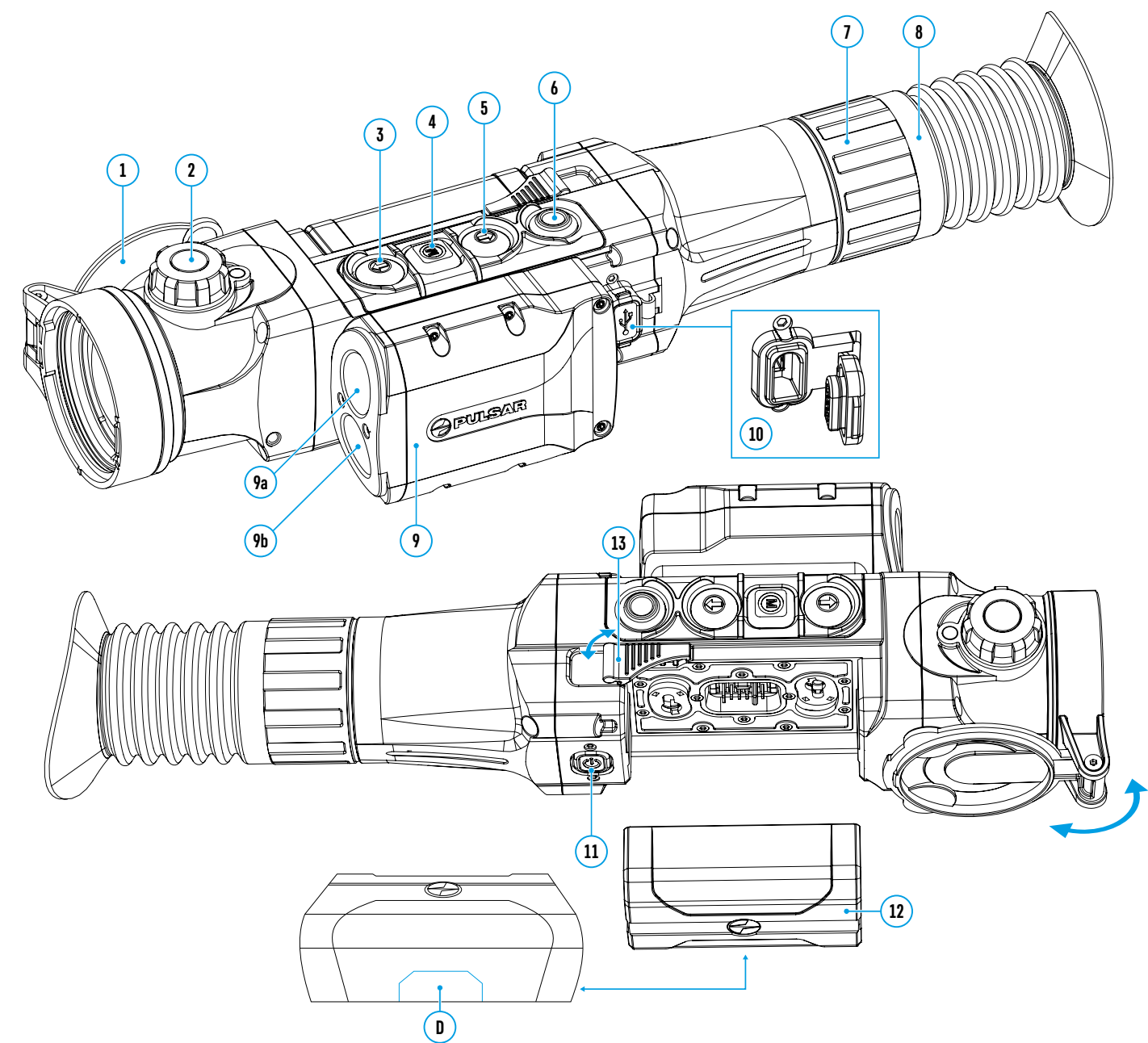

### **5. Funzionamento dei pulsanti**

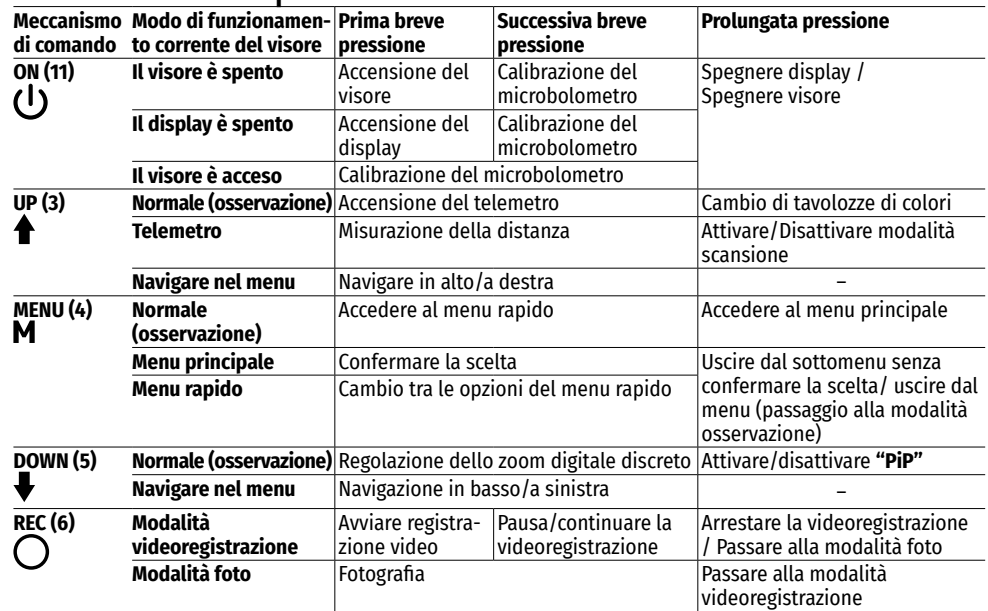

# **6. Uso della batteria ricaricabile**

I visori termici sono dotati di un Pacco Batteria ricaricabile agli ioni di litio IPS7, che consente di utilizzare il dispositivo per 8 ore. La batteria deve essere caricata prima del primo utilizzo.

### **Ricarica della batteria:**

- • Sollevare la leva **(A)** del caricabatterie
- • Rimuovere il copribatteria dalla batteria ricaricabile
- • Inserire la batteria nel caricatore, come mostrato sul disegno, fissare la leva **(A).**
- • Dopo l'installazione sul caricabatterie si accende la spia verde **(B)** e comincerà a lampeggiare a intervalli regolari:
- **una volta**, se la carica della batteria è compresa tra lo 0% e il 50%
- **due volte**, se la carica della batteria è compresa tra il 51% e il 75%;
- **tre volte** se la carica della batteria è compresa tra il 76% e il 99%.
- Se l'indicatore è **costantemente verde**, la batteria è completamente caricata. Può essere scollegata dal caricabatteria.
- Per caricare la batteria, collegare il connettore Micro-USB del cavo USB al connettore **(C)** del caricabatteria.
- Collegare il connettore del cavo USB alla scheda di rete.
- Collegare la scheda di rete a una presa di corrente da 100 240 V inizierà il processo di ricarica della batteria.

**C <sup>A</sup> <sup>B</sup> Il LED verde rimane costantemente acceso – batteria carica Il LED rosso lampeggia – batteria scarica 100 - 240 V**

**Attenzione!** Se dopo l'installazione il led del caricabatterie rimane **costantemente rosso**, molto probabilmente il livello della batteria è inferiore al valore consentito (la batteria è rimasta scarica per un lungo periodo). In questo caso:

- collegare il caricabatterie con la batteria installata alla rete elettrica e lasciare caricare per più tempo (fino a diverse ore);
- rimuovere la batteria dal caricabatterie, di seguito inserire di nuovo nel caricabatterie;
- se la spia **lampeggia di verde** la batteria è funzionante;
- se il led continua a **lampeggiare di rosso** significa che la batteria è difettosa. **Non usare questa batteria!**

#### **Installare la batteria nel visore:**

- Rimuovere il copribatteria ricaricabile.
- Sollevare la leva **(13)** del visore.
- Inserire la batteria fino in fondo allo
- slot sul corpo del dispositivo in modo
- che l'elemento **D** stia in basso.
- Bloccare la batteria abbassando la leva.

#### **Precauzioni:**

- Per la ricarica, utilizzare sempre un caricabatteria del contenuto della confezione del visore. L'utilizzo di altri caricabatteria può causare danni irreparabili alla batteria o caricabatteria, inoltre può causare l'incendio della batteria.
- **Nell'inutilizzo a lungo termine, la batteria deve essere parzialmente caricata: il livello di carica consigliato è tra il 50% e l'80%.**
- **Non caricare la batteria immediatamente dopo averla spostata dall'ambiente freddo a quello caldo. Attendere 30-40 minuti affinché la batteria raggiunga la temperatura ambiente.**
- Durante la ricarica, non lasciare la batteria incustodita. Non utilizzare il caricabatteria se la sua costruzione è stata modificata oppure danneggiata.
- La batteria deve essere caricata ad una temperatura tra 0 °C a +45 °C. Altrimenti, la durata della batteria diminuirà in modo considerevole.
- Non lasciare la batteria in un caricabatteria collegato alla rete se la ricarica è stata completata.
- Non esporre la batteria alle temperature elevate o fiamma libera.
- La batteria non è intesa per essere immersa.
- Si sconsiglia di collegare dispositivi di terze parti aventi un consumo di corrente superiore a quello ammesso.
- La batteria è dotata di un sistema di protezione da cortocircuito. Tuttavia, bisogna evitare situazioni che potrebbero provocare il cortocircuito.
- Non smontare e non deformare la batteria. Non sottoporre la batteria ad impatti e cadute.
- Nell'usare la batteria sottozero, la capacità della batteria diminuisce, questo è normale e non rappresenta alcun difetto.
- Non usare la batteria a temperature superiori a quelle riportate nella tabella questo può ridurre la sua durata.
- Tenere la batteria fuori dalla portata dei bambini.

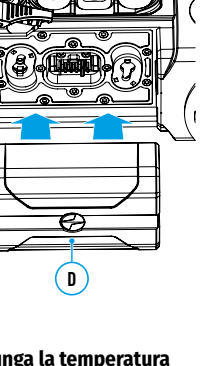

**13**

## **7. Alimentazione esterna**

L'alimentazione esterna viene fornita da una sorgente di alimentazione esterna di tipo Power Bank (5V).

- Collegare la sorgente di alimentazione esterna al connettore microUSB **(10)** del visore.
- Il dispositivo funzionerà grazie all'alimentazione esterna, mentre la batteria IPS7 verrà caricata gradualmente.
- Sul display appare il pittogramma  $\mathcal{F}$  della batteria con la percentuale dello stato di carica.
- Se il dispositivo è alimentato dalla sorgente di alimentazione esterna, ma la batteria IPS7 è scollegata, viene visualizzato il pittogramma  $-\blacksquare$ .
- Quando viene scollegata la fonte di alimentazione esterna, si passa all'alimentazione dalla batteria IPS7 senza spegnere il visore.

**Attenzione!** La ricarica della batteria IPS7 dal Power Bank a temperature inferiori a 0 ° C può ridurre la durata della batteria. Quando si utilizza l'alimentazione esterna, Power Bank deve essere collegato al visore acceso e ha funzionato per diversi minuti.

# **8. Funzionamento**

### **Montaggio della slitta**

Prima di utilizzare il visore, è necessario installare una slitta (potrebbe non fare parte del contenuto della confezione).

La presenza dei fori di fissaggio **(14)** sulla barra per l'installazione della slitta consente di montare la slitta su una delle diverse posizioni per garantire la facilità d'uso. La selezione della posizione della slitta aiuta a garantire l'estrazione pupillare corretta secondo il tipo d'arma.

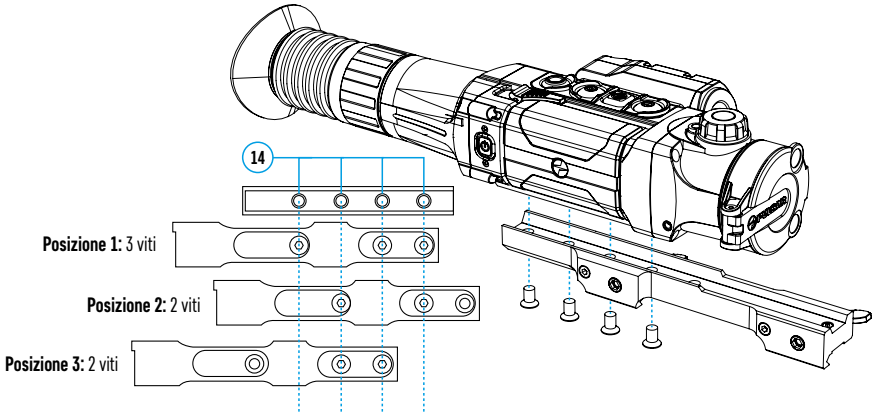

- Usando la chiave esagonale e viti, fissare la slitta sulla barra del visore.
- Montare il visore con la slitta sul fucile ed assicurarsi che la posizione selezionata sia comoda, dopo rimuovere il visore.
- Allentare le viti, applicare il frenafiletti sulle filettature, serrare le viti. Lasciare asciugare il frenafiletti per il periodo tempo indicato nelle istruzioni d'uso del frenafiletti.
- Il visore è pronto per il montaggio e l'utilizzato sull'arma.
- Prima di usare il visore a caccia seguire le istruzioni riportate nella sezione **"[Tiro d'aggiustamento](#page-60-0)"**.

**ATTENZIONE!** È vietato dirigere l'obbiettivo del visore verso fonti energetiche intense, come dispositivi che emettono radiazioni laser o il sole. Questo può danneggiare componenti elettronici del dispositivo. I danni causati dalla mancata osservazione delle istruzioni d'uso non sono coperti dalla garanzia.

### <span id="page-60-1"></span>**Attivare e regolare l'immagine**

• Aprire il copriobiettivo **(1).**

- Accendere il dispositivo premendo brevemente il pulsante **ON (11)** .
- Regolare l'immagine nitida dei simboli sul display ruotando l'anello di regolazione diottrica dell'oculare **(7).**  In seguito, indipendentemente dalla distanza e dalle altre condizioni, non è necessario ruotare l'anello di regolazione diottrica dell'oculare.
- Per mettere a fuoco l'oggetto osservato ruotare la manopola di messa a fuoco della lente **(2)**.
- Regolazione della luminosità, contrasto del display, zoom digitale graduale è descritto nella sezione **"[Funzioni](#page-61-0) [del menu di accesso rapido"](#page-61-0)**.

# <span id="page-60-0"></span>**9. Tiro d'aggiustamento**

Il visore è dotato di una modalità d'aggiustare il tiro usando la funzione "one-shot" oppure la funzione **"Freeze" (Congelamento)**.

Si consiglia di effettuare il tiro d'aggiustamento ad una temperatura simile a quella operativa del visore.

- Posizionare l'arma con il visore montato sul cavalletto per puntamento.
- Regolare il bersaglio sulla distanza cui il tiro viene aggiustato.
- Regolare il visore secondo le istruzioni della sezione **"[Attivare e regolare l'immagine](#page-60-1)"**.
- Selezionare il profilo del tiro d'aggiustamento (cfr. la voce del menu principale **"[Zeroing Profile](#page-62-0)" (Profilo del**  tiro d'aggiustamento)<sup>[</sup>[1])
- Puntare il fucile al centro del bersaglio e sparare.
- Se il punto d'impatto non coincide con il punto di mira (con il centro del segno di mira del visore), premere e tenere premuto il pulsante **M (4)** per accedere al menu principale.
- Selezionare il sottomenu **"Zeroing" (Tiro d'aggiustamento)**  $\leftrightarrow$  e premere brevemente il pulsante **M (4)** per accedere al sottomenu.
- Regolare il valore della distanza del tiro d'aggiustamento (cfr. la voce del menu **"Tiro d'aggiustamento"** => sottomenu **["Add New Distance"](#page-63-0) (Aggiungere una nuova distanza)** nella sezione **"Funzioni del menu principale"**).
- Sullo schermo verrà visualizzato un menu aggiuntivo per l'impostazione dei parametri del tiro d'aggiustamento.
- Al centro del display apparirà una croce ausiliaria  $\times$ , e invece in alto a destra appariranno le coordinate della croce ausiliaria - X e Y.  $\Leftrightarrow$  Windage
- Usare i pulsanti **UP (3) / DOWN (5**) per selezionare il pittogramma  $\epsilon^{\uparrow}$ . Premere brevemente il pulsante **M (4).**
- Trattenendo il punto di mira sul bersaglio, premere i pulsanti **UP (3) / DOWN (5)** per spostare la croce di ausiliaria finché non è allineata con il punto d'impatto. Per cambiare la direzione del movimento della croce di riferimento dal orizzontale a quello verticale premere brevemente il pulsante **M (4).**

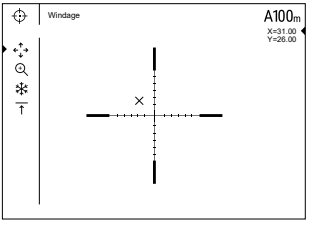

**Attenzione!** Per non trattenere il bersaglio sul punto di mira, è possibile usare la funzione **"Freeze"** – il congelamento dello schermo del tiro

d'aggiustamento (cfr. la voce del menu **"Zeroing" (Tiro d'aggiustamento)** => sottomenu **"Distance" (Distanza)** => sottomenu **"Zeroing Parameters Settings" (Impostazioni dei parametri del tiro d'aggiustamento)** => sottomenu **"[Freeze"](#page-63-1)** ).

- Uscire dal sottomenu **"Windage/Elevation" (Modifiche)** tenendo premuto il pulsante **M (4)**
- Per salvare la nuova posizione del bersaglio, tenere premuto il pulsante **M (4)**. Apparirà la scritta "Zeroing coordinates saved" (Le coordinate del tiro d'aggiustamento sono salvate), il che conferma il buon esito dell'operazione. Il punto di mira sarà allineato con il punto d'impatto.
- Uscire dal menu, effettuare un altro colpo: il punto d'impatto ed il punto di mira devono essere allineati.

**Nota:** per un nuovo tiro a qualsiasi distanza, selezionare la distanza desiderata, premere brevemente il pulsante **M (4)**, quindi andare al sottomenu **"Zeroing Parameters Settings" (Impostazione dei parametri del tiro d'aggiustamento)**  $-\frac{1}{2}$ , e di nuovo premere brevemente il pulsante **M (4).** 

## <span id="page-61-1"></span>**10. Calibrazione del microbolometro**

La calibrazione consente di allineare lo sfondo termico del microbolometro ed eliminare le imperfezioni dell'immagine (come strisce verticali, immagini fantasma, ecc.).

Ci sono tre modalità di calibrazione: manuale **(M)**, semiautomatica **(SA)** e automatica **(А)**.

Selezionare la modalità desiderata nella voce **"Calibrazione"** .

- **Modalità M (manuale).** Chiudere il copriobiettivo, premere brevemente il pulsante **ON (11)**. Al termine della calibrazione, aprire il coperchio.
- **Modalità SA (semiautomatica).** La calibrazione si attiva premendo brevemente il pulsante **ON (11)**. Non è necessario chiudere il copriobiettivo (il microbolometro è chiuso da un otturatore interno).
- **Modalità A (automatica).** Il visore viene calibrato in modo autonomo, secondo l'algoritmo del software. Non è necessario chiudere il copriobiettivo (il microbolometro è chiuso da un otturatore interno). Grazie a questa modalità, l'utente può calibrare il visore usando il pulsante **ON (11)**.

# **11. Zoom digitale discreto**

Le funzioni del visore consentono di aumentare rapidamente zoom di base del visore (cfr. la tabella delle caratteristiche tecniche, riga **"[Ingrandimento](#page-57-0)"**) di 2 volte o 4 volte (8 volte nei modelli XP), nonché di tornare allo zoom di base. Per modificare lo zoom digitale, premere a sequenza il pulsante **DOWN (5)**.

# **12. Image Detail Boost**

La funzione **"Image Detail boost"** aumenta la nitidezza dei contorni degli oggetti riscaldati, il che migliora la visione dei loro dettagli. Il funzionamento della modalità dipende dalla modalità selezionata e dalle condizioni di osservazione: maggiore è il contrasto degli oggetti, più evidente l'effetto. Questa funzione è abilitata per un'impostazione predefinita, ma può essere disattivata nel menu principale.

# <span id="page-61-0"></span>**13. Funzioni del menu di accesso rapido**

Il menu di accesso rapido consente di controllare le principali impostazioni del visore (impostazioni della luminosità, contrasto, zoom graduale) e cambiare la distanza del tiro d'aggiustamento (in caso di presenza di alcune) per una nuova nel profilo corrente.

- Accedere al menu di accesso rapido premendo brevemente il pulsante **M (4)**.
- Per navigare tra le funzioni descritte sotto, premere brevemente il pulsante **M (4).**
- **- Luminosità** premere i pulsanti **UP (3)** e **DOWN (5)**, per modificare il valore della luminosità del display da 0 a 20.
- **- Contrasto**  premere i pulsanti **UP (3)** e **DOWN (5)**, per modificare il valore del contrasto dell'immagine da 0 a 20.
- **Zoom digitale graduale**  $\mathcal{R}$  premere i pulsanti **UP (3)** e **DOWN (5)** per modificare il valore dello zoom digitale di 0,1
- **A100**  $\overline{T}$  informazioni sul profilo corrente e distanza alla quale è stato eseguito il tiro in questo profilo (ad esempio, profilo A, distanza di tiro di 100 m). Selezionare la distanza del tiro d'aggiustamento, premendo i pulsanti **UP (3)** e **DOWN (5)**. Questa funzione è disponibile se nel profilo vengono create due o più distanze.
- **Modalità base <u>** $A \wedge \emptyset$ **</u> → consente di selezionare una delle tre modalità come base per la modalità utente**.
- Per uscire dal menu, tenere premuto il pulsante **M (4)** oppure attendere 10 secondi per uscire automaticamente.

**Nota:** quando si spegne il dispositivo, le impostazioni di luminosità e contrasto del display vengono salvate.

# **14. Funzioni del menu principale**

- Accedere al menu principale tenendo premuto il pulsante **М (4)**.
- Per spostarsi tra le voci del menu principale, usare i pulsanti **UP (3)** e **DOWN (5)**.
- La navigazione nel menu principale avviene ciclicamente; nel raggiungere l'ultimo elemento della prima scheda, si trasferisce al primo elemento della seconda scheda.
- Per accedere alla sottovoce del menu principale, premere brevemente il pulsante **М (4).**
- Per uscire dalla sottovoce del menu principale, premere e tenere premuto il pulsante **М (4).**
- L'uscita automatica dal menu principale avviene dopo 10 secondi di inattività.

### **Vista d'insieme del menu:**

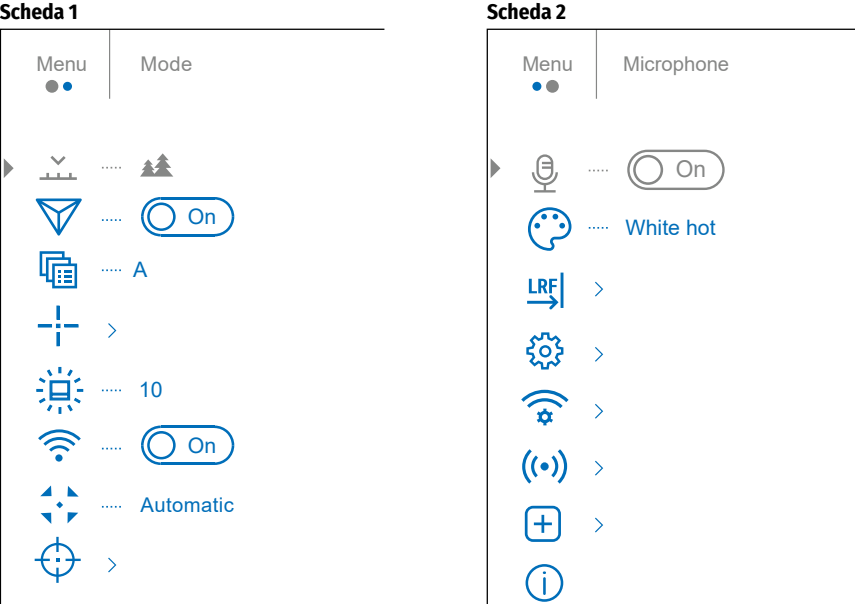

# **Composizione e descrizione del menu principale**

<span id="page-62-1"></span><span id="page-62-0"></span>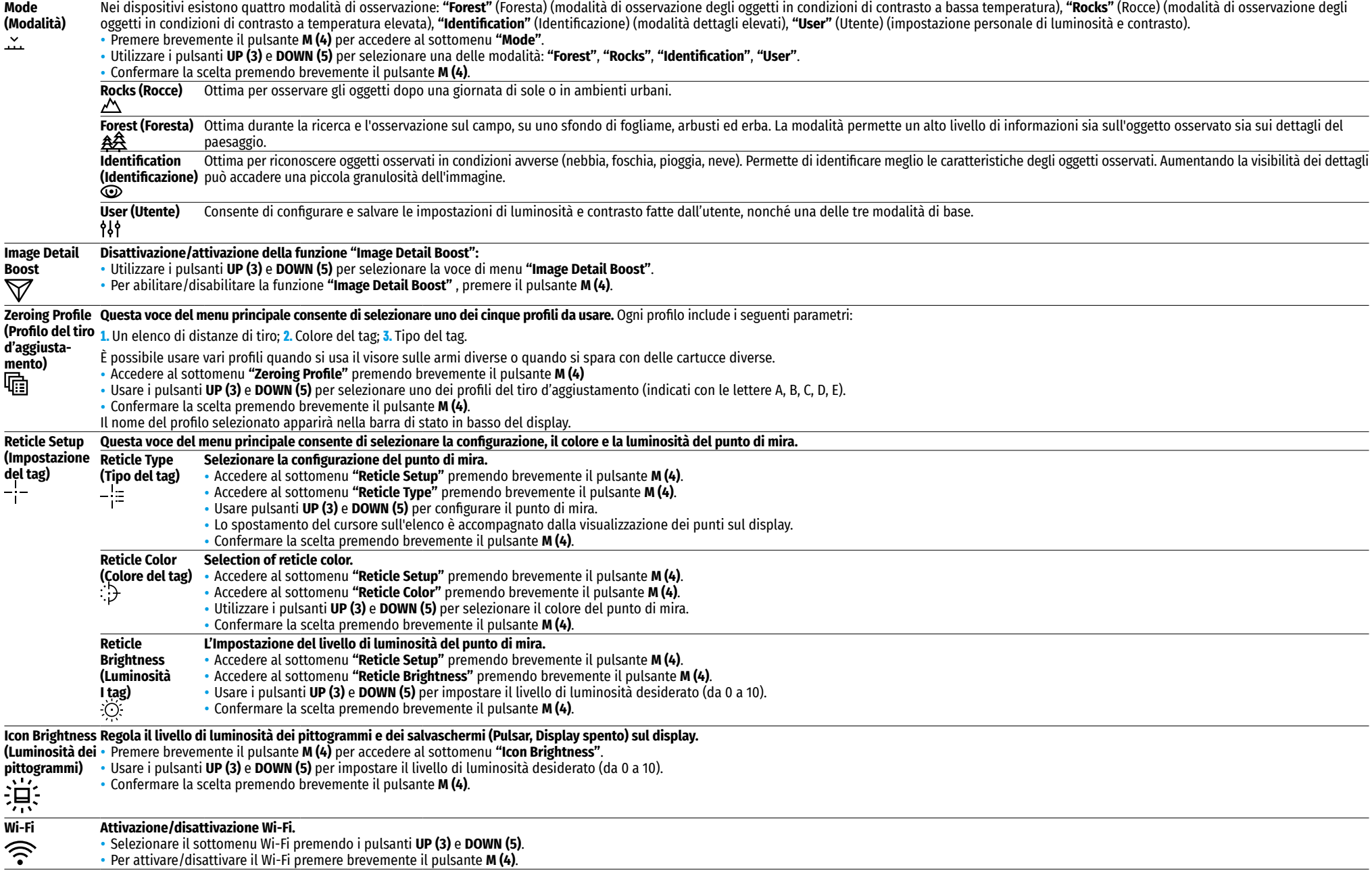

<span id="page-63-1"></span><span id="page-63-0"></span>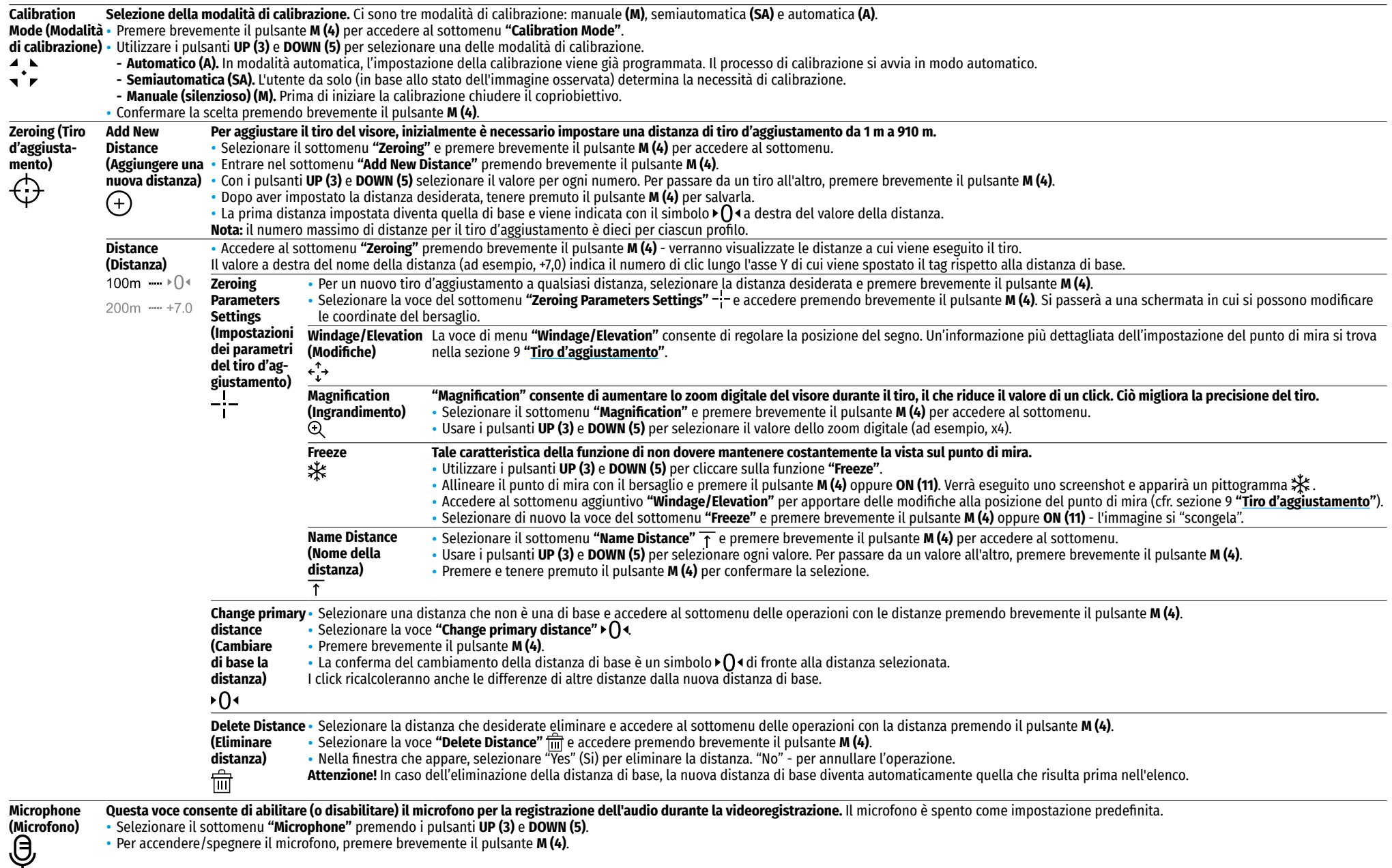

<span id="page-64-1"></span><span id="page-64-0"></span>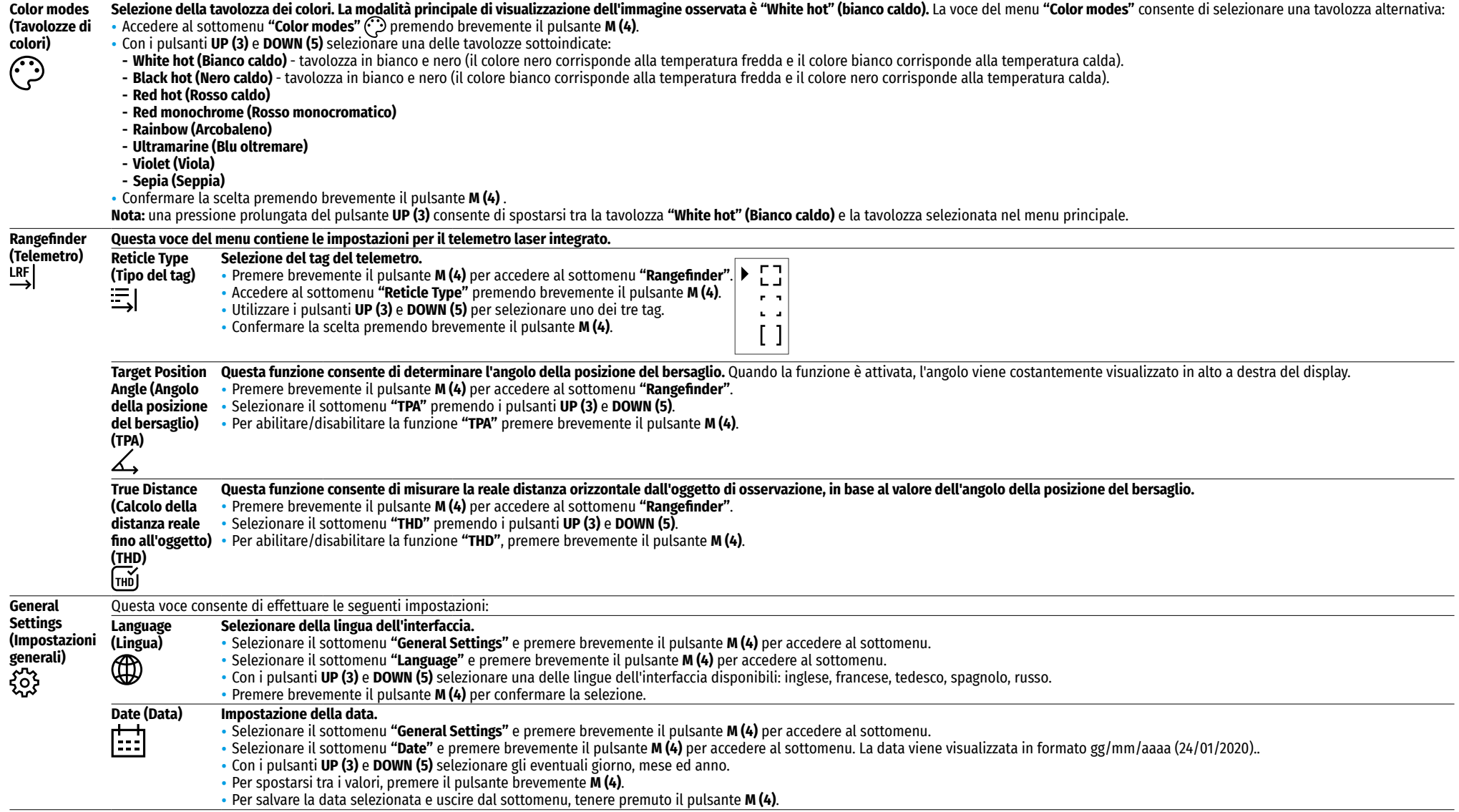

<span id="page-65-2"></span><span id="page-65-1"></span><span id="page-65-0"></span>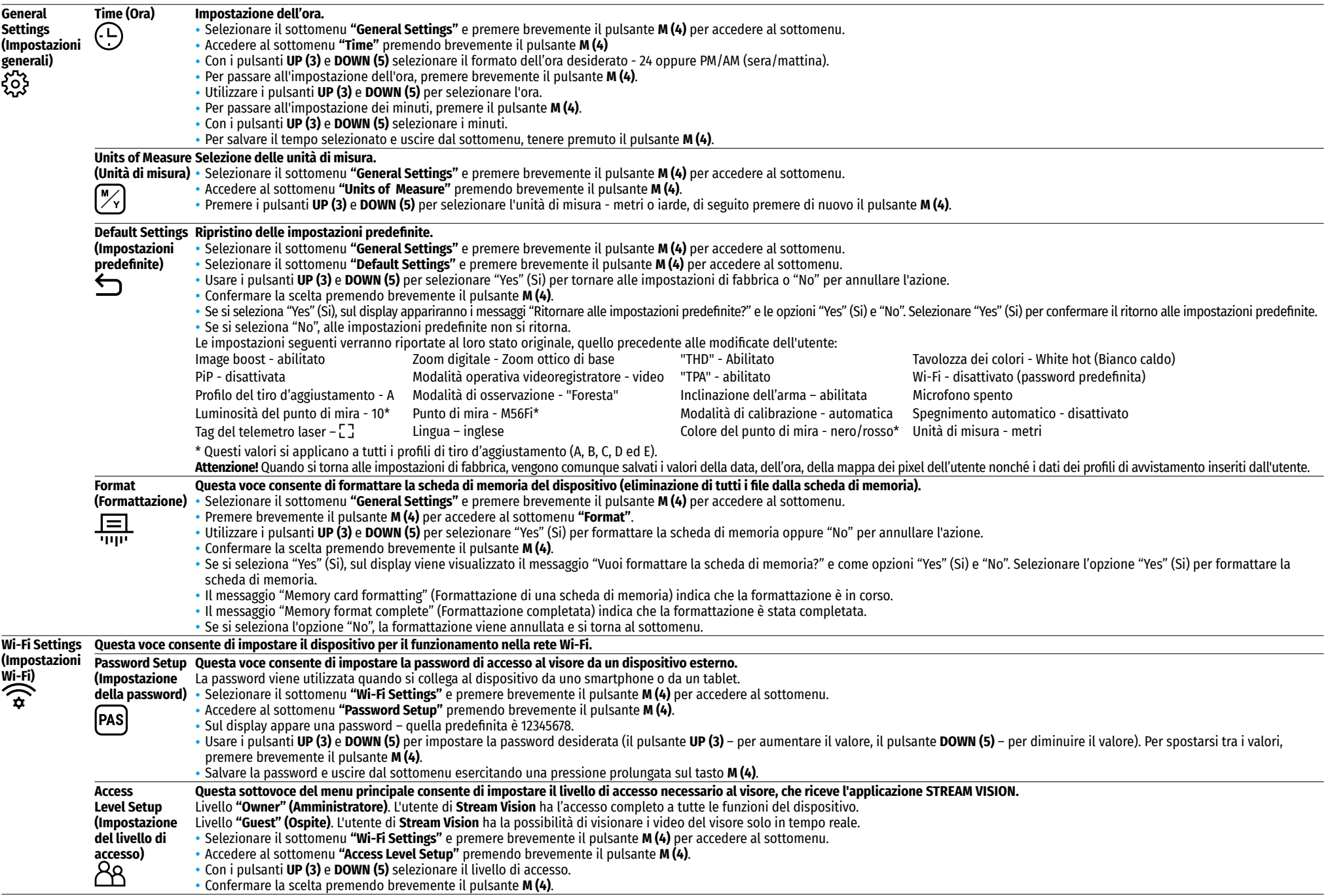

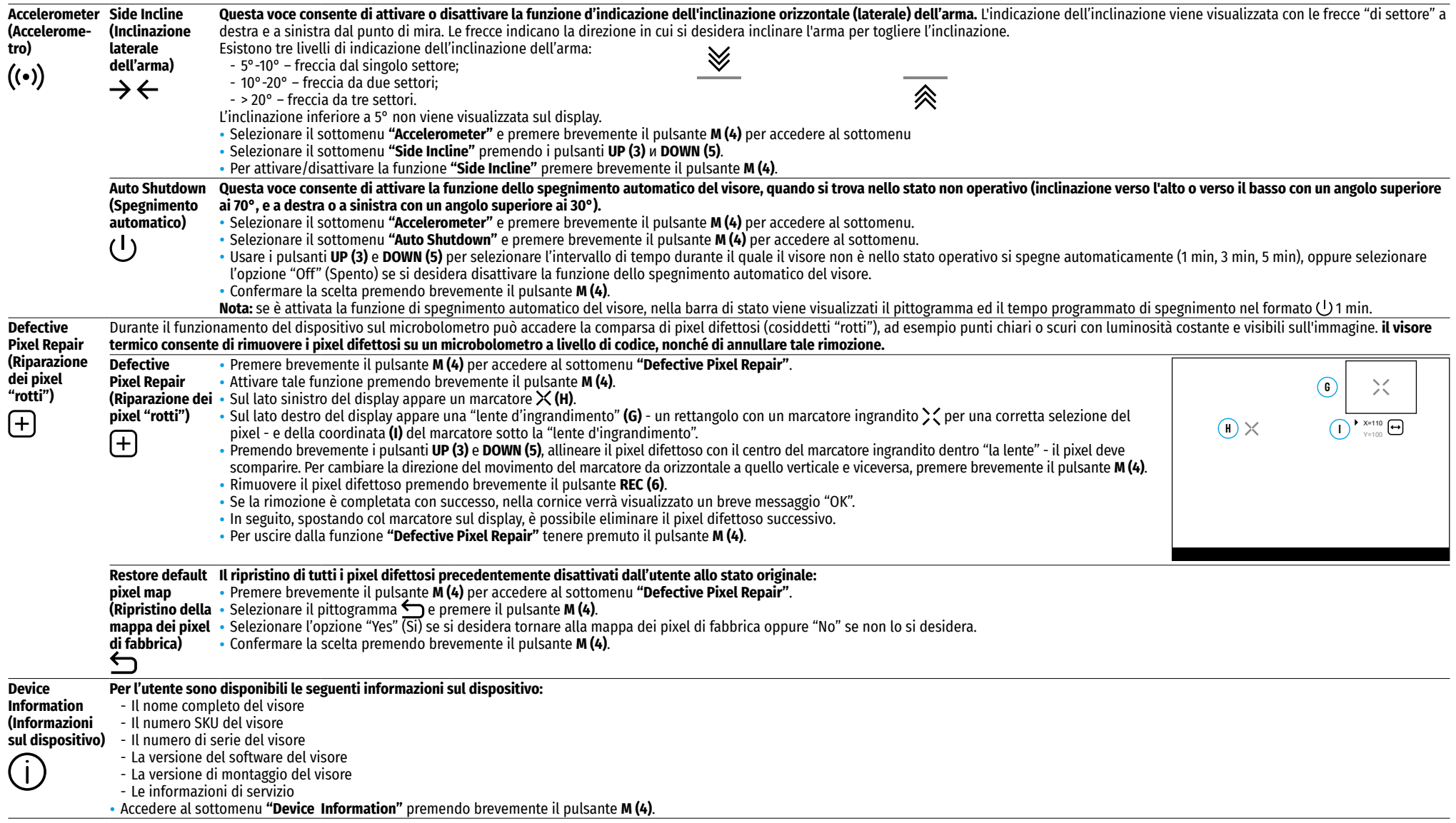

## **15. Barra di stato**

# $\overline{A}$  100m  $\triangle\$  00:02 x12.8  $\triangle\$   $\triangle$   $\cup$  1min 22:50 **1 2 3 4 5 6 7 8 9 10 11**

La barra di stato si trova in basso sul display e riporta le informazioni sullo stato attuale del funzionamento del dispositivo, tra cui:

- **1.** Modalità inversione immagine (solo Black Hot (Nero caldo))
- **2.** Profilo del tiro d'aggiustamento corrente (ad esempio, A)
- **3.** Distanza di avvistamento (ad esempio 300 m)
- **4.** Modalità di osservazione (ad esempio, Foresta)
- **5.** Modalità di calibrazione (in modalità di calibrazione automatica, quando rimangono 3 secondi fino alla calibrazione automatica, al posto del pittogramma di calibrazione viene visualizzato un conto alla rovescia ① (100:03)
- **6.** Ingrandimento completo attuale (ad esempio x12.8)
- **7.** Microfono
- **8.** Connessione Wi-Fi
- **9.** Funzione di **"Spegnimento automatico"** (ad esempio 1 min)
- **10.** Orologio
- **11.** Livello di scarica della batteria (se il visore è alimentato da una batteria) o indicatore dell'alimentazione da una fonte di alimentazione esterna  $-\blacksquare$  (se il visore è alimentato da una fonte di alimentazione esterna).

## **16. Telemetro laser incorporato**

Il visore è dotato di un telemetro laser integrato **(9)**, che consente di misurare la distanza dagli oggetti di osservazione fino a 1000 m di distanza.

#### **Funzionamento del telemetro:**

- Accendere il visore, impostare l'immagine in conformità con la sezione **"[Attivare e regolare l'immagine](#page-60-1)"**, premere il pulsante **UP (3)** - sullo schermo appare il simbolo del telemetro (il simbolo del punto di mira scompare), nell'angolo in alto a destra del display appariranno dei trattini vuoti con il valore di raggio con l'unità di misurazione di raggio  $\sqrt{1-\mu}$ , cioè significa che Il modulo telemetro passa alla modalità standby.
- Se la modalità **"PiP"** è attivata, quando viene attivato il telemetro, la finestra **"PiP"** rimane accesa.
- Se la modalità **"PiP"** è disattivata, allora quando viene attivato il telemetro, viene visualizzata la finestra **"PiP"** con l'ultimo zoom digitale impostato ed un punto di mira dentro.
- Puntare il tag del telemetro sull'oggetto e premere il pulsante **UP (3)**.
- In alto a destra del display verrà visualizzata la distanza in metri (o iarde). ×

#### **Nota:**

- Se dopo la misurazione il telemetro non viene utilizzato per più di 3 secondi, si spegne automaticamente e sullo schermo appare un punto di mira.
- Il telemetro e il segno di mira potrebbero non coincidere a causa dello spostamento del bersaglio dopo lo scatto.

### **Funzionamento del telemetro in modalità scansione SCAN:**

- Attivare il telemetro premendo brevemente il pulsante **UP (3).**
- Per misurare la distanza in modalità scansione **SCAN** tenere premuto il pulsante **UP (3)** per più di 2 secondi. Il valore della distanza cambierà in tempo reale a seconda della distanza dall'oggetto osservato. In alto a destra del display viene visualizzato un messaggio **SCAN.**
- Se la misurazione fallisce, al posto del valore della distanza appaiono dei trattini.
- Per uscire dalla modalità di scansione, premere di nuovo il pulsante **UP (3).**
- Per spegnere il telemetro, tenere premuto il pulsante **UP (3).**

### **Nota:**

- Per selezionare il tag del telemetro, accedere al sottomenu **"[Rangefinder](#page-64-0)" (Telemetro)** nel menu principale.
- Le unità di misura (metri o iarde) si selezionano nel sottomenu **["General Settings"](#page-65-0) (Impostazioni generali)** nel menu principale.
- Quando si misura la distanza in modalità scansione, è possibile utilizzare il punto di mira nella finestra **"PiP"** per effettuare uno sparo.

#### **Manutenzione**

- La precisione e la distanza della misurazione dipendono dal coefficiente di riflessione della superficie del bersaglio e dalle condizioni meteorologiche. Il coefficiente di riflessione dipende da vari fattori come trama, colore, dimensioni e forma del bersaglio. Di norma, il coefficiente di riflessione è maggiore per oggetti di tonalità chiara o con una superficie lucida.
- La precisione della misurazione dipende da fattori come condizioni di illuminazione, presenza di nebbia, foschia, pioggia, neve, ecc. I risultati della misurazione potrebbero essere meno precisi quando si opera in presenza di sole oppure se il telemetro è controsole.
- Risulta più difficile la misurazione della distanza dai bersagli piccoli rispetto a quelli grandi.

# **17. Videoregistrazione e fotografia**

Il visore termico **TRAIL 2 LRF** è dotato della funzione di videoregistrazione e fotografia dell'immagine osservata sulla scheda di memoria incorporata.

Prima di utilizzare le funzioni di videoregistrazione e fotografia, si consiglia di impostare la **[data](#page-64-1)** e **[l'ora](#page-65-1)** (cfr. le voci corrispondenti del menu principale).

### **Il dispositivo di registrazione incorporato funziona in due modalità: video e foto.**

**Modalità "video". Videoregistrazione dell'immagine .**

- Appena acceso, il dispositivo è in modalità **"Video"**.
- in alto a sinistra sono visualizzati il pittogramma  $\Box$  de il tempo rimanente per la registrazione (nel formato hh : mm), ad esempio 2:12.
- Premere brevemente il pulsante **REC (6)** per avviare la videoregistrazione.
- Iniziata la registrazione del video, il pittogramma **compare**, al suo posto appare il pittogramma **REC (6)** e anche il cronometro della videoregistrazione nel formato MM:SS (minuti : secondi) **CREC 0025**
- Per mettere in pausa la registrazione del video e ricominciare la registrazione, premere brevemente il pulsante **REC (6).**
- Per stoppare la registrazione del video, tenere premuto il pulsante **REC (6)**.
- I file video vengono salvati sulla scheda di memoria incorporata dopo che la videoregistrazione è stata disattivata.
- Per spostarsi tra le modalità (Video-> Foto-> Video ...), tenere premuto il pulsante **REC (6)**.

### **Modalità "Fotografia". Fotografia di un'immagine** .

- Passare alla modalità **"Fotografia"** tenendo premuto il pulsante **REC (6).**
- Premere brevemente il pulsante **REC (6)** per scattare una foto. L'immagine si ferma per 0,5 sec Il file con la foto viene salvato sulla scheda di memoria integrata.

#### **Nota:**

- Durante la videoregistrazione, è possibile accedere e lavorare nel menu del visore;
- I video e le foto registrati vengono salvati sulla scheda di memoria incorporata del dispositivo nel formato img xxx.jpg (per foto); video xxx.mp4 (per video).xxx – in totale a tre cifre (contatore dei file (per foto e video);
- Il contatore per dare il nome ai file multimediali non viene azzerato.

#### **Attenzione!**

- La massima durata di un file video è di cinque minuti. Scaduto questo tempo, il video viene salvato in un nuovo file. Il numero dei file è limitato dalla capacità di memoria interna del visore;
- Monitorare regolarmente la memoria rimasta sulla scheda di memoria incorporata, trasferire i video su altri supporti, liberando lo spazio sulla scheda di memoria.

## **18. Funzione Wi-Fi**

Il visore è dotato della funzione di comunicazione wireless con dispositivi esterni (computer, smartphone) tramite il Wi-Fi.

• Attivare il modulo wireless nel menu principale (cfr. la sezione 14 **"[Funzioni del menu principale"](#page-62-1)**) Il funzionamento Wi-Fi viene visualizzato nella barra di stato quanto segue:

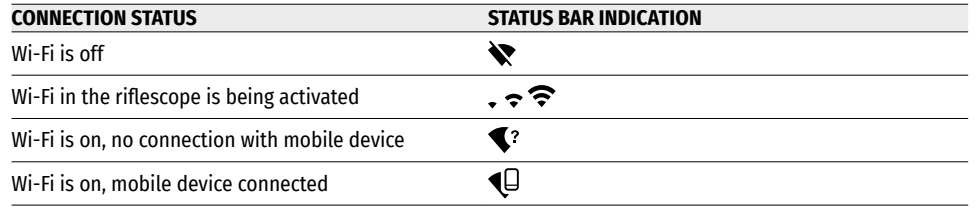

• Il dispositivo esterno riconosce il visore come "Trail\_XXXX", in cui XXXX sono le ultime quattro cifre del numero di serie.

• Dopo aver inserito la password sul dispositivo esterno (per maggiori informazioni sull'impostazione della password cfr. il sottomenu **"[Wi-Fi Settings](#page-65-2)" (Impostazioni Wi-Fi)** nella sezione 14 **"Funzioni del menu principale"**) e dopo aver attivato la connessione, il pittogramma  $\approx$  nella barra di stato del dispositivo cambia in  $\P$ .

# **19. Funzione Display Off (Display spento)**

Questa funzione disattiva la trasmissione dell'immagine sul display, riducendo al minimo la luminosità. Questo permette di prevenire lo smascheramento accidentale. Il dispositivo continua a funzionare.

• Per attivare la funzione **"Display Off"**, tenere premuto il pulsante **ON (11)** quando il dispositivo è acceso. Sullo schermo verrà visualizzato il messaggio "Display off" con conto alla rovescia di 3 secondi. Prima della fine del conto alla rovescia rilasciare il pulsante **ON (11)**, altrimenti se il conto alla rovescia termina il dispositivo verrà spento.

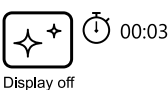

• Per attivare il display, premere brevemente il pulsante **ON (11).**

# **20. Funzione "PiP"**

La funzione **"PiP"** (Picture in Picture - "Immagine nell'immagine") consente di osservare un'immagine ingrandita con lo zoom digitale contemporaneamente all'immagine

principale in una finestra separata.

- Per attivare/ disattivare la funzione **"PiP"** , tenere premuto il pulsante **DOWN (5)**.
- Per modificare lo zoom digitale discreto nella finestra **"PiP"** , premere brevemente il pulsante **DOWN (5).**
- L'immagine ingrandita viene visualizzata in una finestra separata, mentre si usa il valore dell'ingrandimento totale. Il resto dell'immagine viene visualizzato con un valore dello zoom ottico di base.
- Con la **"PiP"** attiva, si può controllare uno zoom discreto e uniforme. In questo caso, la modifica del valore dell'ingrandimento totale avverrà solo in una finestra separata.

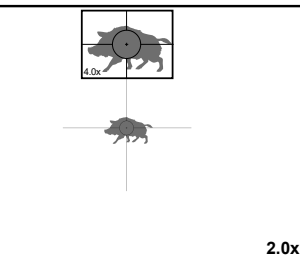

• Quando la **"PiP"** è disattivata, l'immagine viene visualizzata con il valore di ingrandimento ottico impostato per la modalità **"PiP"** .

# **21. Punti di mira in scala**

Questa funzione consente di salvare le caratteristiche balistiche dei bersagli in scala per tutti gli zoom.

- Accedere al menu principale tenendo premuto il pulsante **М (4).**
- Accedere al sottomenu **"Reticle Setup" (Impostazione del tag)** premendo brevemente il pulsante **M (4)**.
- Accedere al sottomenu **"Reticle type" (Tipo del tag)** premendo brevemente il pulsante **M (4)**, selezionare il punto di mira (per vedere i punti di mira disponibili, consultare il catalogo nella sezione **"Downloads"** sul nostro sito internet **[https://www.pulsar-nv.com/glo/products/33/thermal-imaging-riflescopes/trail-lrf](https://www.pulsar-nv.com/glo/products/33/thermal-imaging-riflescopes/trail-lrf-version-2/)[version-2/](https://www.pulsar-nv.com/glo/products/33/thermal-imaging-riflescopes/trail-lrf-version-2/)** ).
- Quando si ingrandisce un'immagine, il tag selezionato cambia le sue dimensioni sul display e nel video registrato in base all'ingrandimento selezionato.
- La dimensione del punto di mira cambia sia nella schermata principale che nella finestra **"PiP"**.

## **22. Stream Vision**

I visori termici **TRAIL 2 LRF** sono dotati della tecnologia **Stream Vision,** che consente di trasmettere l'immagine tramite Wi-Fi dal visore termico al proprio smartphone o tablet in tempo reale.

Le istruzioni dettagliate sul funzionamento di **Stream Vision** si possono vedere sul sito **[www.pulsar-vision.com](http://www.pulsar-vision.com)**

**Nota**: la costruzione del dispositivo permette di aggiornare il software.

#### **Aggiornamento del software:**

**1.** Scaricare l'app gratuita **Stream Vision** su **[Google Play](https://play.google.com/store/apps/details?id=com.yukon.app)** o **sull'[App Store](https://apps.apple.com/us/app/stream-vision/id1069593770)**. Per scaricare l'applicazione, scansionare dei codici QR:

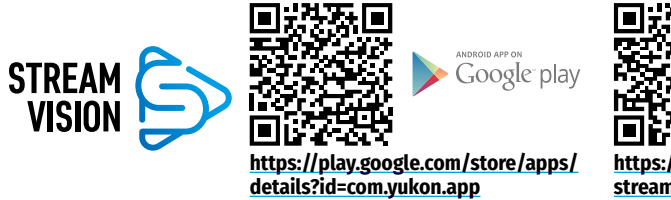

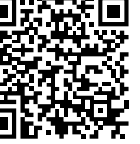

Available on the Ann Store

**[https://apps.apple.com/us/app/](https://apps.apple.com/us/app/stream-vision/id1069593770) [stream-vision/id1069593770](https://apps.apple.com/us/app/stream-vision/id1069593770)**

- **2.** Connettere il dispositivo Pulsar a un dispositivo mobile (smartphone o tablet)
- **3.** Avviare **Stream Vision** e accedere alla sezione **"My Devices" (I miei dispositivi)**.
- **4.** Selezionare il dispositivo Pulsar e cliccare su **"Check Updates" (Controllo aggiornamenti)**.

#### **Importante:**

- se il dispositivo Pulsar è collegato al telefono, abilitare la trasmissione di dati mobili (GPRS / 3G / 4G) per scaricare l'aggiornamento;
- se il vostro dispositivo Pulsar non è collegato al tuo telefono, ma è già nella sezione **"My Devices" (I miei dispositivi)**, utilizzare il Wi-Fi per scaricare l'aggiornamento.
- **5.** Attendere il download e l'aggiornamento dell'installazione. Il dispositivo Pulsar si riavvierà e sarà pronto per il funzionamento.

## **23. Connessione USB**

- Collegare un'estremità del cavo USB al connettore microUSB **(10)** del dispositivo, l'altra alla
- porta del computer.
- Accendere il dispositivo premendo il pulsante **ON (11)** (il dispositivo spento non viene rilevato dal computer).
- Il dispositivo verrà rilevato dal computer automaticamente, non è richiesta l'installazione dei driver.
- Il display mostrerà due opzioni di connessione: **"Memory card"** (Scheda di memoria) e **"Power"** (Alimentazione).
- Usare i pulsanti **UP (3)** e **DOWN (5)** per selezionare l'opzione di connessione.
- Premere brevemente il pulsante **M (4)** per confermare la selezione.

#### **Opzioni di connessione:**

#### **"Memory card" (Scheda di memoria).**

- Quando si sceglie questa opzione, il dispositivo viene riconosciuto dal computer come chiavetta USB. Questa opzione è predisposta per lavorare con i file salvati nella memoria del visore, mentre le funzioni del dispositivo non sono disponibili, il visore si spegne automaticamente.
- Se al momento della connessione si registra un video, la registrazione si interrompe e viene salvata.
- Quando l'USB viene disconnessa dal visore collegato in modalità **"Memory card"**, il visore rimane spento. Premere il pulsante **ON (11)** per accendere il dispositivo per un ulteriore funzionamento.

#### **"Power" (Alimentazione).**

- Quando si sceglie questa opzione il computer viene utilizzato dal visore come alimentatore esterno. Nella barra di stato appare un pittogramma  $\equiv$   $\equiv$  Il visore continua a funzionare, tutte le sue funzioni sono disponibili. **Nota:** La carica della batteria installata nel visore non viene eseguita!
- Quando l'USB viene disconnessa dal dispositivo in modalità **"Power"**, il visore continua a funzionare dalla batteria se è sufficientemente caricata.

## **24. Manutenzione e conservazione**

La manutenzione va effettuata almeno due volte all'anno e comprende l'esecuzione delle operazioni seguenti:

- Usare un panno di cotone per pulire le superfici esterne delle parti in metallo e in plastica dalla polvere e sporcizia. È permesso l'uso del grasso al silicone.
- Pulire i contatti elettrici della batteria e lo slot d'installazione della batteria sul dispositivo utilizzando un solvente sgrassante organico.
- Controllare le lenti dell'oculare, dell'obiettivo e del telemetro. Se è necessario, rimuovere polvere e sabbia dalle lenti (preferibilmente con il metodo senza contatto). Pulire le superfici esterne dell'ottica con i detergenti appositi.
- Tenere il visore sempre e solo nella fodera, in un luogo asciutto e ben ventilato. Se il visore è in disuso per lungo tempo, assicurarsi di rimuovere la batteria.

## **25. Ispezione tecnica**

### **All'ispezione tecnica consigliata prima d'ogni utilizzo, controllare:**

- Aspetto esteriore del visore (non devono essere presenti spaccature sul corpo).
- Lo stato delle lenti dell'obiettivo, dell'oculare e del telemetro (non devono essere presenti spaccature, macchie unte, sporco e altri depositi).
- Lo stato della batteria (deve essere caricata) e contatti elettrici della batteria (sali e ossidazioni non sono ammessi).

## **26. Risoluzione problemi**

La tabella riporta l'elenco degli eventuali problemi che possono sorgere durante l'utilizzo del visore. Se ci sono dei difetti che non sono elencati sotto, o se è impossibile eliminare il difetto da solo, il visore deve essere restituito per la riparazione.

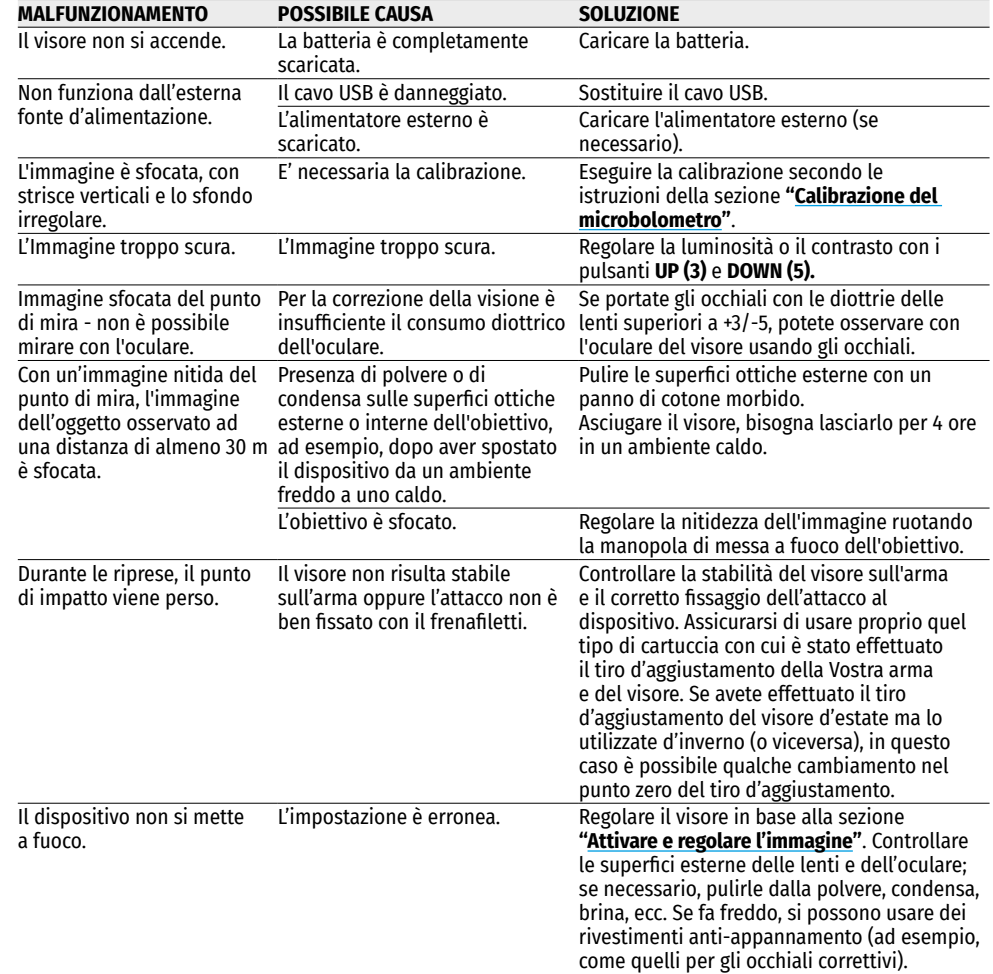

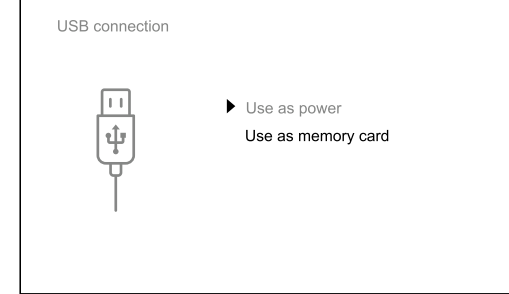

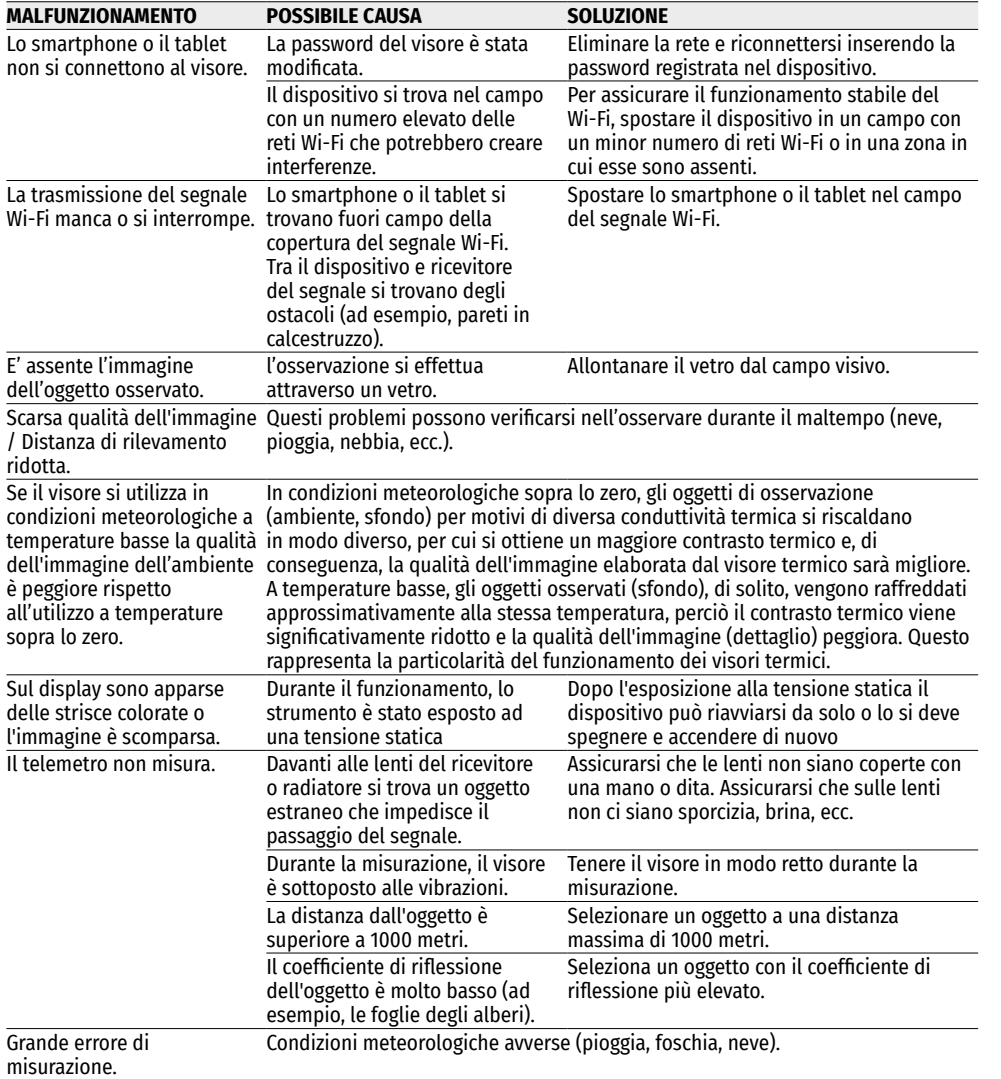

Possibile periodo di riparazione del dispositivo è di 5 anni.

Per vedere le domande frequenti (FAQ) sul visore termico seguire il link **<http://www.pulsar-vision.com/support/faq/>**

**Attenzione!** Il display del visore termico potrebbe avere 1-2 pixel rappresentati da punti bianchi o nero brillanti che non possono essere eliminati e non sono un difetto. I pixel difettosi sul sensore possono aumentare proporzionalmente di dimensioni quando lo zoom digitale è attivato.

**Attenzione!** Visori termici d'immagini Trail 2 LRF necessitano di un certificato nel caso in cui vengano esportati all'estero.

**Compatibilità elettromagnetica.** Questo prodotto è conforme ai requisiti della norma europea EN 55032:2015, Classe A.

**Attenzione:** l'uso di questo prodotto in un'area residenziale può causare dei radiodisturbi.

Per maggiore informazione su questo dispositivo può scaricare il manuale d'uso completo: **<http://www.pulsar-nv.com/products/thermal-imaging-sights/>**

### **Технические характеристики**

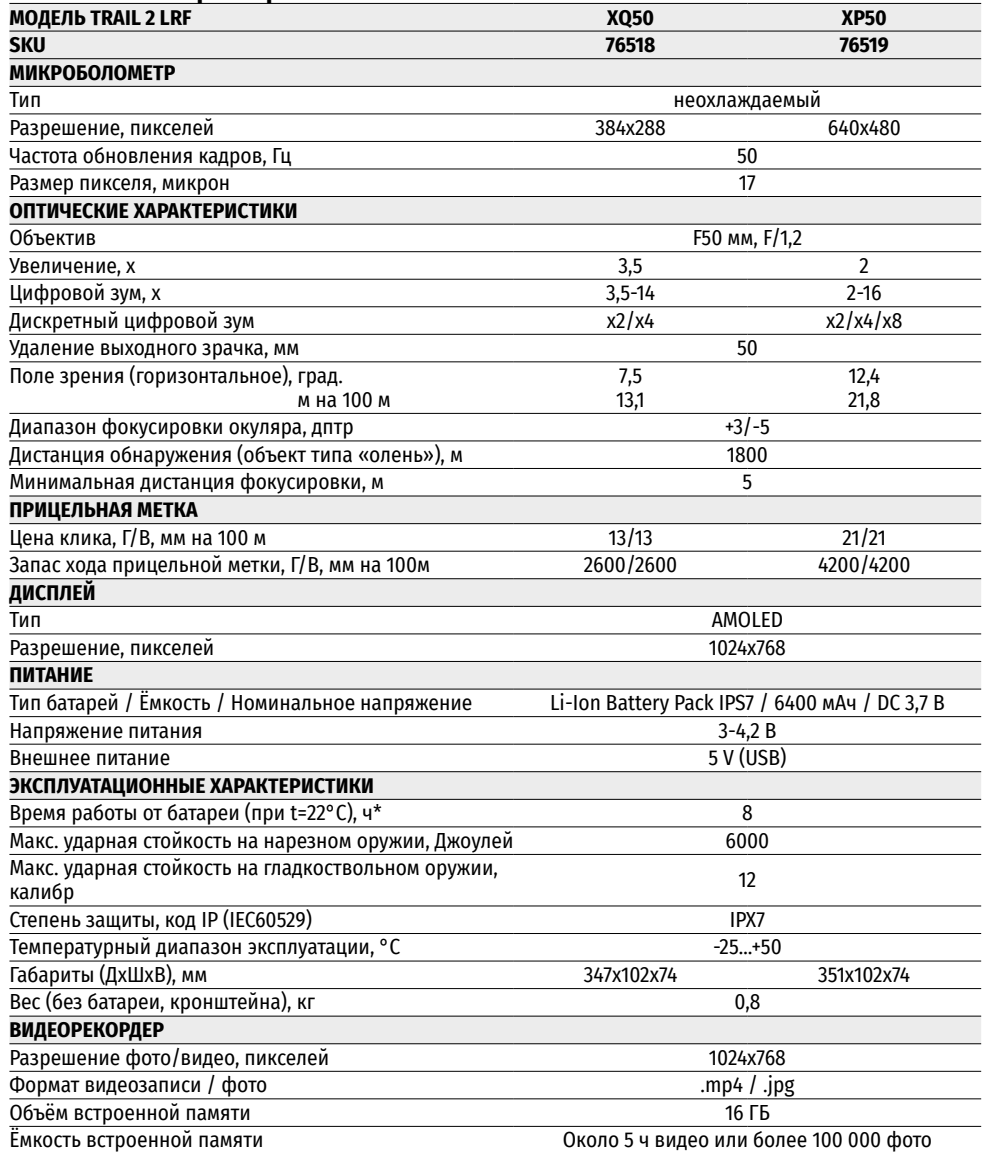

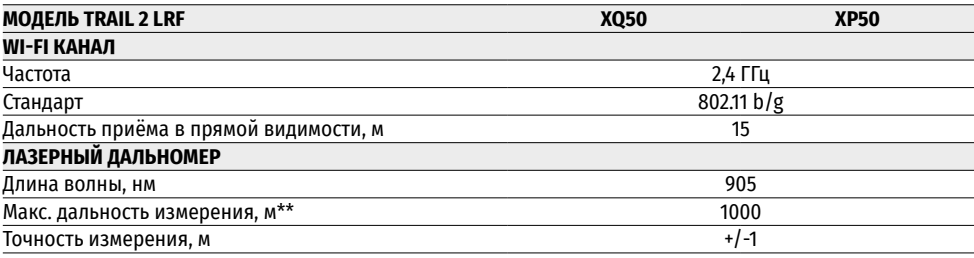

\* Фактическое время работы зависит от степени использования Wi-Fi, видеорекордера и встроенного лазерного дальномера.

\*\* Зависит от характеристик объекта измерения, условий окружающей среды.

### **1. Комплект поставки**

- Тепловизионный прицел
- Аккумуляторная батарея IPS7
- Зарядное устройство с сетевым адаптером
- Чехол
- Кабель microUSB
- Кронштейн (с винтами и шестигранным ключом)\*
- Краткая инструкция по эксплуатации
- Салфетка для чистки оптики
- Гарантийный талон

\*Прицел может поставляться без кронштейна.

Для улучшения потребительских свойств изделия в его конструкцию и программное обеспечение могут вноситься усовершенствования.

Актуальную версию инструкции по эксплуатации Вы можете найти на сайте **[www.pulsar-vision.com](http://www.pulsar-vision.com)**

### **2. Описание**

Тепловизионные прицелы **TRAIL 2 LRF** предназначены для использования на охотничьем оружии как ночью, так и днем в сложных погодных условиях (туман, смог, дождь), а также при наличии препятствий, затрудняющих обнаружение цели (ветки, высокая трава, густой кустарник и т.п.).

В отличие от прицелов на базе электронно-оптических преобразователей, тепловизионные прицелы не нуждаются во внешнем источнике света и устойчивы к высокому уровню освещенности.

Прицелы **TRAIL 2 LRF** оснащены встроенным лазерным дальномером дальностью действия до 1000 м и точностью измерения ±1 м. Сферы применения прицелов **TRAIL 2 LRF**: ночная охота, наблюдение и ориентирование на местности, проведение спасательных операций и др.
# **3. Особенности**

- Встроенный лазерный дальномер
- Тепловизионный микроболометр с высоким разрешением
- Прочный и лёгкий корпус из магниевого сплава
- Высокая дальность обнаружения до 1800 м
- Плавный и дискретный цифровой зум
- Ударная стойкость на крупных калибрах: 12 кал., 9.3x64, .375H&H
- Частота обновления кадров 50 Гц
- Профили пристрелки
- Морозостойкий AMOLED дисплей
- Встроенный видеорекордер
- Встроенный модуль Wi-Fi
- Перезаряжаемые быстросъемные аккумуляторные батареи с продолжительным временем автономной работы
- Функция «Image Detail Boost», повышающая четкость картинки и общую детализацию изображения.
- Функция «PiP» (Картинка-в-картинке)
- Ручная настройка яркости и контраста
- Электронные прицельные метки
- Четыре режима наблюдения: Лес, Скалы, Идентификация, Пользовательский.
- Три режима калибровки

## **4. Элементы и органы управления**

- **1.** Крышка объектива
- **2.** Ручка фокусировки объектива
- **3.** Кнопка **UP**
- **4.** Кнопка **MENU (M)**
- **5.** Кнопка **DOWN**
- **6.** Кнопка **REC**
- **7.** Кольцо диоптрийной настройки окуляра
- **8.** Наглазник
- **9.** Лазерный дальномер
- **9a.** Излучатель лазерного дальномера
- **9b.** Приёмник лазерного дальномера
- **10.** Порт microUSB
- **11.** Кнопка **ON**
- **12.** Аккумуляторная батарея
- **13.** Рычаг для фиксации аккумуляторной батареи

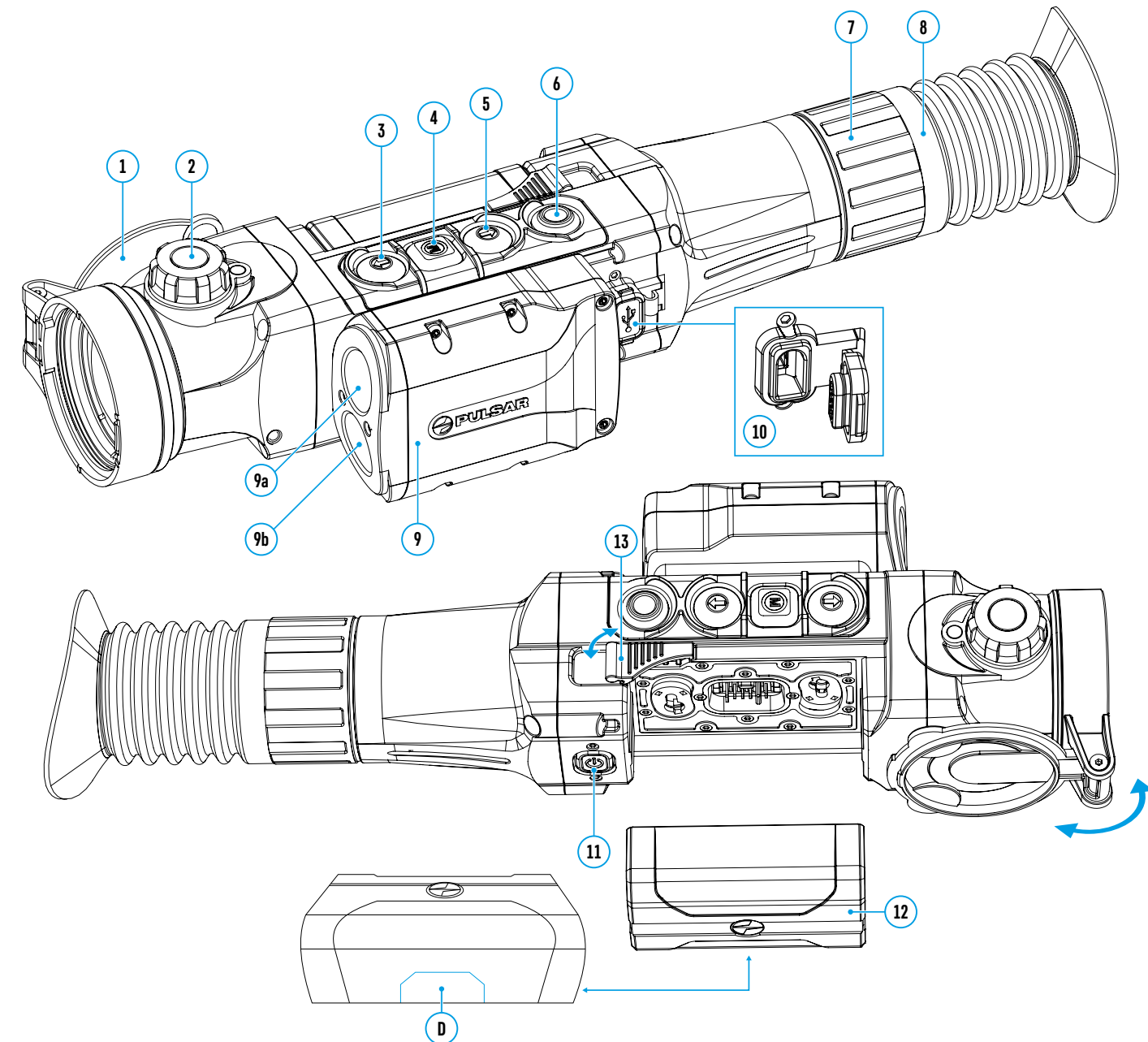

### **5. Работа кнопок**

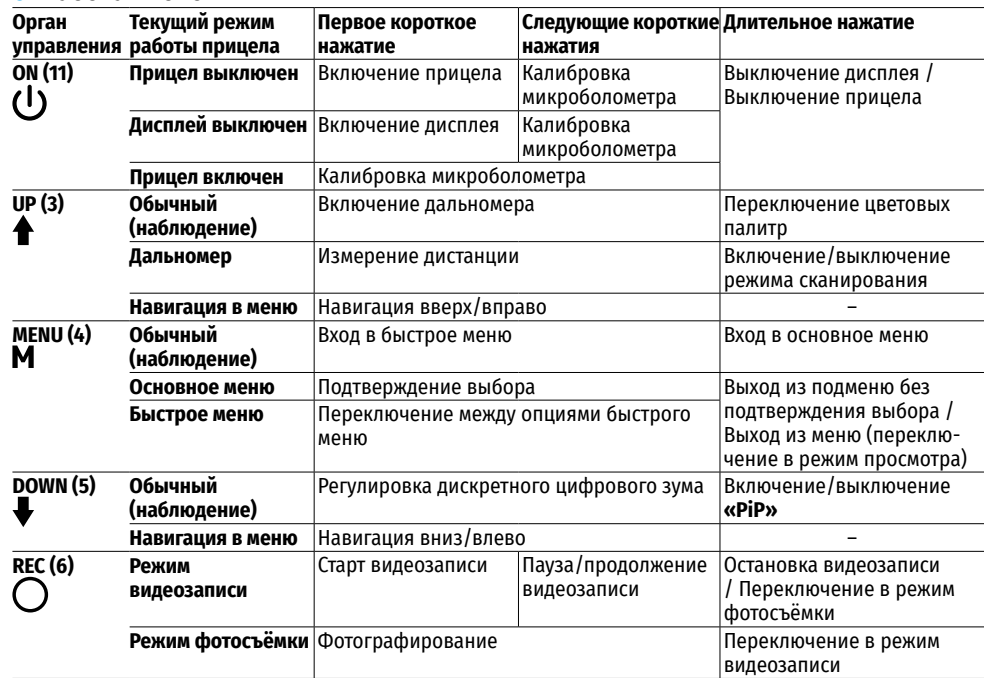

## **6. Использование аккумуляторной батареи**

Тепловизионные прицелы поставляются с перезаряжаемой литий-ионной батареей Battery Pack IPS7, позволяющей использовать прибор на протяжении до 8 часов. Перед первым использованием батарею следует зарядить.

### **Зарядка аккумуляторной батареи:**

- Поднимите рычаг **(А)** зарядного устройства
- Снимите защитную крышку с аккумуляторной батареи
- Установите аккумуляторную батарею в зарядное устройство, как показано на рисунке, защёлкните рычаг **(А)**.
- При установке на зарядном устройстве загорится индикатор **(B) зелёного цвета** и начнёт кратко мигать с определённым интервалом:
- **один раз**, если заряд батареи составляет от 0 до 50%;
- **два раза**, если заряд батареи от 51 до 75%;
- **три раза**, если заряд батареи от 76 до 99%.
- Если индикатор **постоянно горит зелёным**, значит, батарея полностью заряжена. Её можно отключить от зарядного устройства.
- Для заряда батареи подключите штекер microUSB кабеля USB к разъёму **(С)** зарядного устройства.

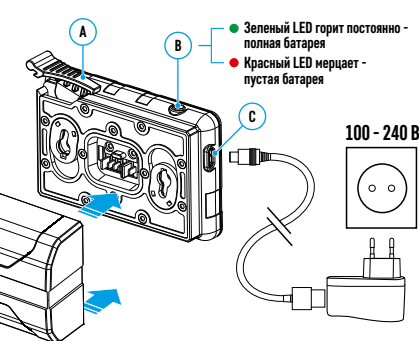

- Подключите штекер кабеля USB к сетевому устройству.
- Включите сетевое устройство в розетку 100 240 В начнётся процесс заряда батареи.

**Внимание!** Если индикатор зарядного устройства при установке батареи **постоянно горит красным**, вероятно уровень заряда батареи ниже допустимого значения (батарея находилась длительное время в разряженном состоянии). В таком случае:

- подключите зарядное устройство со вставленной батареей к сети и оставьте на более длительное время (до нескольких часов) заряжаться. Извлеките батарею из зарядного устройства, а затем вставьте её повторно в зарядное устройство.
- если индикатор станет **мигать зелёным** цветом, значит батарея исправна.
- если индикатор **продолжает гореть красным**  батарей неисправна. **Не используйте эту батарею!**

#### **Установка батареи в прицел:**

- Снимите защитную крышку с аккумуляторной батареи.
- Поднимите рычаг **(13)** прицела.
- Установите до упора батарею в предназначенный для нее слот на корпусе прибора таким образом, чтобы элемент **D** находился снизу.
- Зафиксируйте батарею, опустив рычаг.

#### **Меры предосторожности:**

• Для зарядки всегда используйте зарядное устройство из комплекта поставки прицела. Использование другого зарядного устройства может нанести непоправимый ущерб батарее или зарядному устройству, или привести к воспламенению батареи.

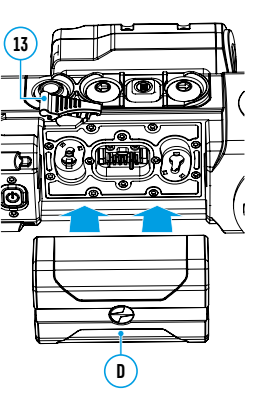

- **При длительном хранении батарея должна быть частично заряжена рекомендуемый уровень заряда от 50% до 80%.**
- **Не заряжайте батарею непосредственно после перемещения батареи из холодных в теплые условия. Подождите 30-40 минут, пока батарея достигнет комнатной температуры.**
- Во время зарядки не оставляйте батарею без присмотра. Не используйте зарядное устройство, если его конструкция была изменена или повреждена.
- Зарядка батареи должна осуществляться при температуре воздуха 0°C…+45°C. В противном случае ресурс батареи существенно снизится.
- Не оставляйте батарею в зарядном устройстве, подключенном к сети, после завершения зарядки.
- Не подвергайте батарею воздействию высоких температур и открытого огня.
- Батарея не предназначена для погружения в воду.
- Не рекомендуется подключать сторонние устройства с током потребления больше допустимого.
- Батарея оснащена системой защиты от короткого замыкания. Однако следует избегать ситуаций, которые могут привести к короткому замыканию.
- Не разбирайте и не деформируйте батарею. Не подвергайте батарею ударам и падениям.
- При использовании батареи при отрицательных температурах емкость батареи уменьшается, это нормально и дефектом не является.
- Не используйте батарею при температурах, превышающих указанные в таблице, это может сократить ресурс батареи.
- Храните батарею в месте, недоступном для детей.

### **7. Внешнее питание**

Внешнее питание осуществляется от внешнего источника питания типа Power Bank (5 В).

- Подключите источник внешнего питания к разъему microUSB **(10)** прицела.
- Прицел переключится на работу от внешнего питания, при этом батарея IPS7 будет постепенно заряжаться.
- На дисплее появится пиктограмма  $\mathcal{F}$  батареи со значением уровня заряда в процентах.
- Если прицел работает от внешнего источника питания, но батарея IPS7 не подключена, отображается пиктограмма $\rightharpoonup$  $\blacksquare$  $\blacksquare$ .
- При отключении внешнего источника питания происходит переключение на питание от батареи IPS7 без отключения прицела.

**Внимание!** Зарядка батарей IPS7 от Power Bank при температуре воздуха ниже 0 °C может привести к снижению ресурса батареи. При использовании внешнего питания Power Bank необходимо подключать к включённому прицелу, который проработал несколько минут.

# **8. Эксплуатация**

#### **Установка кронштейна**

Перед началом эксплуатации прицела необходимо установить кронштейн (может не входить в комплект поставки).

Наличие крепежных гнезд **(14)** на шине для установки кронштейна позволяет установить кронштейн в одно из нескольких положений для обеспечения удобства использования. Выбор положения кронштейна помогает обеспечить правильное удаление выходного зрачка в зависимости от типа оружия.

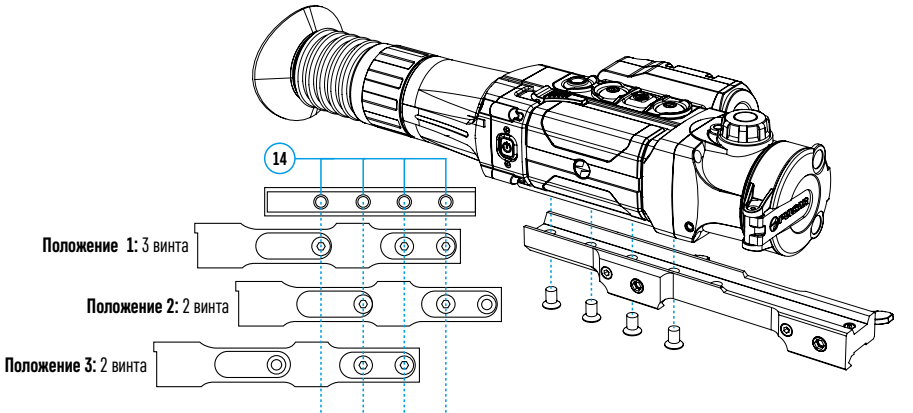

- С помощью шестигранного ключа и винтов зафиксируйте кронштейн на шине прицела.
- Установите прицел с кронштейном на ружье и убедитесь в удобстве выбранного положения, затем снимите прицел.
- Ослабьте винты, нанесите резьбовой фиксатор на резьбу, затяните винты. Дайте фиксатору высохнуть в течение времени, определенного инструкцией по применению фиксатора.
- Прицел готов для установки и эксплуатации на оружии.
- Перед использованием прицела на охоте выполните рекомендации раздела **«[Пристрелка](#page-74-0)»**.

**ВНИМАНИЕ!** Запрещается направлять объектив прибора на интенсивные источники энергии, такие как устройства, испускающие лазерное излучение, или солнце. Это может вывести электронные компоненты прибора из строя. На повреждения, вызванные несоблюдением правил эксплуатации, гарантия не распространяется.

#### <span id="page-74-1"></span>**Включение и настройка изображения**

- Откройте крышку объектива **(1).**
- Кратким нажатием кнопки **ON (11)** включите прибор.
- Настройте резкое изображение символов на дисплее вращением кольца диоптрийной настройки окуляра **(7).** В дальнейшем, независимо от дистанции и других условий, вращать кольцо диоптрийной настройки окуляра не требуется.
- Для фокусировки на объект наблюдения вращайте ручку фокусировки объектива **(2)**.
- Регулировка яркости, контраста дисплея, плавного цифрового зума описаны в разделе **«[Функции меню](#page-75-0)  [быстрого доступа](#page-75-0)»**.

# <span id="page-74-0"></span>**9. Пристрелка**

В прицеле реализована возможность пристрелки методом «одного выстрела» либо с использованием функций **«FREEZE»**.

Пристрелку рекомендуется производить при температуре, близкой к температуре эксплуатации прицела.

- Установите оружие с установленным на него прицелом на прицельном станке.
- Установите мишень на пристреливаемую дальность.
- Настройте прицел согласно рекомендации раздела **«[Включение и настройка изображения](#page-74-1)»**.
- Выберите профиль пристрелки (см. пункт основного меню **«[Профиль пристрелки](#page-76-0)»** )
- Наведите оружие на центр мишени и сделайте выстрел.
- Если точка попадания не совпала с точкой прицеливания (с центром прицельной метки прицела), нажмите и удерживайте кнопку **M (4)** для входа в основное меню.
- Выберите подменю «**Пристрелка»**  $\left\langle \cdot \right\rangle$  и кратко нажмите кнопку **M (4)** для входа в подменю.
- Настройте значение дистанции пристрелки (см. пункт меню **«Пристрелка»** => подменю **«[Добавить](#page-77-0)  [новую дистанцию](#page-77-0)»** в разделе **«Функции основного меню»**).
- На экране появится дополнительное меню настройки параметров пристрелки.
- В центре дисплея появится вспомогательный крест  $\times$ . в правом верхнем углу координаты X и Y вспомогательного креста.
- Кнопками UP (3) / DOWN (5) выберите пиктограмму  $\epsilon_{.1}^{2}$ ». Кратко нажмите кнопку M (4).
- Удерживая прицельную метку в точке прицеливания, нажатием кнопок **UP (3)** / **DOWN (5)** перемещайте опорный крест до тех пор, пока он не совместится с точкой попадания. Для смены направления движения опорного креста с горизонтального на вертикальное кратко нажмите кнопку **M (4).**

**Внимание!** Для того чтобы не удерживать прицельную метку в точке прицеливания, вы можете воспользоваться функцией **«Freeze»**

– замораживания экрана пристрелки (см. пункт основного меню **«Пристрелка»** => подменю **«Дистанция»** => подменю **«Настройки параметров пристрелки»** => подменю **«[Freeze»](#page-77-1)** )

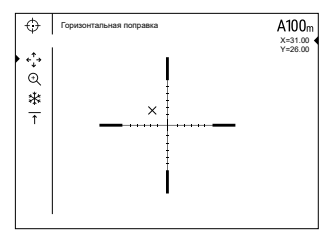

- Выйдите из подменю **«Поправки»** длительным нажатием кнопки **M (4)**
- Для сохранения нового положения метки нажмите и удерживайте кнопку **M (4)**. Появится надпись «Координаты пристрелки сохранены», подтверждающая успешное совершение операции. Прицельная метка совместится с точкой попадания.
- Выйдите из меню, произведите повторный выстрел точка попадания и точка прицеливания должны совпасть.

**Примечание:** для повторной пристрелки на любую дистанцию выберите необходимую дистанцию, кратко нажмите кнопку **M (4)**, затем войдите в подменю **«Настройка параметров пристрелки»** , ещё раз кратко нажав кнопку **M (4).**

## <span id="page-75-1"></span>**10. Калибровка микроболометра**

Калибровка позволяет выровнять температурный фон микроболометра и устранить недостатки изображения (такие как вертикальные полосы, фантомные изображения и пр.).

Имеется три режима калибровки: ручной **(Р)**, полуавтоматический **(ПА)** и автоматический **(А)**.

Выберите нужный режим в пункте главного меню **«Режим калибровки»** .

- **Режим Р (ручной).** Закройте крышку объектива, выполните краткое нажатие кнопки **ON (11)**. По завершению процесса калибровки откройте крышку.
- **Режим ПА (полуавтоматический).** Калибровка включается коротким нажатием кнопки **ON (11)**. Крышку объектива закрывать не требуется (микроболометр закрывается внутренней шторкой).
- **Режим А (автоматический).** Прицел калибруется самостоятельно, согласно программному алгоритму. Крышку объектива закрывать не требуется (микроболометр закрывается внутренней шторкой). В данном режиме допускается калибровка прицела пользователем с помощью кнопки **ON (11)**.

# **11. Дискретный цифровой зум**

Функционал прицела дает возможность быстрого увеличения базовой кратности прицела (см. в таблице технических характеристик в строке **«[Увеличение](#page-71-0)»**) в 2 раза или 4 раза (8 раз в моделях XP), а также возврата к базовому увеличению. Для изменения цифрового зума последовательно нажимайте кнопку **DOWN (5)**.

# **12. Image Detail Boost**

Функция **«Image Detail boost»** увеличивает резкость контуров нагретых объектов, что повышает их детализацию. Результат работы функции зависит от выбранного режима и условий наблюдения: чем выше контрастность объектов, тем заметнее эффект. Эта функция включена по умолчанию, но может быть выключена в главном меню.

# <span id="page-75-0"></span>**13. Функции меню быстрого доступа**

Меню быстрого доступа позволяет управлять основными настройкам прицела (регулировка яркости, контраста, плавного зума) и менять дистанцию пристрелки (при наличии нескольких) на другую в текущем профиле.

- Войдите в меню быстрого доступа кратким нажатием кнопки **M (4)**.
- Для перехода между функциями, описанными ниже, кратко нажимайте кнопку **M (4).**
- **- Яркость** нажатием кнопок **UP (3)** и **DOWN (5)** изменяйте значение яркости изображения от 0 до 20.
- **- Контраст**  нажатием кнопок **UP (3)** и **DOWN (5)** изменяйте значение контраста изображения от 0 до 20.
- **Плавный цифровой зум**  $\mathbb{Q}$  нажатием кнопок UP (3) и DOWN (5) изменяйте значение цифрового зума с шагом 0,1.
- **-** информация о текущем профиле и дистанции, на которую осуществлена пристрелка в этом профиле (например, профиль А, дистанция пристрелки 100 м. Выберите дистанцию пристрелки нажатием кнопок **UP (3)** и **DOWN (5)**. Данная функция доступна в случае, если в профиле создано две и более дистанций.
- **Базовый режим <del>贪灸</del> △ ©** позволяет выбрать один из трёх режимов в качестве базового для **пользовательского режима**.
- Для выхода из меню нажмите и удерживайте кнопку **M (4)** либо подождите 10 секунд для автоматического выхода.

**Примечание:** при выключении прибора настройки яркости и контраста дисплея сохраняются.

### **14. Функции основного меню**

- Войдите в основное меню длительным нажатием кнопки **М (4).**
- Для перемещения по пунктам основного меню используйте кнопки **UP (3)** и **DOWN (5).**
- Навигация по основному меню происходит циклично, при достижении последнего пункта первой вкладки происходит переход к первому пункту второй вкладки.
- Для входа в подпункт основного меню кратко нажмите кнопку **М (4).**
- Для выхода из подпункта основного меню нажмите и удерживайте кнопку **М (4).**
- Автоматический выход из основного меню происходит через 10 секунд бездействия.

### **Общий вид меню:**

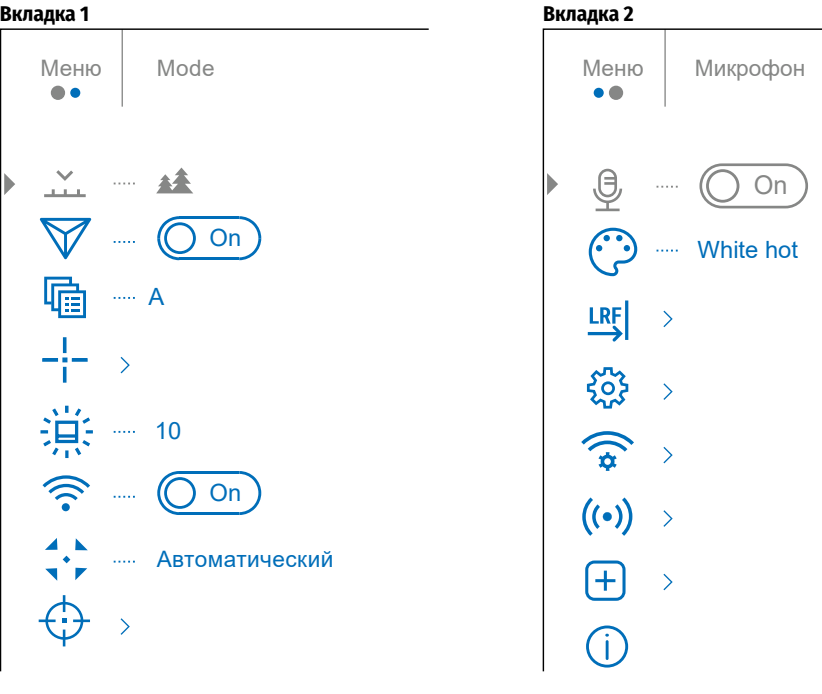

### **Состав и описание основного меню**

<span id="page-76-1"></span><span id="page-76-0"></span>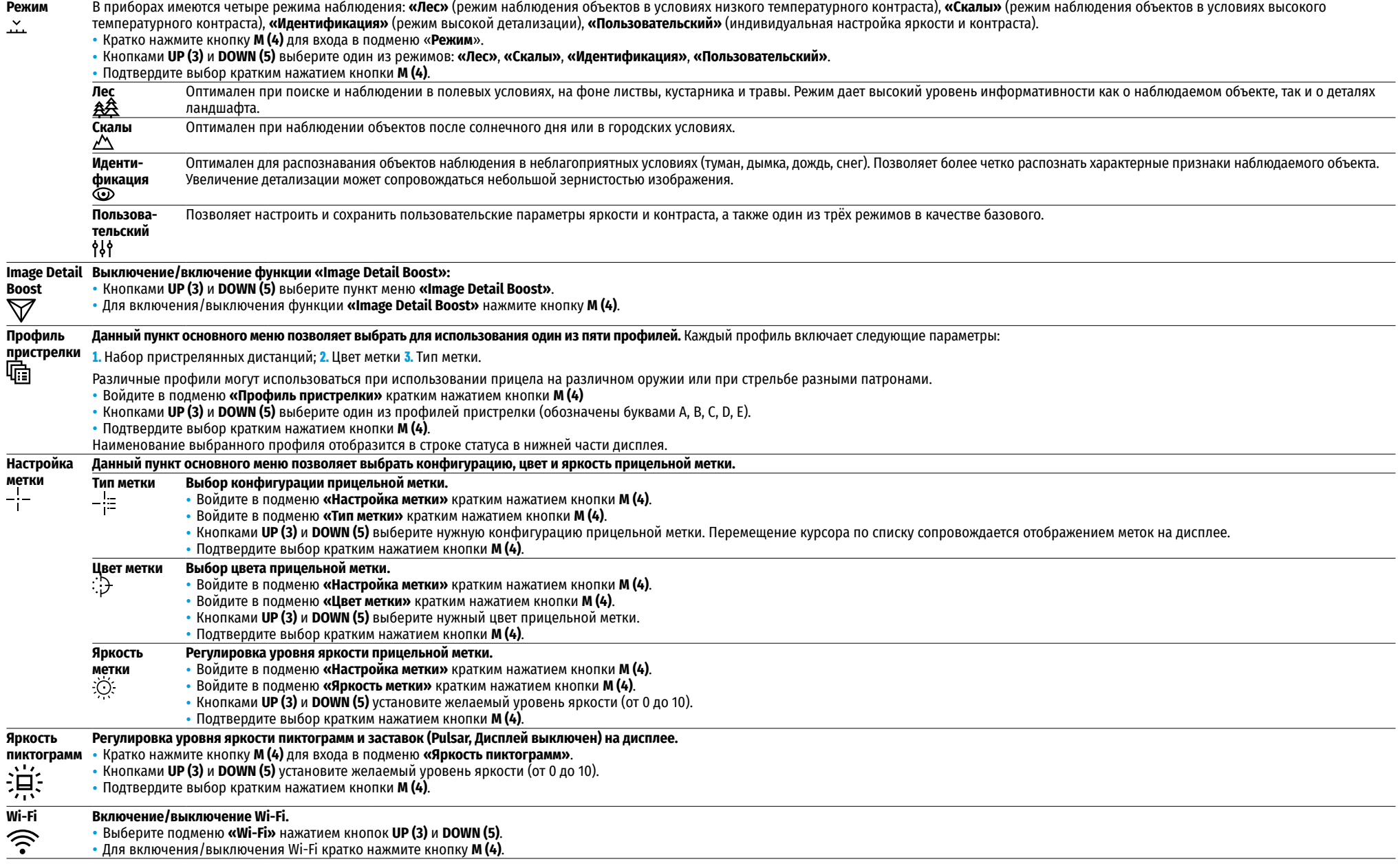

<span id="page-77-1"></span><span id="page-77-0"></span>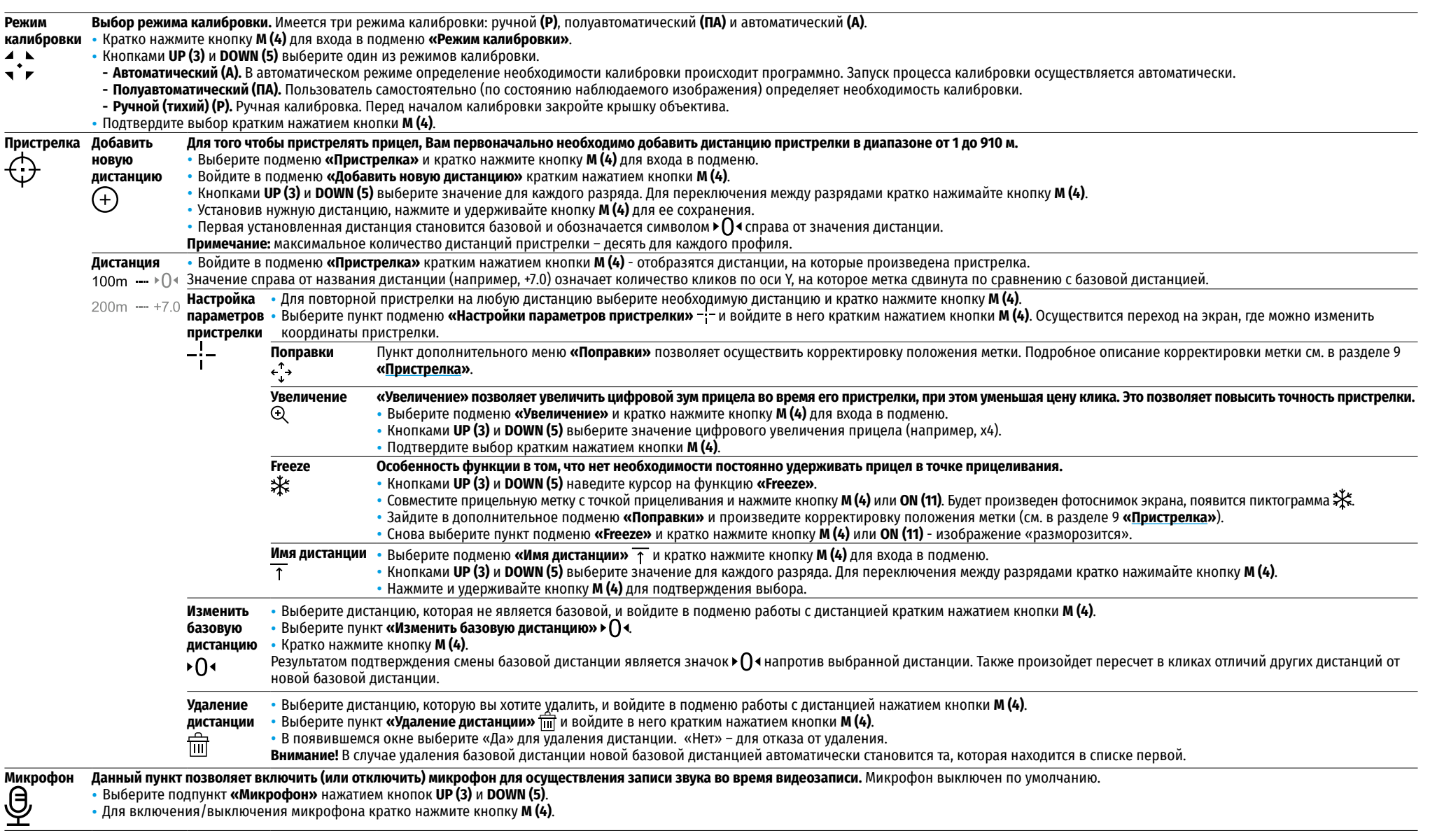

<span id="page-78-2"></span><span id="page-78-1"></span><span id="page-78-0"></span>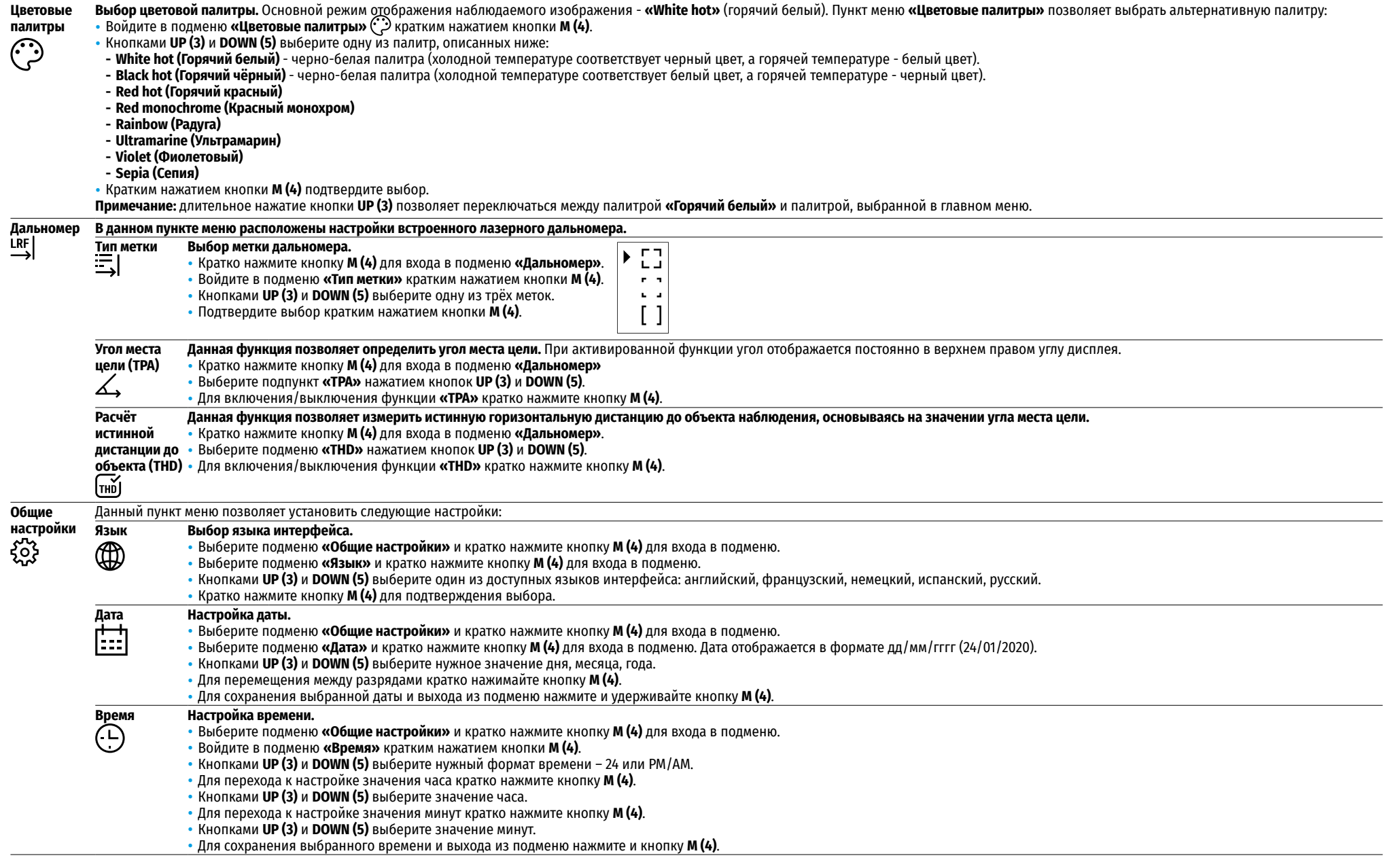

<span id="page-79-1"></span><span id="page-79-0"></span>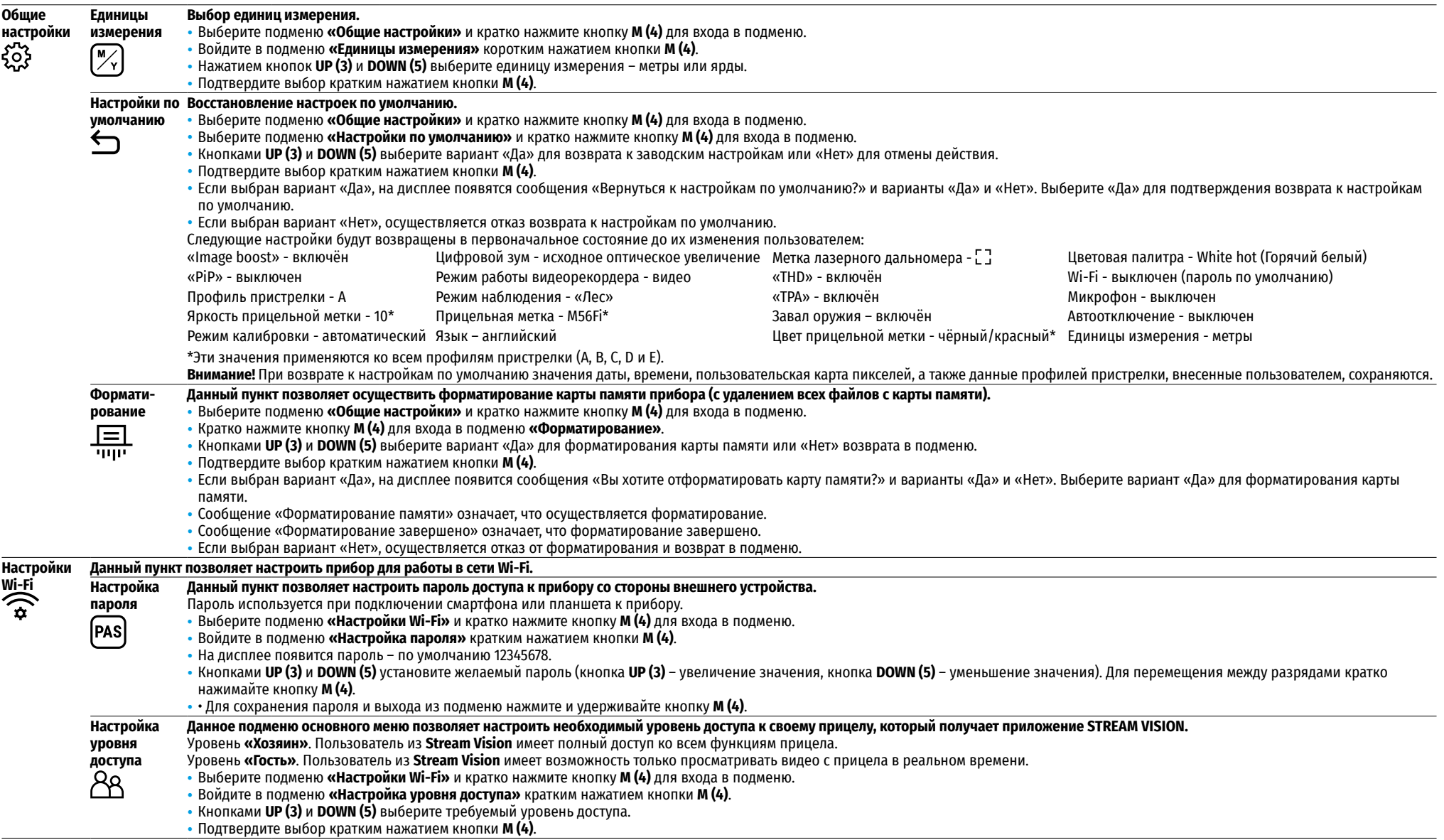

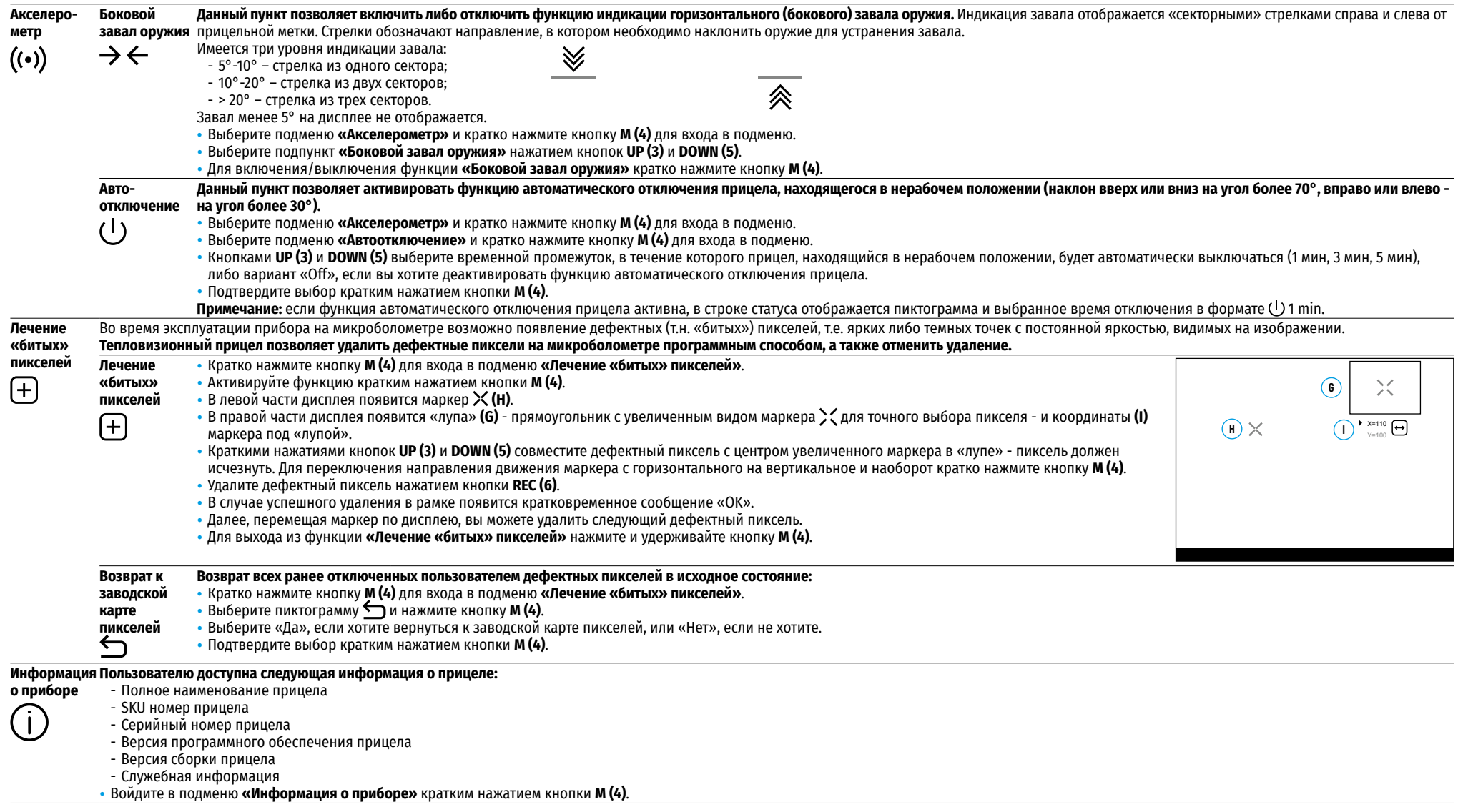

# A<sup>T</sup> 100m  $\triangle$   $\circ$  00:02 x12.8  $\triangle$   $\triangledown$  U 1min 22:50 **1 (2 (3 4 4 (5 6 1 (8 9 11 11 11**

Строка статуса располагается в нижней части дисплея и отображает информацию о состоянии работы прицела, в том числе:

- **1.** Режим инверсии изображения (только Black Hot (Горячий чёрный))
- **2.** Текущий профиль пристрелки (например, А)
- **3.** Дистанция пристрелки (например, 100 м)
- **4.** Режим наблюдения (например, Лес)
- **5.** Режим калибровки (в автоматическом режиме калибровки, когда до момента автоматической калибровки остается 3 секунды, вместо пиктограммы калибровки отображается таймер  $\bar{\left(\cdot\right)}$  00:03 с обратным отсчетом
- **6.** Текущее полное увеличение (например, х12.8)
- **7.** Микрофон
- **8.** Подключение по Wi-Fi
- **9.** Функция **«Автовыключение»** (например, 1 мин)
- **10.** Часы
- **11.** Уровень разряда аккумуляторной батареи (если прицел питается от аккумуляторной батареи) или индикатор питания от внешнего источника питания  $\equiv$  (если прицел питается от внешнего источника питания).

## **16. Встроенный лазерный дальномер**

Прицел оснащен встроенным лазерным дальномером **(9)**, который позволяет измерять дистанцию до объектов наблюдения на расстоянии до 1000 м.

### **Порядок работы дальномера:**

- Включите прицел, настройте изображение в соответствии с разделом **«[Включение и настройка](#page-74-1)  [изображения](#page-74-1)»**, нажмите кнопку **UP (3)** - на экране появится метка дальномера (при этом прицельная метка исчезнет), в правом верхнем углу дисплея появятся пустые прочерки значений дальности с единицей измерения дальности  $\frac{m}{2}$ , т.е. дальномерный модуль переходит в режим ожидания измерения.
- Если активирован режим **«PiP»**, то при активации дальномера окно **«PiP»** остаётся активным.
- Если режим **«PiP»** выключен, то при активации дальномера появляется окно **«PiP»** с последним установленным цифровым увеличением и прицельной меткой в нём.
- Наведите метку дальномера на объект и нажмите кнопку **UP (3)**.
- В правом верхнем углу отобразится расстояние в метрах (или ярдах).

### **Примечание:**

- Если после измерения дальномер не используется более 3 секунд, он отключается автоматически, и на экране появляется прицельная метка.
- Дальномерная и прицельная метки могут не совпадать из-за сдвига прицельной метки после пристрелки.

### **Работа дальномера в режиме сканирования SCAN:**

- Включите дальномер кратким нажатием кнопки **UP (3).**
- Для измерения расстояния в режиме сканирования **SCAN** нажмите и удерживайте кнопку **UP (3)** более двух секунд. Значение дистанции будет меняться в режиме реального времени в зависимости от расстояния до объекта наблюдения. В правом верхнем углу дисплея появится сообщение **SCAN**.
- В случае неудачного измерения вместо значения дистанции появятся прочерки.
- Для выхода из режима сканирования повторно нажмите кратко кнопку **UP (3).**
- Для выключения дальномера длительно нажмите кнопку **UP (3).**

### **Примечание:**

- Для выбора метки дальномера перейдите в подменю **«[Дальномер](#page-78-0)»** в основном меню.
- Единицу измерения (метры или ярды) Вы можете выбрать в подменю **«[Общие настройки](#page-79-0)»** в основном меню.
- Во время измерения дистанции в режиме сканирования Вы можете использовать прицельную метку в окне **«PiP»**, чтобы сделать выстрел.

### **Особенности эксплуатации**

- Точность и дистанция измерения зависит от коэффициента отражения поверхности цели и погодных условий. Коэффициент отражения зависит от таких факторов, как текстура, цвет, размер и форма цели. Как правило, коэффициент отражения выше у объектов светлых оттенков или с блестящей поверхностью.
- На точность измерения влияют такие факторы, как условия освещенности, наличие тумана, дымки, дождя, снега и пр. Результаты измерения могут быть менее точными при работе в солнечную погоду или в том случае, если дальномер направлен в сторону солнца.
- Измерение дистанции до мелких целей проводить сложнее, чем до крупных.

# **17. Видеозапись и фотосъемка**

Тепловизионный прицел **TRAIL 2 LRF** имеет функцию видеозаписи и фотосъемки наблюдаемого изображения на встроенную карту памяти.

Перед использованием функций фото- и видеозаписи рекомендуется настроить **[дату](#page-78-1)** и **[время](#page-78-2)** (см. соответствующие пункты в основном меню).

### **Встроенное записывающее устройство работает в двух режимах: видео и фото.**

### **Режим «Видео». Видеозапись изображения.**

- При включении прибор находится в режиме **«Видео»**.
- В левом верхнем углу отображается пиктограмма  $\mathcal{T}$  1 и оставшееся время для записи (в формате чч : мм), например 2:12.
- Кратко нажмите кнопку **REC (6)** для начала видеозаписи.
- После начала видеозаписи пиктограмма <sup>•</sup> Писчезает, вместо нее появляется пиктограмма REC (6) и таймер записи в формате MM:SS (минуты : секунды)  $\Box$  REC 100:25
- Чтобы поставить видео на паузу, кратко нажмите кнопку **REC (6)**. Для возобновления записи кратко нажмите кнопку **REC (6)**.
- Для прекращения видеозаписи нажмите и удерживайте кнопку **REC (6)**.
- Видеофайлы сохраняются на встроенную карту памяти после выключения записи видео.
- Для переключения между режимами (Video-> Photo-> Video…) нажмите и удерживайте кнопку **REC (6)**.

### **Режим «Фото». Фотосъемка изображения**

- Перейдите в режим **«Фото»** долгим нажатием кнопки **REC (6).**
- Кратко нажмите кнопку **REC (6)**, чтобы сделать фотоснимок. Изображение замирает на 0,5 сек файл фотоснимка сохраняется на встроенную карту памяти.

### **Примечание:**

- Во время записи видео возможен вход в меню и работа в меню прибора;
- Записанные видеоролики и фотографии сохраняются на встроенную карту памяти прибора в виде img\_xxx.jpg (для фото); video\_xxx.mp4 (для видео). xxx – трехразрядный общий (счетчик файлов (для фото и видео);
- Счетчик, используемый в именовании мультимедиа файлов, не сбрасывается.

#### **Внимание!**

- Максимальная продолжительность записываемого видеофайла составляет пять минут. По истечении этого времени видео записывается в новый файл. Количество файлов ограничено объемом встроенной памяти прицела;
- Регулярно контролируйте объем свободной памяти встроенной карты памяти, переносите отснятый материал на другие носители, освобождая место на карте памяти.

# **18. Функция Wi-Fi**

Прибор имеет функцию беспроводной связи с внешними устройствами (компьютер, смартфон) посредством Wi-Fi.

• Включите модуль беспроводной связи в основном меню (см. раздел 14 **«[Функции основного меню](#page-76-1)»**) Работа Wi-Fi отображается в строке статуса следующим образом:

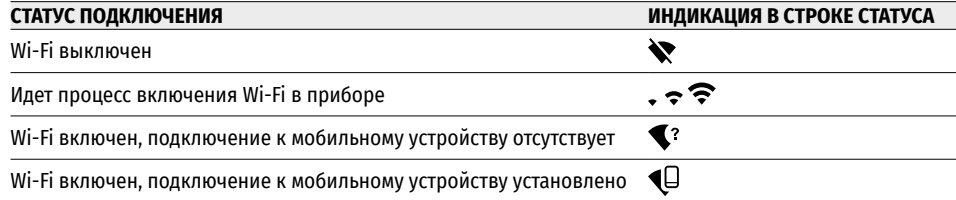

- Внешним устройством прибор опознается под именем «TraiLXXXX», где XXXX последние четыре цифры серийного номера.
- После ввода пароля на внешнем устройстве (подробнее об установке пароля в подразделе «**[Настройки Wi-Fi](#page-79-1)»** раздела 14 **«Функции основного меню»**) и установки связи пиктограмма <del>♀</del> в строке статуса прибора меняется на  $\triangleleft$

# **19. Функция «Выключен дисплей» (Display Off)**

Данная функция отключает передачу изображения на дисплей, до минимума снижая яркость его свечения. Это позволяет предотвратить случайную демаскировку. Прибор продолжает работать.

- Когда прибор включен, нажмите и удерживайте кнопку **ON (11)**.
- Дисплей погаснет, появится сообщение «Дисплей выключен».
- Для включения дисплея кратко нажмите кнопку **ON (11)**.
- При удержании кнопки **ON (11)** в течение 3 секунд на дисплее отображается сообщение «Выключен дисплей» с обратным отсчетом , и прибор выключится.

## **20. Функция «PiP»**

Функция **«PiP»** (Picture in Picture – **«Кадр в кадре»**) позволяет наблюдать в отдельном «окне» увеличенное изображение с цифровым зумом одновременно с основным изображением.

- Для включения/ отключения функции **«PiP»** нажмите и удерживайте кнопку **DOWN (5)**.
- Для изменения дискретного цифрового увеличения в окне **«PiP»** кратко нажимайте кнопку **DOWN (5).**
- Увеличенное изображение выводится на дисплей в отдельном окне, при этом используется значение полного увеличения. Остальное изображение отображается со значением базового увеличения.
- При включенном **«PiP»** вы можете управлять дискретным и плавным зумом. При этом изменение значения полного

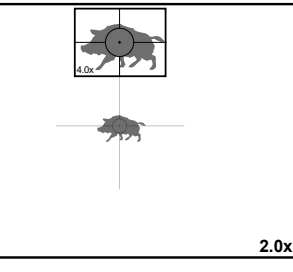

Дисплей выключен

 $(1)$  00:03

увеличения будет происходить только в отдельном окне.

• При выключении **«PiP»** изображение выводится на дисплей со значением оптического увеличения, которое было установлено для **«PiP»** режима.

### **21. Масштабируемые прицельные метки**

Эта функция позволяет сохранить баллистические характеристики масштабируемых прицельных меток для всех увеличений.

- Войдите в основное меню длительным нажатием кнопки **М (4).**
- Войдите в подменю **«Настройка метки»** кратким нажатием кнопки **M (4)**.
- Войдите в подменю **«Тип метки»** кратким нажатием кнопки **M (4)**, выберите прицельную метку (доступные прицельные метки см. в каталоге в разделе **«Загрузки»** на нашем веб-сайте **<https://www.pulsar-nv.com/glo/ru/produkty/44/teplovizionnye-pricely/trail-lrf-version-2/>**).
- При зумировании изображения выбранная метка изменяет свой геометрический размер на дисплее и в записываемом видео в соответствии с выбранным увеличением.
- Размер прицельной метки изменяется как на главном экране, так и в окне **«PiP»**.

# **22. Stream Vision**

Тепловизионные прицелы **TRAIL 2 LRF** поддерживают технологию **Stream Vision,** которая позволяет посредством Wi-Fi транслировать изображение с тепловизора на Ваш смартфон либо планшет в режиме реального времени.

Подробные инструкции по работе **Stream Vision** Вы можете найти на сайте **[www.pulsar-vision.com](http://www.pulsar-vision.com)**

**Примечание**: в конструкцию прибора заложена возможность обновления программного обеспечения.

#### **Процедура обновления ПО:**

**1.** Загрузите бесплатное приложение **Stream Vision** в **[Google Play](https://play.google.com/store/apps/details?id=com.yukon.app)** или **[App Store](https://apps.apple.com/us/app/stream-vision/id1069593770)**. Для того чтобы скачать приложение, сканируйте QR коды:

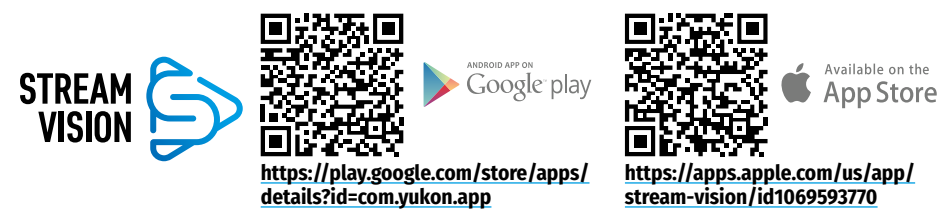

- **2.** Подключите устройство Pulsar к мобильному устройству (смартфон или планшет)
- **3.** Запустите **Stream Vision** и перейдите в раздел **«Мои устройства»**.
- **4.** Выберите устройство Pulsar и нажмите **«Проверить обновления»**.

#### **Важно:**

- если ваше устройство Pulsar подключено к телефону, пожалуйста, включите передачу мобильных данных (GPRS / 3G / 4G) на телефоне, чтобы загрузить обновление;
- если ваше устройство Pulsar не подключено к вашему телефону, но оно уже находится в разделе **«Мои устройства»**, вы можете использовать Wi-Fi для загрузки обновления.
- **5.** Дождитесь загрузки и установки обновления. Устройство Pulsar перезагрузится и будет готово к работе.

## **23. Подключение USB**

- Подключите один конец кабеля USB к разъему microUSB **(10)** прибора, второй – к порту вашего компьютера.
- Включите прибор нажатием кнопки **ON (11)**  (выключенный прибор компьютером не определяется).
- Прибор определится компьютером автоматически, установка драйверов не требуется.
- На дисплее появятся два варианта подключения: **«Карта памяти»** (Memory card) и **«Питание»** (Power).
- Кнопками **UP (3)** и **DOWN (5)** выберите вариант подключения.
- Кратко нажмите кнопку **M (4)** для подтверждения выбора.

#### **Варианты подключения:**

#### **«Карта памяти» (Memory card).**

- При выборе данного варианта прицел распознается компьютером как флеш-карта. Данный вариант предназначен для работы с файлами, которые хранятся в памяти прицела, при этом функции прицела не доступны, прицел выключается автоматически.
- Если в момент подключения производилась запись видео, запись останавливается и сохраняется.
- При отключении USB кабеля от прицела, подключенного в режиме **«Карты памяти»**, прицел остается в выключенном состоянии. Нажатием кнопки **ON (11)** включите устройство для дальнейшей работы.

#### **«Питание» (Power).**

- При выборе данного варианта компьютер используется прицелом как внешнее питание. В строке  $c$ татуса появится пиктограмма —  $\blacksquare$ . Прицел продолжает работать, все функции доступны. **Примечание:** Зарядка аккумуляторной батареи, установленной в прицеле, не производится!
- При отключении USB кабеля от прицела, подключенного в режиме **«Питания»**, прицел продолжает работать от аккумуляторной батареи при её достаточном заряде.

### **24. Техническое обслуживание и хранение**

Техническое обслуживание проводится не реже двух раз в год и заключается в выполнении изложенных ниже пунктов:

- Хлопчатобумажной салфеткой очистите наружные поверхности металлических и пластмассовых деталей от пыли и грязи. Допускается применение силиконовой смазки.
- Очистите электрические контакты аккумуляторной батареи и батарейного слота на прицеле, используя нежирный органический растворитель.
- Осмотрите линзы окуляра, объектива и дальномера. При необходимости удалите с линз пыль и песок (желательно бесконтактным методом). Чистку наружных поверхностей оптики производите при помощи специально предназначенных для этих целей средств.
- Храните прицел всегда только в чехле, в сухом, хорошо вентилируемом помещении. При длительном хранении обязательно извлеките батарею.

### **25. Технический осмотр**

#### **При техническом осмотре, рекомендуемом перед каждым применением, проверьте:**

- Внешний вид прицела (трещины на корпусе не допускаются).
- Состояние линз объектива, окуляра и дальномера (трещины, жировые пятна, грязь и другие налеты не допускаются).
- Состояние аккумуляторной батареи (должна быть заряжена) и электрических контактов (наличие солей и окисления не допускаются).

### **26. Выявление неисправностей**

В таблице приведен список возможных проблем, которые могут возникнуть при эксплуатации прицела. При наличии дефектов, не перечисленных ниже, или при невозможности самостоятельно устранить дефект, прицел следует вернуть для ремонта.

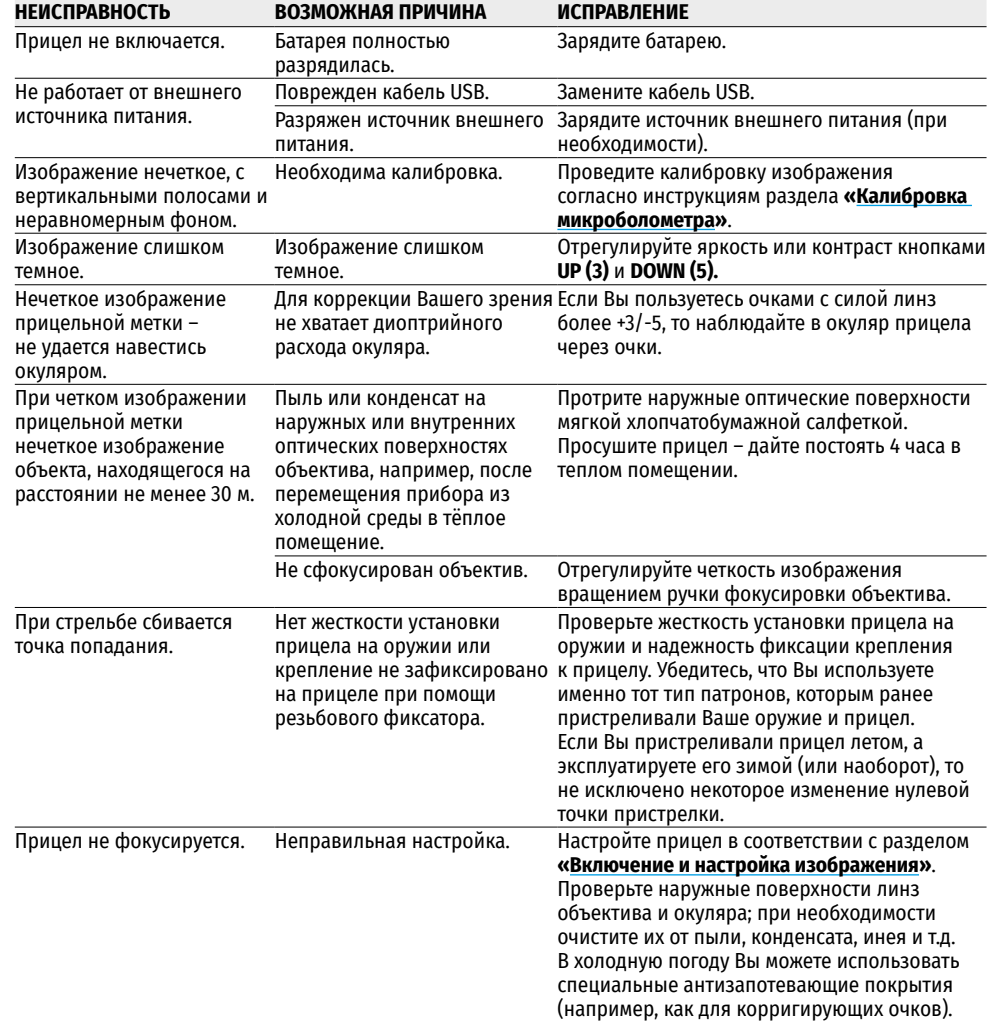

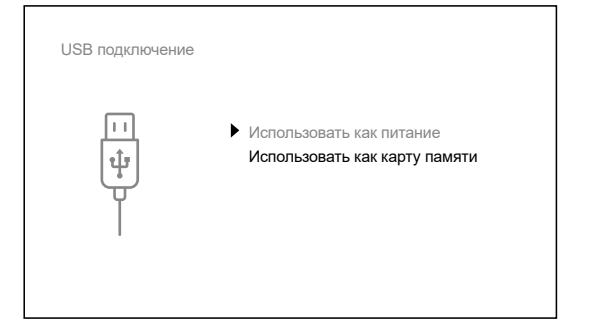

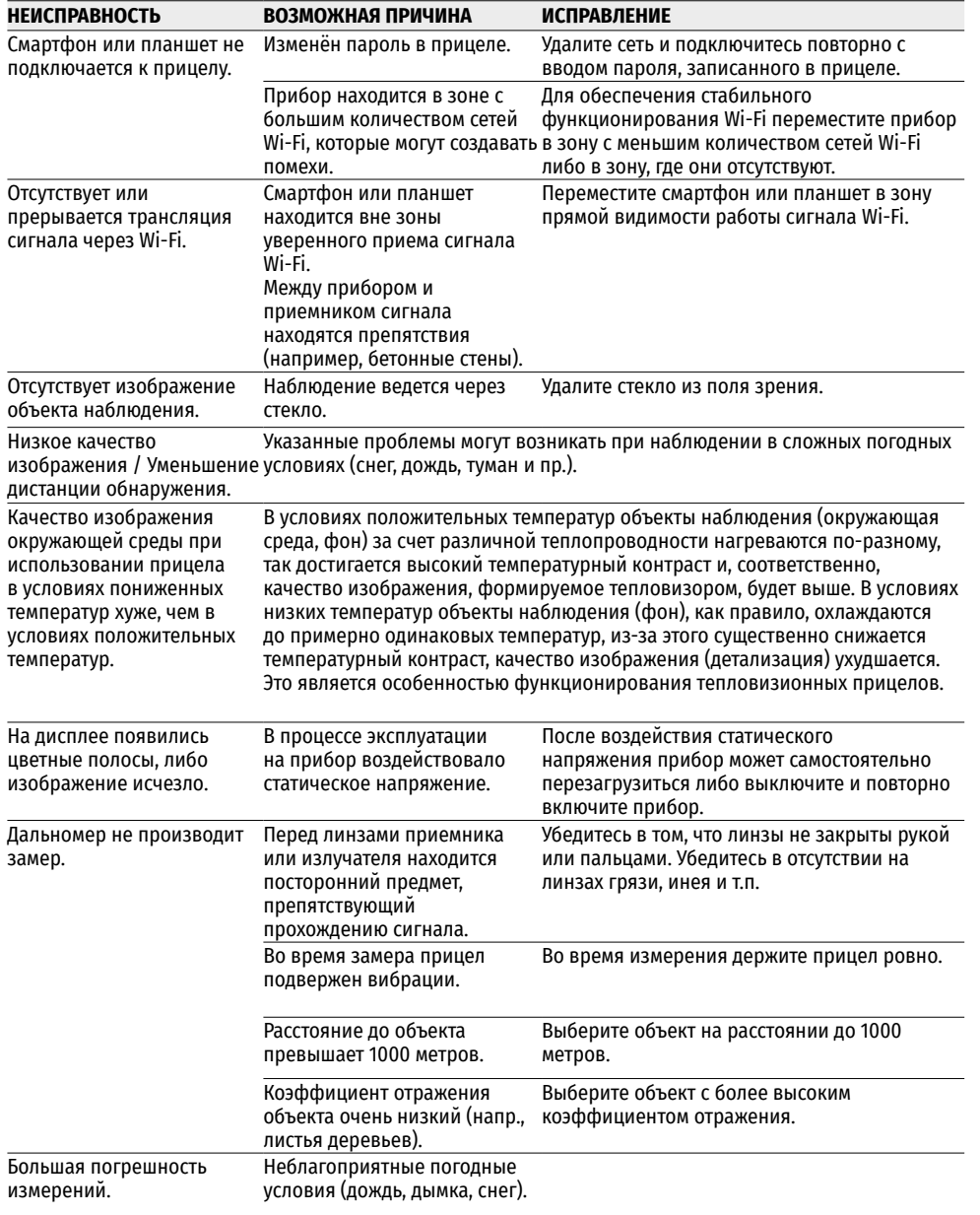

Срок возможного ремонта прибора составляет 5 лет.

**Внимание!** На дисплее тепловизионного прицела допускается 1-2 пикселя в виде ярких белых, темных или цветных (синих, красных, зеленых) точек, которые не удаляются и дефектом не являются.

Размер дефектных пикселей на микроболометре при активации цифрового зума может пропорционально увеличиваться.

**Внимание!** Тепловизионные прицелы **Trail 2 LRF** требуют лицензии, если они экспортируются за пределы Вашей страны.

**Электромагнитная совместимость.** Данный продукт соответствует требованиям европейского стандарта EN 55032:2015, Класс А.

**Внимание:** эксплуатация данного продукта в жилой зоне может создавать радиопомехи.

Подробное описание продукта и полное руководство по эксплуатации доступны на нашем сайте по ссылке: **<https://www.pulsar-nv.com/glo/ru/produkty/44/teplovizionnye-pricely/>**